# SENCOR®

 $\bigoplus$ 

## **SDF 1571 SDF 1771**

**INSTRUCTION MANUAL DIGITAL PHOTO FRAME NÁVOD K OBSLUZE DIGITÁLNÍ FOTORÁMEČEK NÁVOD NA OBSLUHU DIGITÁLNY FOTORÁMČEK FELHASZNÁLÓI KÉZIKÖNYV DIGITÁLIS FOTÓKERET INSTRUKCJA OBSŁUGI FOTORAMKA CYFROWA UPUTSTVA ZA UPOTREBU DIGITALNI FOTO RAM PRIRUČNIK S UPUTAMA** DIGITALNI OKVIR ZA FOTOGRAFIJE **ΕΓΧΕΙΡΙΔΙΟ ΟΔΗΓΙΩΝ ΨΗΦΙΑΚΗ ΚΟΡΝΙΖΑ**

◈

♠

**EN CZ SK HU PL SRL HR EL** 

## **1. PRODUCT SPECIFICATIONS**

 $\bigcirc$ 

#### **Features**

- Supports JPG, PNG and BMP format picture browsing; supports image rotation, scaling; supports auto play with multiple special effects, supports background music playback;
- Clock and calendar display: supports calendar, month calendar and clock display; supports MP3, FLAC and APE audio file format playback; supports FLV, MP4, AVI, MKV, MOV and RMVB video file format playback:
- Can set for system parameters and functions;
- Supports a large variety of cards, including: SD, MMC, etc., and supports software upgrading via SD card;
- Supports USB2.0, can be configured as USB OTG; supports a large variety of U disk, MP3 and other USB devices;
- Support infrared remote control.

### **2. KEY DEFINITIONS IN THE REMOTE CONTROL**

Users can use the remote control to achieve full functions. Key definitions in the remote control are as below:

- 1. MUTE: Press to turn off the sound when playing; press again to re-open the sound
- 2. STANDBY: Press to enter into standby mode when playing; press again to return
- 3. PHOTO: Picture playback shortcuts
- 4. MUSIC: Music playback shortcuts
- 5. VIDEO: Video Playback shortcuts
- 6. PLAY/PAUSE: Play / Pause
- 7. UP: Cursor up key

⊕

- 8. EXIT: Return key
- 9. LEFT: Cursor left key
- 10. ENTER: Confirm key
- 11. RIGHT: Cursor right key
- 12. SETUP: Setting Shortcuts
- 13. DOWN: Cursor down key
- 14. CALENDAR: Clock and calendar shortcuts
- 15. VOL+: The button to increase the sound volume
- 16. ◄◄: Rewind key
- 17. PREVIOUS: Move to previous picture, song or video
- 18. VOL-: The button to decrease the sound volume
- 19. ►►: Fast forward key
- 20. NEXT: Move to next picture, song or video
- 21. Slid show: Play photos+music

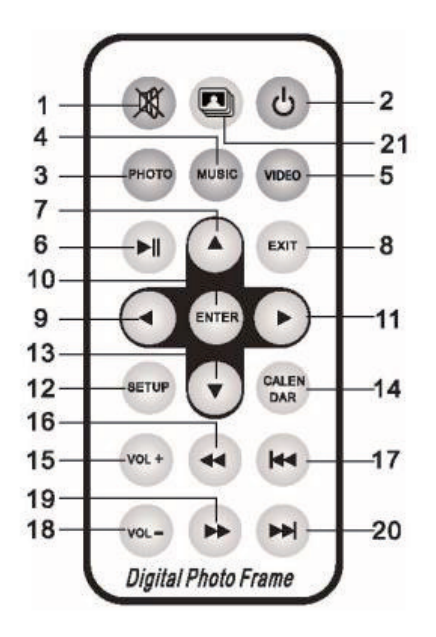

♠

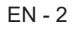

⊕

## **3. INSTRUCTIONS**

 $\bigoplus$ 

#### **3.1 Power On / Off**

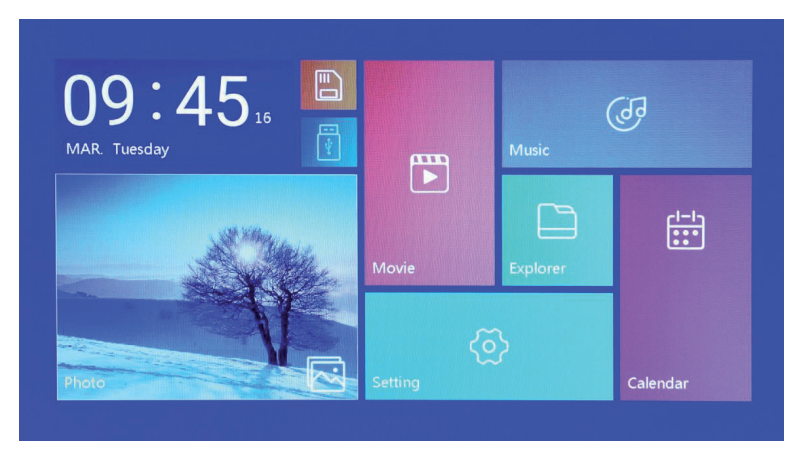

After plug in, it shows the main menu screen, as shown below:

Press " POWER" button for 2 second to turn off the power. Or switch the button on the machine "ON/OFF" to power on/off

#### **3.2 Main Menu Screen**

⊕

Main menu screen consists six icons: Movie, Photo, Music, Explorer, Calendar and Setting. Press "◄" "▶" cursor to select the icon and confirm with ENTER.

In the main interface, if the product has no external storage device or SD card is inserted, the "SD" icon will light up, if USB flash drive inserted, "USB" will light up. Press "▲" or "▼" key to select U disk or SD card, and press the "ENTER" button to enter the listed file in USB flash drive or SD card.

⊕

## **4. MOVIE PLAYBACK**

 $\bf \bm \oplus$ 

#### **4.1 Auto play when power on**

♠

If "Autoplay" option of the Main Menu is designated for "Off ", or with no SD and USB inserting, it will show the main menu screen when power on.

If "Autoplay" option of the Main Menu is designated for other options, and with USB or SD inserting, it will auto play the designed options. When SD and USB are inserted simultaneously, it will play the connect in USB by default.

#### **4.2 Video browsing and playback screen**

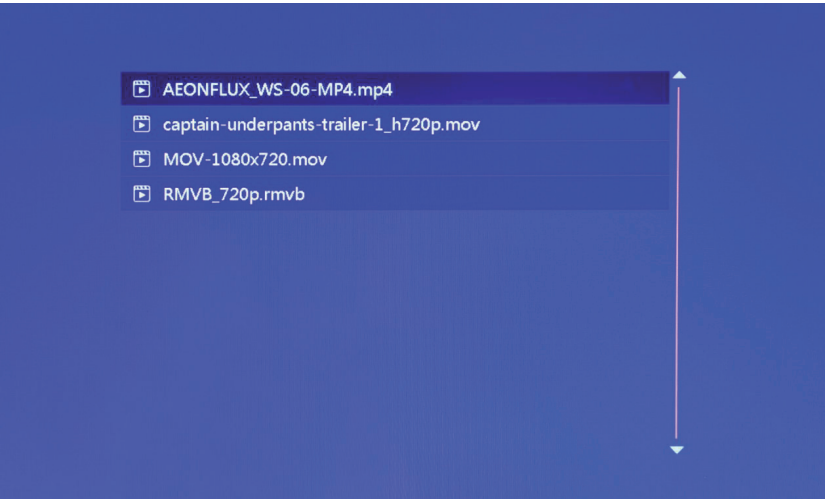

♠

- 1. Select "movie" icon in the main menu screen to enter info video playlist. Move "▲" or "▼" cursor key to select video file, then press the "ENTER" for confirm and start playing.
- 2. Press "MOVIE" button in the remote control, fast and directly start the video playback.
- 3. If in system setting "Autoplay" is designated for "Movie", screen will auto play the videos kept in the internal memory, USB device or SD card when power on.
- 4. During video playback, the user can select to play previous or next video files by pressing "▲" or "▼" key in the remote control or button behind the machine. Volume can be adjusted by pressing "◄" or "►" key in the remote control or button behind the machine. Press "◄◄" or "►►" key in the remote control to achieve fast forward or rewind of the video playback. Press "EXIT" key in the remote control to return to the previous menu; press again to return to the main menu screen.

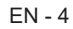

♠

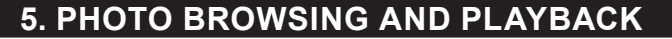

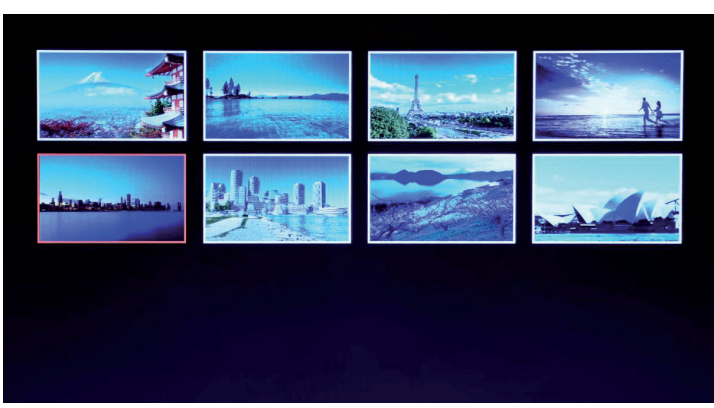

- 1. Select "photo" icon in the main menu screen to enter into photo playlist. Press "▲" or "▼" cursor key to select the photo fife, then press "ENTER" for confirm and start playing.
- 2. Press "PHOTO" button in the remote control, fast and directly start the photo playback.
- 3. If the system setting "Autoplay" is designated for "Photo", screen will auto play the photos kept in the internal memory, USB device or SD card when power on.

♠

#### **5.1 Special effect settings for photo playback**

♠

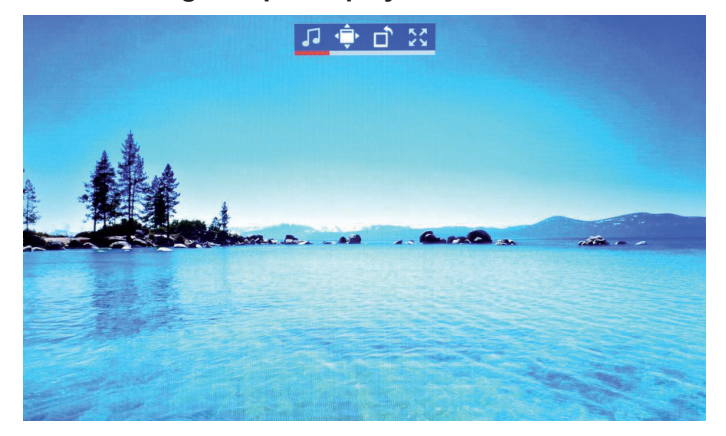

During photo playback, long press "EXIT" key in the remote control or "EXIT" button behind the machine will pop up a dialog box for special effect settings of the photo slideshow, as shown above

**BG Music**: Means the background music, can be set by press "ENTER" button. **Zoom**: Press "ENTER" to zoom the picture.

**Rotate**: Press "ENTER" to to rotate the picture with 90°,180°,270° and then recovery.

**Scale**: Refers to the photo display ratio. There are four ratio options:

Auto, Original, Crop, Stretch. Select the display ratio, then press "ENTER" to save the setting. The system defaults "Auto".

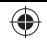

## **6. MUSIC PLAYBACK**

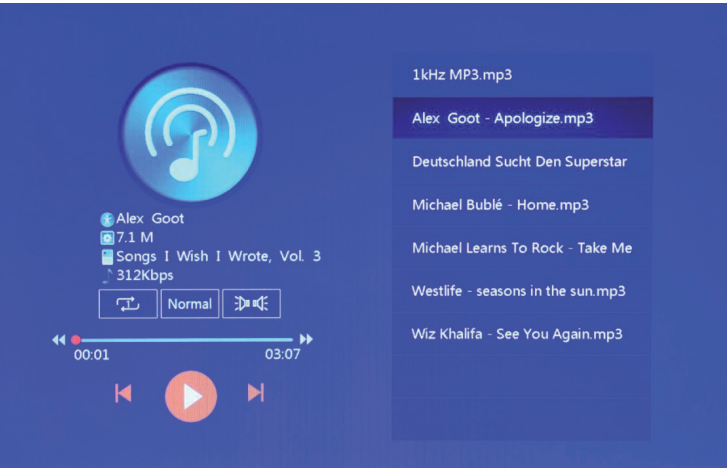

- 1. Select "music" icon in the main menu to enter into music playlist. Move "▲" or "▼" cursor key to select music file, then press the "ENTER" for confirm and start playing. Press "MUSIC" button in the remote control, fast and directly start the music playback.
- 3. Through "Playback Settings" in Setting, it can choose music playback order, sound effect and channel.

↔

4. If in system setting "Auto play" is designated for "Music", screen will auto play the music kept in the internal memory, USB device or SD card when power on.

♠

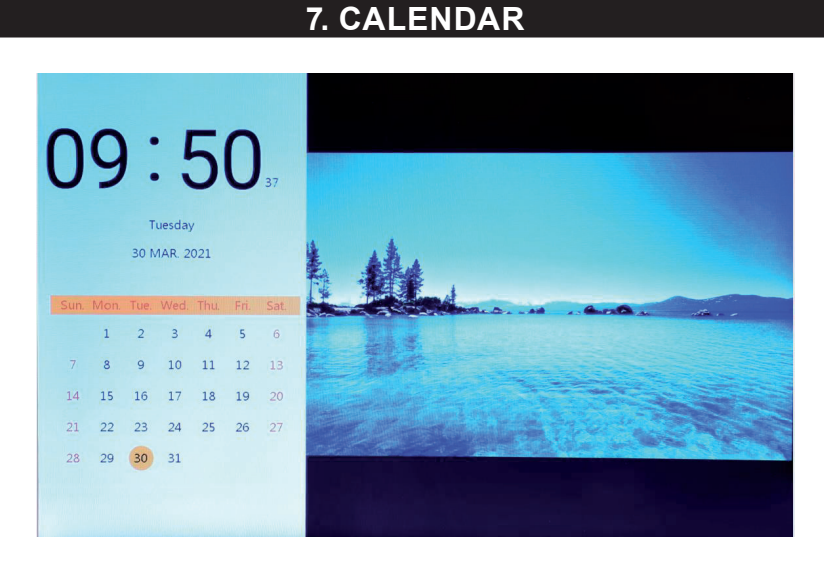

Select "Calendar" icon in main menu screen or press the "CALENDAR" button in the remote control to enter into clock and calendar screen directly.

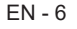

♠

#### **7.1 Clock setting:**

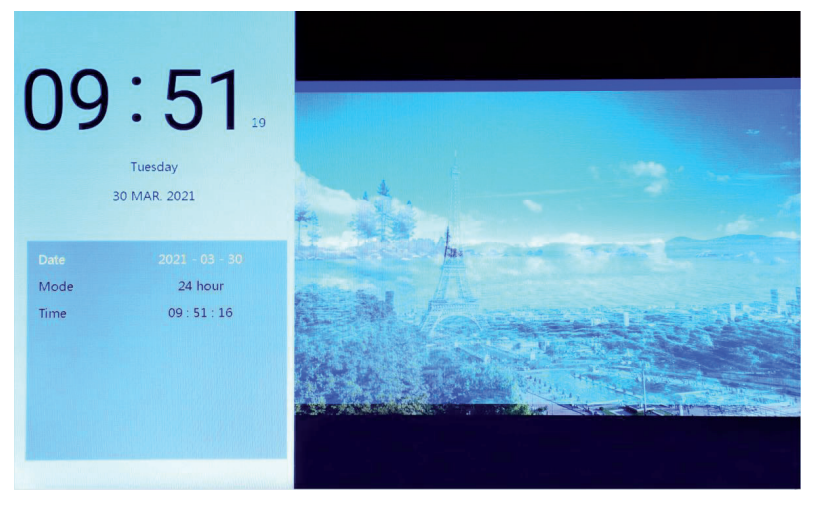

⊕

Press the "◄" button, the clock setting display box will pop up. Move the "◄" "▶" "▲" "▼" cursor keys to select or set year/month/date/12-hour/24-hour/time, as shown above.

1. Date setting: move "◄" "►" cursor key to switch between year/month/date. Move "▲" "▼" cursor key to adjust the data for increasing or decreasing. Then press "ENTER" to confirm the setting and press EXIT save the setting.

♠

- 2. Mode setting: move "◄" "►" cursor key to switch between 12-hour and 24-hour. After select, press "ENTER" to confirm the setting and press EXIT save the setting.
- 3. Time setting: move "◄" "►" cursor key to switch between hours and minutes. Move "▲" "▼" cursor key to adjust the data for increasing or decreasing. Then press "ENTER" to confirm the setting and press EXIT save the setting.

#### **7.2 Alarm clock setting:**

♠

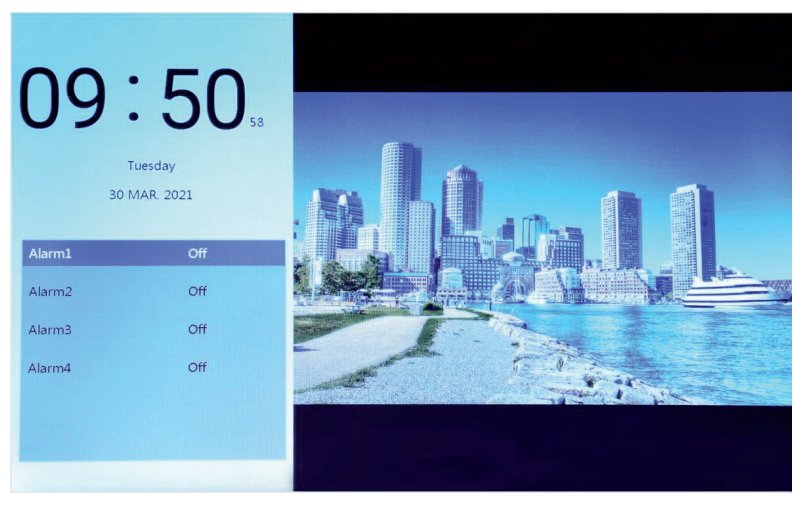

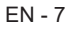

♠

Press the "►" button, an alarm clock setting display box will pop up, and four groups of time schedule reminders can be made, as shown above.

- 1. Alarm clock switch: to turn on/off the alarm clock function by choosing "ON" and "OFF".
- 2. Alarm time setting: Move the "◄" "►" "▲" "▼" cursor keys to select time.
- 3. Frequency setting: Move "◄" "►" cursor to set frequency of alarm clock, it includes once, every day, Monday to Friday and weekend.

⊕

- 4. Alarm volume: Move "◄" "►" cursor to set the volume of alarm clock, ranges 0 to 30, the default is 20.
- 5. Alarm clock run time: Move "◄" "►" cursor to set the length of time for ringing, there are 20 seconds, 30 seconds and 50 seconds.
- 6. Alarm clock delay: Move "◄" "►" cursor to set the time for reminding again, there are 3 minutes, 5 minutes and 10 minutes.

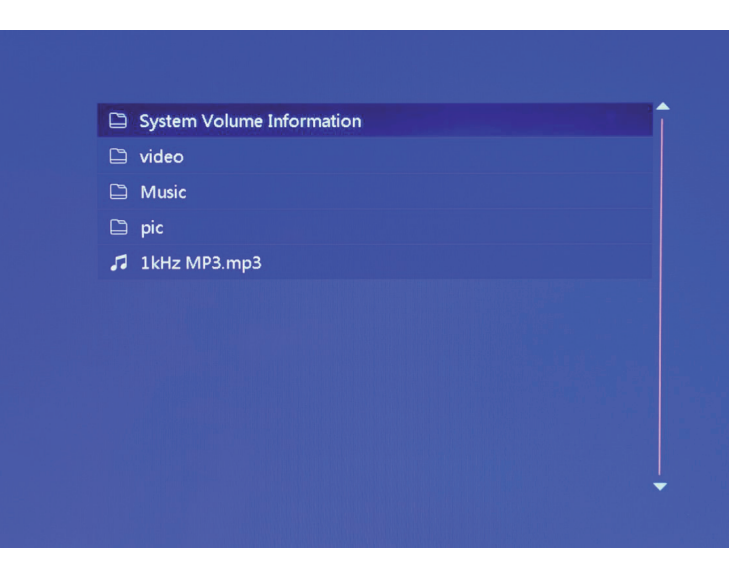

♠

- 1. Select "Explorer" icon in the main menu screen to enter info file management. You can look through the files kept in the internal memory, USB or SD card.
- 2. Move "A" "▼" cursor to select the file, Press "ENTER" to start playing the file.

♠

3. Press the "Exit" button to exit the current playback, return to the file list or the main interface.

## **8. EXPLORER**

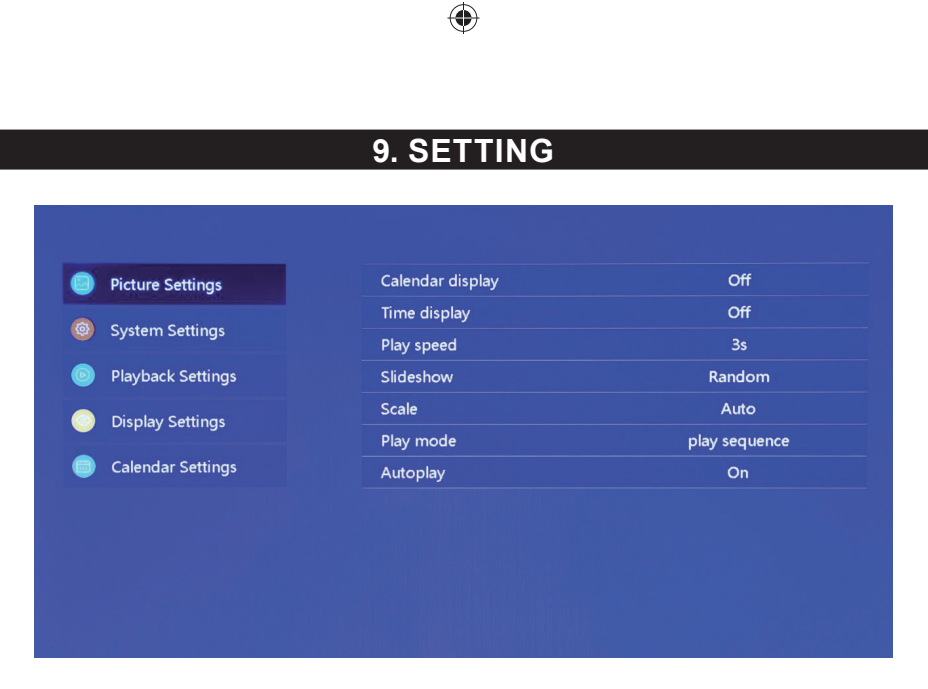

Select "Setting" icon in the main menu screen or press the "SETUP" button in the remote control to manage picture, system, playback, display and calendar settings.

◈

Move "▲" "▼" cursor to highlight your selection. Press ENTER to access the sub-menu items. Press "◀" "▶" cursor to select the available options and confirm with ENTER. Press EXIT to go back.

 $\bigoplus$ 

⊕

## **10. TECHNICAL SPECIFICATION**

 $\bigoplus$ 

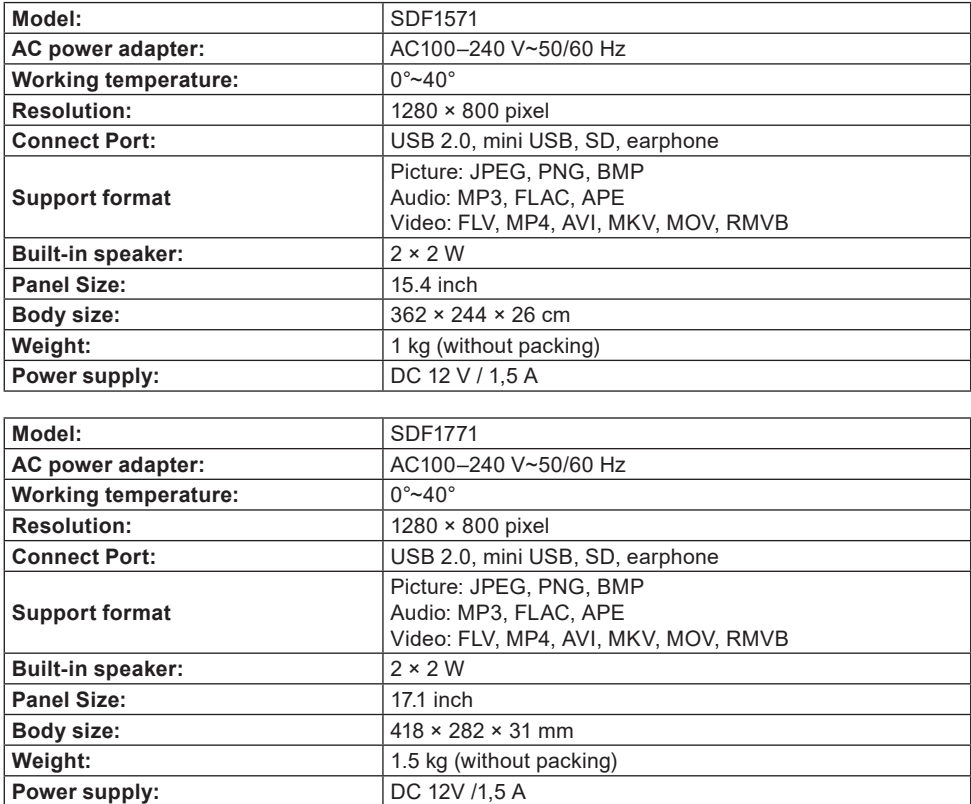

 $\bigoplus$ 

EN - 10

 $\bigoplus$ 

#### **INSTRUCTIONS AND INFORMATION REGARDING THE DISPOSAL OF USED PACKAGING MATERIALS**

Dispose of packaging material at a public waste disposal site.

#### **DISPOSAL OF USED ELECTRICAL AND ELECTRONIC APPLIANCES**

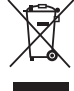

The meaning of the symbol on the product, its accessory or packaging indicates that this product shall not be treated as household waste. Please, dispose of this product at your applicable collection point for the recycling of electrical & electronic equipment waste. Alternatively in some states of the European Union or other European states you may return your products to your local retailer when buying an equivalent new product. The correct disposal of this product will help save valuable natural resources and help in preventing the potential negative impact on the environment and human health, which could be caused as a result of improper liquidation of waste. Please ask your local authorities or the nearest waste collection centre for further details. The improper disposal of this type of waste may fall subject to national regulations for fines.

#### **For business entities in the European Union**

If you wish to dispose of an electrical or electronic device, request the necessary information from your seller or supplier.

#### **Disposal in other countries outside the European Union**

If you wish to dispose of this product, request the necessary information about the correct disposal method from local government departments or from your seller.

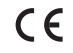

⊕

The product meets EU requirements.

Changes to the text, design and technical specifications may occur without prior notice and we reserve the right to make these changes.

Address of the manufacturer: FAST ČR, a.s., U Sanitasu 1621, Říčany CZ-251 01

♠

⊕

## SENCOR®

## **EN Warranty conditions**

#### **Warranty card is not a part of the device packaging.**

This product is warranted for the period of 24 months from the date of purchase to the end-user. Warranty is limited to the following conditions. Warranty is referred only to the customer goods using for common domestic use. The claim for service can be applied either at dealer's shop where the product was bought, or at below mentioned authorized service shops. The end-user is obligated to set up a claim immediately when the defects appeared but only till the end of warranty period. The end user is obligated to cooperate to certify the claiming defects. Only completed and clean (according to hygienic standards) product will be accepted. In case of eligible warranty claim the warranty period will be prolonged by the period from the date of claim application till the date of taking over the product by end-user, or the date the end-user is obligated to take it over. To obtain the service under this warranty, end-user is obligated to certify his claim with duly completed following documents: receipt, certificate of warrantu, certificate of installation.

#### **This warranty is void especially if apply as follows:**

Defects which were put on sale.

↔

- Wear-out or damage caused by common use.
- The product was damaged by unprofessional or wrong installation, used in contrary to the applicable instruction manual, used in contrary to legal enactment and common process of use or used for another purpose which has been designed for.

♠

- The product was damaged by uncared-for or insufficient maintenance.
- The product was damaged by dirt, accident of force majeure (natural disaster, fire, and flood).
- Defects on functionality caused by low duality of signal, electromagnetic field interference etc.
- The product was mechanically damaged (e.g. broken button, fall).
- Damage caused by use of unsuitable media, fillings, expendable supplies (batteries) or by unsuitable working conditions (e.g. high temperatures, high humidity, quakes).
- Repair, modification or other failure action to the product by unauthorized person.
- **End-user did not prove enough his right to claim (time and place of purchase).**
- Data on presented documents differs from data on products.
- Cases when the claiming product cannot be indentified according to the presented documents (e.g. the serial number or the warranty seal has been damaged).

#### **Authorized service centers**

Visit www.sencor.com for detailed information about authorized service centers.

## **1. TECHNICKÉ ÚDAJE PRODUKTU**

⊕

#### **Vlastnosti**

- Podpora prohlížení fotografií ve formátu JPG, PNG a BMP; podpora otáčení fotografií a změny měřítka; podpora automatického přehrávání s mnoha speciálními efekty; podpora přehrávání hudby na pozadí;
- Zobrazení hodin a kalendáře: podpora zobrazení kalendáře, měsíčního kalendáře a hodin; podpora přehrávání zvukových souborů ve formátu MP3, FLAC a APE; podpora přehrávání video souborů formátu FLV, MP4, AVI, MKV, MOV a RMVB;
- Možnost nastavení systémových parametrů a funkcí;
- Podpora velkého množství různých karet, včetně: SD, MMC, apod. a podpora aktualizací softwaru prostřednictvím SD karty;
- Podpora USB 2.0; lze nakonfigurovat jako USB OTG; podpora velkého množství USB flash disků, MP3 a dalších USB zařízení;
- Podpora infračerveného dálkového ovládání.

## **2. POPIS TLAČÍTEK DÁLKOVÉHO OVLADAČE**

Uživatelé mohou používat dálkový ovladač pro provádění všech funkcí. Funkce tlačítek dálkového ovladače jsou následující:

- 1. MUTE (Ztlumit): Stiskněte pro vypnutí zvuku během přehrávání; stiskněte znovu pro obnovení zvuku
- 2. STANDBY (Pohotovostní režim): Stiskněte během přehrávání pro aktivaci pohotovostního režimu; stiskněte znovu pro návrat
- 3. PHOTO (Fotografie): Přímá volba pro přehrávání fotografií
- 4. MUSIC (Hudba): Přímá volba pro přehrávání hudby
- 5. VIDEO (Video): Přímá volba pro přehrávání videí
- 6. PLAY/PAUSE (Přehrávání/Pauza): Přehrávání nebo pauza
- 7. UP (Nahoru): Tlačítko kurzoru nahoru
- 8. EXIT: Tlačítko návratu

↔

- 9. LEFT (Doleva): Tlačítko kurzoru doleva
- 10. ENTER (Potvrzení): Tlačítko potvrzení
- 11. RIGHT (Doprava): Tlačítko kurzoru doprava
- 12. SETUP (Nastavení): Přímá volba nastavení
- 13. DOWN (Dolů): Tlačítko kurzoru dolů
- 14. CALENDAR (Kalendář): Přímá volba hodin a kalendáře
- 15. VOL+ (Hlasitost +): Tlačítko pro zvýšení úrovně hlasitosti
- 16. ◄◄: Tlačítko přehrávání dozadu
- 17. PREVIOUS (Předchozí): Přesun na předchozí obrázek, skladbu nebo video
- 18. VOL- (Hlasitost -): Tlačítko pro snížení úrovně hlasitosti
- 19. ►►: Tlačítko rychlého přehrávání dopředu
- 20. DALŠÍ: Přesun na další fotografii, skladbu nebo video
- 21. Slideshow: Přehrávání fotografií a hudby

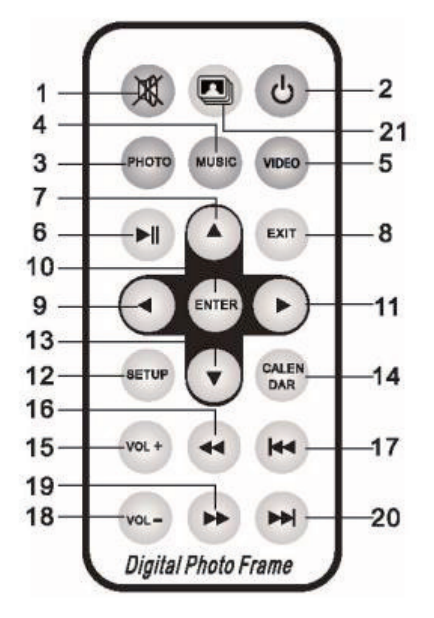

♠

 $CZ - 1$ 

⊕

## **3. POKYNY**

 $\bigoplus$ 

#### **3.1 Zapnutí/vypnutí**

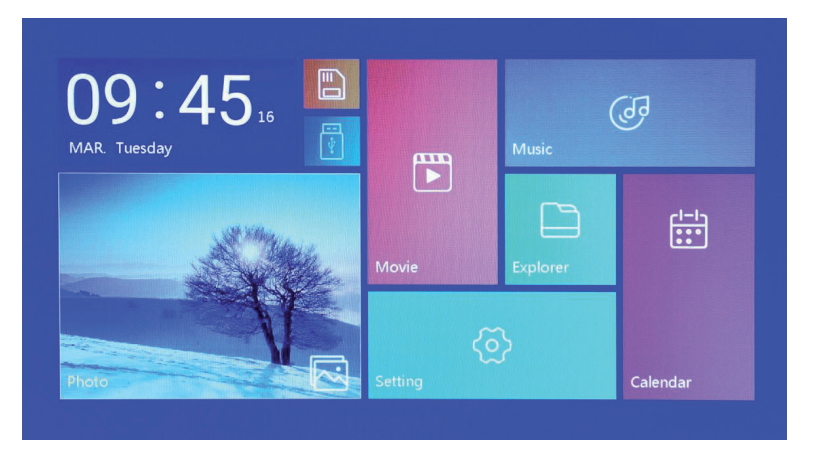

Po připojení ke zdroji energie se zobrazí obrazovka hlavního menu, viz níže:

Pro vypnutí napájení stiskněte tlačítko "POWER" a 2 sekundy jej podržte. Nebo zapněte/vypněte napájení pomocí tlačítka "ON/OFF" (Zapnutí/Vypnutí) na přístroji

#### **3.2 Obrazovka hlavního menu**

Hlavní menu obsahuje šest ikon: Movie (Filmy), Photo (Fotografie), Music (Hudba), Explorer (Průzkumník), Calendar (Kalendář) a Setting (Nastavení). Pomocí tlačítek kurzoru "◀" "▶" vyberte ikonu a potvrďte tlačítkem ENTER.

♠

V hlavním rozhraní se v případě, že k produktu není připojeno externí paměťové zařízení a je vložena SD karta, rozsvítí ikona "SD"; pokud je připojena jednotka USB flash, rozsvítí se "USB". Stisknutím tlačítka "▲" nebo "▼" vyberte USB disk nebo SD kartu a pak stisknutím tlačítka "ENTER" otevřete příslušný soubor na jednotce USB flash nebo na SD kartě.

## **4. PŘEHRÁVÁNÍ VIDEÍ**

⊕

#### **4.1 Automatické přehrávání po zapnutí**

Pokud je možnost "Autoplay" (Automatické přehrávání) v hlavním menu nastavena na "Off" (Vypnuto) nebo pokud není vložena žádná SD karta nebo USB zařízení, zobrazí se po zapnutí napájení obrazovka hlavního menu.

Pokud je možnost "Autoplay" (Automatické přehrávání) v hlavním menu nastavena na jinou hodnotu a je vloženo USB zařízení nebo SD karta, spustí se automatické přehrávání podle výběru. Pokud je vložena SD karta i USB zařízení, bude se ve výchozím nastavení přehrávat z USB zařízení.

#### **4.2 Prohlížení videí a obrazovka přehrávání**

⊕

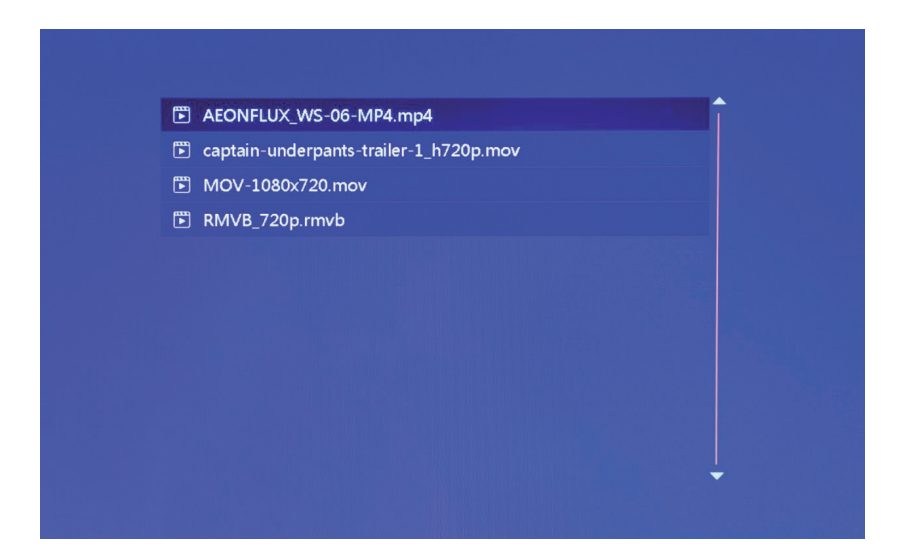

♠

- 1. Vyberte na obrazovce hlavního menu ikonu "movie" (filmy) pro otevření playlistu pro video. Pomocí kurzorových tlačítek "▲" a "▼" vyberte soubor videa a stiskněte tlačítko "ENTER" pro potvrzení a spuštění přehrávání.
- 2. Stiskněte tlačítko "VIDEO" na dálkovém ovladači pro rychlé a přímé spuštění přehrávání videa.
- 3. Pokud je systémová položka "Autoplay" (Automatické přehrávání) nastavena na "Video" (Film), budou se po zapnutí napájení na obrazovce automaticky přehrávat videa uložená v interní paměti, v USB zařízení nebo na SD kartě.
- 4. Během přehrávání videa můžete vybrat přehrávání předchozích nebo dalších video souborů stisknutím tlačítka "▲ " nebo "▼ " na dálkovém ovladači nebo tlačítka na přístroji. Hlasitost lze nastavit stisknutím tlačítka "<" nebo "▶" na dálkovém ovladači nebo tlačítka na přístroji. Stiskněte tlačítko "◀◀" nebo "▶▶" na dálkovém ovladači pro rychlé přehrávání videa dopředu nebo dozadu.

Stiskněte tlačítko "EXIT" na dálkovém ovladači pro návrat do předchozího menu; stiskněte znovu toto tlačítko pro návrat na obrazovku hlavního menu.

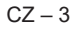

**5. PROCHÁZENÍ A PROHLÍŽENÍ FOTOGRAFIÍ**

⊕

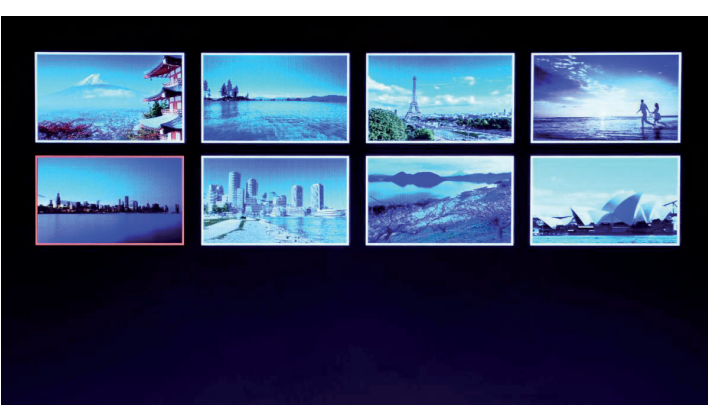

- 1. Vyberte na obrazovce hlavního menu ikonu "photo" (fotografie) pro otevření playlistu pro fotografie. Pomocí kurzorových tlačítek "▲" a "▼" vyberte soubor fotografie a stiskněte tlačítko "ENTER" pro potvrzení a spuštění přehrávání.
- 2. Stiskněte tlačítko "PHOTO" na dálkovém ovladači pro rychlé a přímé spuštění přehrávání fotografií.
- 3. Pokud je systémová položka "Autoplay" (Automatické přehrávání) nastavena na "Photo" (Fotografie), budou se po zapnutí napájení na obrazovce automaticky přehrávat fotografie uložené v interní paměti, v USB zařízení nebo na SD kartě.

♠

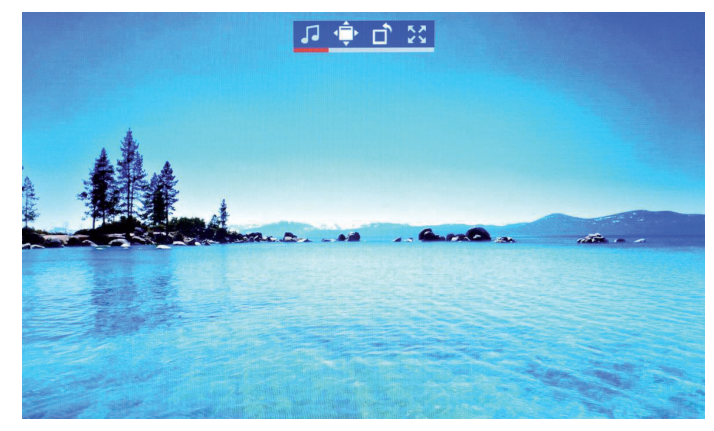

#### **5.1 Nastavení speciálních efektů pro přehrávání fotografi í**

↔

Během přehrávání fotografií dlouze stiskněte tlačítko "EXIT" na dálkovém ovladači nebo tlačítko "EXIT" na přístroji – zobrazí se dialogové okno pro nastavení speciálních efektů slideshow (prezentace), jak je zobrazeno výše.

**BG Music** (Hudba na pozadí): Hudbu na pozadí lze nastavit stisknutím tlačítka "ENTER". Zoom (Změna velikosti): Stiskněte tlačítko "ENTER" pro změnu velikosti obrázku. Rotate (Otočení): Stiskněte tlačítko "ENTER" pro otočení obrázku o 90°, 180°, 270° nebo obnovení původního stavu.

Scale (Měřítko): Ovlivňuje poměr stran při zobrazení fotografie. K dispozici jsou čtyři možnosti poměru stran:

Auto (Automaticky), Original (Originální), Crop (Oříznout), Stretch (Roztáhnout). Vyberte poměr stran zobrazení a stiskněte tlačítko "ENTER" pro uložení nastavení. Výchozí systémové nastavení je "Auto" (Automaticky).

## **6. PŘEHRÁVÁNÍ HUDBY**

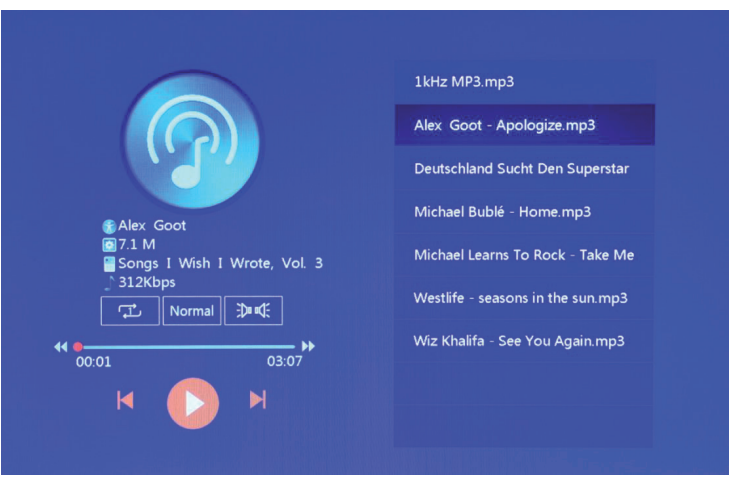

1. Vyberte v hlavním menu ikonu "music" (hudba) pro otevření playlistu pro hudbu. Pomocí kurzorových tlačítek "▲" a "▼" vyberte soubor hudby a stiskněte tlačítko "ENTER" pro potvrzení a spuštění přehrávání.

♠

⊕

Stiskněte tlačítko "MUSIC" na dálkovém ovladači pro rychlé a přímé spuštění přehrávání hudby. 3. Pomocí položky "Playback Settings" (Nastavení přehrávání) v menu Setting (Nastavení) můžete

- vybrat pořadí přehrávání hudby, zvukové efekty a kanál.
- 4. Pokud je systémová položka "Auto play" (Automatické přehrávání) nastavena na "Music" (Hudba), bude se po zapnutí napájení na obrazovce automaticky přehrávat hudba uložená v interní paměti, v USB zařízení nebo na SD kartě.

## **7. KALENDÁŘ**

⊕

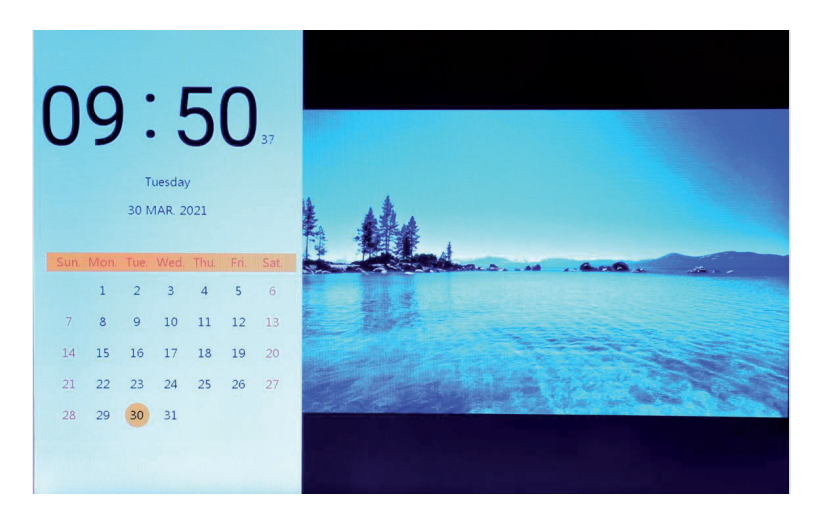

Vyberte ikonu "Calendar" (Kalendář) na obrazovce hlavního menu nebo stiskněte tlačítko "CALENDAR" (Kalendář) na dálkovém ovladači pro přímé otevření obrazovky hodin a kalendáře.

♠

#### **7.1 Nastavení hodin:**

⊕

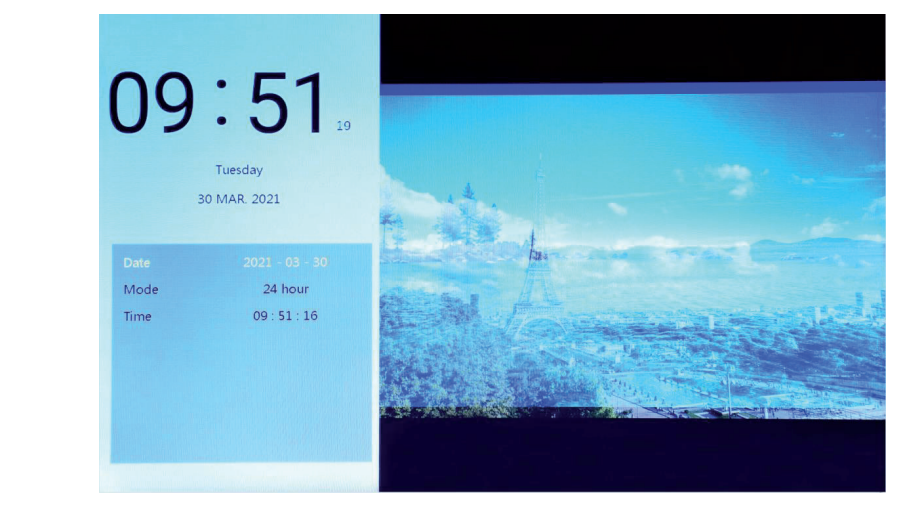

Stiskněte tlačítko "<" pro zobrazení okna pro nastavení hodin. Pomocí kurzorových tlačítek "<" "▶" "▲" "▼" vyberte nebo nastavte rok/měsíc/den/12 hodin/24 hodin/čas, jak je zobrazeno výše.

- 1. Nastavení data: pomocí kurzorových tlačítek "<" "►" přepínejte mezi roky/měsíci/dny. Pomocí kurzorových tlačítek "▲" "▼" zvyšte nebo snižte hodnotu. Pak stiskněte tlačítko "ENTER" pro potvrzení nastavení a tlačítko EXIT pro uložení nastavení.
- 2. Nastavení režimu: pomocí kurzorových tlačítek "<" "►" přepínejte mezi formátem 12 hodin a 24 hodin. Po výběru stiskněte tlačítko "ENTER" pro potvrzení nastavení a tlačítko EXIT pro uložení nastavení.

3. Nastavení času: pomocí kurzorových tlačítek "<" "►" přepínejte mezi hodinami a minutami. Pomocí kurzorových tlačítek "▲" "▼" zvvšte nebo snižte hodnotu. Pak stiskněte tlačítko "ENTER" pro potvrzení nastavení a tlačítko EXIT pro uložení nastavení.

⊕

#### **7.2 Nastavení budíku:**

♠

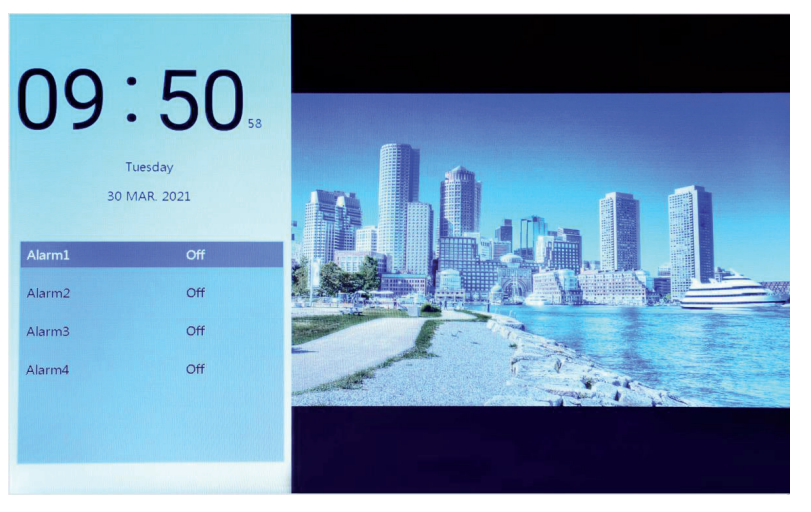

Stiskněte tlačítko "►" pro zobrazení dialogového okna nastavení budíku. Lze vytvořit čtyři skupiny pro připomenutí časového plánu, jak je zobrazeno výše.

♠

- 1. Přepínač budíku: zapněte/vypněte funkci budíku pomocí tlačítka "ON" (Zapnuto) a "OFF" (Vypnuto).
- 2. Nastavení času budíku: Pomocí kurzorových tlačítek "◀" "▶" "▲" "▼" vyberte čas.
- 3. Nastavení frekvence: Pomocí kurzorových tlačítek "◀" "▶" nastavte frekvenci budíku výběrem z možností jednou, každý den, Pondělí až Pátek a víkend.
- 4. Hlasitost budíku: Pomocí kurzorového tlačítka "◀" "▶" nastavte hlasitost budíku v rozsahu 0 až 30; výchozí hodnota je 20.
- 5. Doba spuštění budíku: Pomocí kurzorového tlačítka "◀" "▶" nastavte délku vyzvánění výběrem z možností 20 sekund, 30 sekund a 50 sekund.
- 6. Odložení budíku: Pomocí kurzorového tlačítka "◀" "▶" nastavte čas připomenutí z možností 3 minuty, 5 minut a 10 minut.

 $CZ - 7$ 

## **8. PRŮZKUMNÍK**

 $\bigoplus$ 

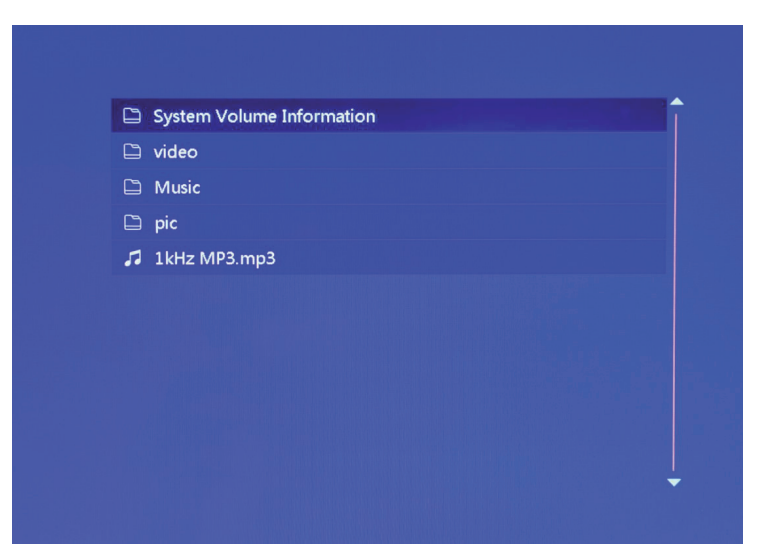

1. Vyberte na obrazovce hlavního menu ikonu "Explorer" (Průzkumník) pro otevření správce souborů. S jeho pomocí můžete procházet soubory uložené v interní paměti, v USB zařízení nebo na SD kartě.

◈

- 2. Pomocí kurzorových tlačítek "▲" "▼" vyberte soubor a stiskněte tlačítko "ENTER" pro spuštění přehrávání souboru.
- 3. Pro ukončení aktuálního přehrávání a návrat do seznamu souborů nebo hlavního rozhraní stiskněte tlačítko "Exit".

 $\bigoplus$ 

## **9. NASTAVENÍ**

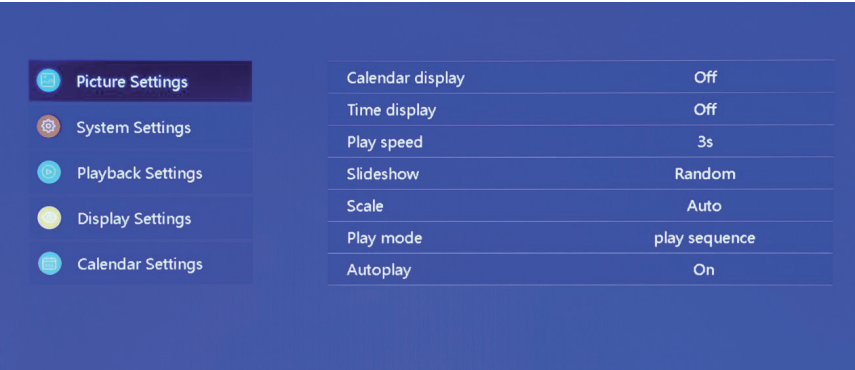

Vyberte ikonu "Setting" (Nastavení) na obrazovce hlavního menu nebo stiskněte tlačítko "SETUP" (Nastavení) na dálkovém ovladači pro správu nastavení obrázků, systému, přehrávání, zobrazení a kalendáře.

Posunutím kurzorových tlačítek "▲" "▼" zvýrazněte vaši volbu. Pro otevření položek vnořeného menu stiskněte tlačítko ENTER.

 $\bigoplus$ 

Pomocí kurzorových tlačítek "◀" "▶" vyberte dostupné možnosti a potvrďte tlačítkem ENTER. Stiskněte tlačítko EXIT pro návrat zpět.

## **10. TECHNICKÉ ÚDAJE**

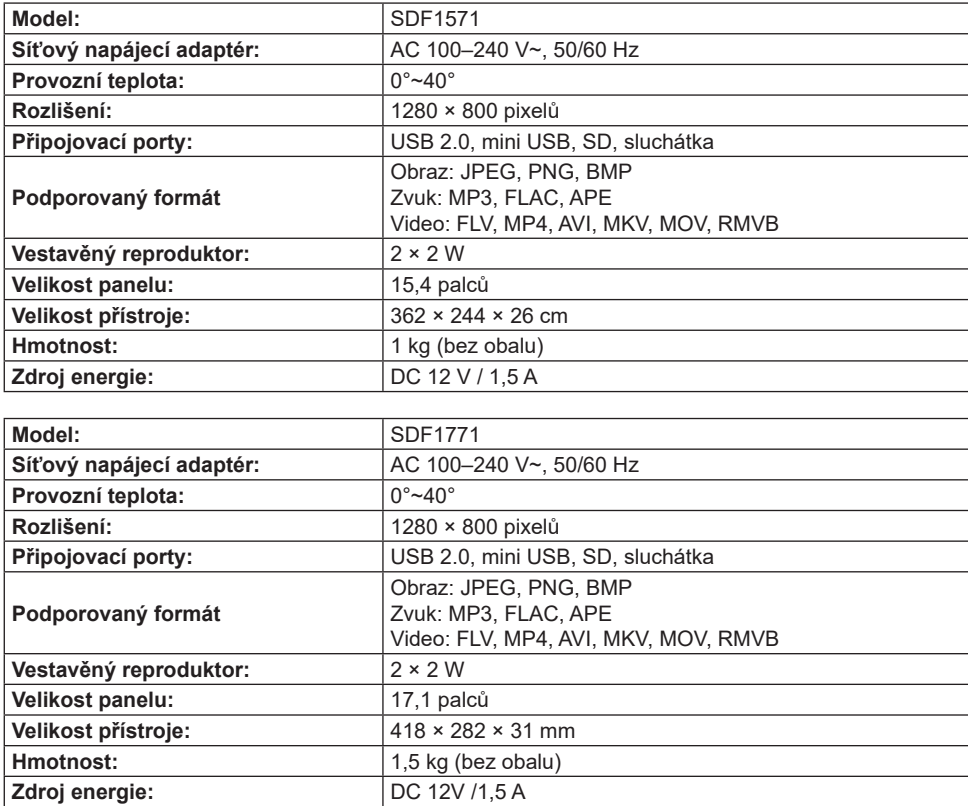

◈

⊕

#### **POKYNY A INFORMACE K LIKVIDACI VYŘAZENÝCH OBALOVÝCH MATERIÁLŮ**

Obalové materiály odevzdejte k likvidaci do sběrného dvora.

#### **LIKVIDACE VYŘAZENÝCH ELEKTRICKÝCH A ELEKTRONICKÝCH ZAŘÍZENÍ**

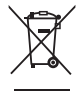

Tento symbol umístěný na produktu, příslušenství nebo obalu upozorňuje na to, že s produktem nesmí být nakládáno jako s běžným domácím odpadem. Zlikvidujte prosím tento produkt ve sběrném dvoře určeném k recyklaci elektrických a elektronických zařízení. V některých státech Evropské unie nebo v některých evropských zemích můžete při nákupu ekvivalentního nového produktu vrátit vaše produkty místnímu prodejci. Správnou likvidací tohoto produktu pomáháte chránit cenné přírodní zdroje a předcházet možným negativním dopadům na životní prostředí a lidské zdraví, ke kterým by mohlo dojít v důsledku nesprávné likvidace odpadu. Další podrobnosti vám poskytnou místní úřady nebo nejbližší sběrný dvůr zabývající se likvidací odpadu. Nesprávná likvidace tohoto typu odpadu může být podle zákona předmětem udělení pokuty.

#### Pro firmy v Evropské unii

Pokud potřebujete zlikvidovat elektrické nebo elektronické zařízení, požádejte vašeho prodejce nebo dodavatele o nezbytné informace.

#### **Likvidace v zemích mimo Evropskou unii**

Pokud chcete tento produkt zlikvidovat, požádejte o nezbytné informace o správném způsobu likvidace místní úřady nebo vašeho prodejce.

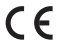

⊕

Tento produkt splňuje požadavky EU.

Text, design a technické údaje se mohou změnit bez předchozího upozornění a vyhrazujeme si právo provádět tyto změny.

Adresa výrobce: FAST ČR, a. s., U Sanitasu 1621, Říčany CZ-251 01

♠

♠

## SENCOR®

## **CZ Záruční podmínky**

#### **Součástí balení tohoto výrobku není záruční list.**

Prodávající poskytuje kupujícímu na výrobek záruku v trvání 24 měsíců od převzetí výrobku kupujícím. Záruka se poskytuje za dále uvedených podmínek. Záruka se vztahuje pouze na nové spotřební zboží prodané spotřebiteli pro běžné domácí použití. Práva z odpovědnosti za vady (reklamaci) může kupující uplatnit buď u prodávajícího, u kterého byl výrobek zakoupen nebo v níže uvedeném autorizovaném servisu. Kupující je povinen reklamaci uplatnit bez zbytečného odkladu, aby nedocházelo ke zhoršení vady, nejpozději však do konce záruční doby. Kupující je povinen poskytnout při reklamaci součinnost nutnou pro ověření existence reklamované vady. Do reklamačního řízení se přijímá pouze kompletní a z důvodů dodržení hygienických předpisů neznečištěný výrobek. V případě oprávněné reklamace se záruční doba prodlužuje o dobu od okamžiku uplatnění reklamace do okamžiku převzetí opraveného výrobku kupujícím nebo okamžiku, kdy je kupující po skončení opravy povinen výrobek převzít. Kupující je povinen prokázat svá práva reklamovat (doklad o zakoupení výrobku, záruční list, doklad o uvedení výrobku do provozu).

#### **Záruka se nevztahuje zejména na:**

♠

- vadu, na které bula poskutnuta sleva;
- $\Box$  opotřebení a poškození vzniklé běžným užíváním výrobku;
- poškození výrobku v důsledku neodborné či nesprávné instalace, použití výrobku v rozporu s návodem k použití, platnými právními předpisy a obecně známými a obvyklými způsoby používání, v důsledku použití výrobku k jinému účelu, než ke kterému je určen;

♠

- poškození výrobku v důsledku zanedbané nebo nesprávné údržby;
- poškození výrobku způsobené jeho znečištěním, nehodou a zásahem vyšší moci (živelná událost, požár, vniknutí vody);
- vady funkčnosti výrobku způsobené nevhodnou kvalitou signálu, rušivým elektromagnetickým polem apod. mechanické poškození výrobku (např. ulomení knoflíku, pád);
- poškození způsobené použitím nevhodných médií, náplní, spotřebního materiálu (baterie) nebo nevhodnými provozními podmínkami (např. vysoké okolní teploty, vysoká vlhkost prostředí, otřesy);
- poškození, úpravu nebo jiný zásah do výrobku provedený neoprávněnou nebo neautorizovanou osobou (servisem);
- případy, kdy kupující při reklamaci neprokáže oprávněnost svých práv (kdy a kde reklamovaný výrobek zakoupil);
- případy, kdy se údaje v předložených dokladech liší od údajů uvedených na výrobku;
- případy, kdy reklamovaný výrobek nelze ztotožnit s výrobkem uvedeným v dokladech, kterými kupující prokazuje svá práva reklamovat (např. poškození výrobního čísla nebo záruční plomba přístroje, přepisované údaje v dokladech).

#### **Gestor servisu v ČR: FAST ĈR, a.s., U Sanitasu 1621, 251 01 Říčany; tel: 323 204 120 FAST ČR, a.s., Cejl 31, 602 00 Brno; tel: 531 010 295**

Více autorizovaných servisních středisek pro ČR naleznete na **www.sencor.cz**.

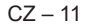

## **1. TECHNICKÉ ÚDAJE PRODUKTU**

⊕

#### **Vlastnosti**

- Podpora prezerania fotografií vo formáte JPG, PNG a BMP; podpora otáčania fotografií a zmeny meradla; podpora automatického prehrávania s mnohými špeciálnymi efektmi; podpora prehrávania hudby na pozadí;
- Zobrazenie hodín a kalendára: podpora zobrazenia kalendára, mesačného kalendára a hodín; podpora prehrávania zvukových súborov vo formáte MP3, FLAC a APE; podpora prehrávania video súborov formátu FLV, MP4, AVI, MKV, MOV a RMVB;
- Možnosť nastavenia systémových parametrov a funkcií;
- Podpora veľkého množstva rôznych kariet vrátane: SD, MMC, a pod. a podpora aktualizácií softvéru prostredníctvom SD karty;
- Podpora USB 2.0; je možné nakonfigurovať ako USB OTG; podpora veľkého množstva USB flash diskov, MP3 a ďalších USB zariadení;
- Podpora infračerveného diaľkového ovládania.

## **2. POPIS TLAČIDIEL DIAĽKOVÉHO OVLÁDAČA**

Používatelia môžu používať diaľkový ovládač na vykonávanie všetkých funkcií. Funkcie tlačidiel diaľkového ovládača sú nasledujúce:

- 1. MUTE (Stlmiť): Stlačte na vypnutie zvuku počas prehrávania; stlačte znovu na obnovenie zvuku
- 2. STANDBY (Pohotovostný režim): Stlačte počas prehrávania na aktiváciu pohotovostného režimu; stlačte znovu pre návrat
- 3. PHOTO (Fotografia): Priama voľba na prehrávanie fotografií
- 4. MUSIC (Hudba): Priama voľba na prehrávanie hudby
- 5. VIDEO (Video): Priama voľba na prehrávanie videí
- 6. PLAY/PAUSE (Prehrávanie/Pauza): Prehrávanie alebo pauza
- 7. UP (Hore): Tlačidlo kurzora hore
- 8. EXIT: Tlačidlo návratu

↔

- 9. LEFT (Doľava): Tlačidlo kurzora doľava
- 10. ENTER (Potvrdenie): Tlačidlo potvrdenia
- 11. RIGHT (Doprava): Tlačidlo kurzora doprava
- 12. SETUP (Nastavenie): Priama voľba nastavenia
- 13. DOWN (Dole): Tlačidlo kurzora dole
- 14. CALENDAR (Kalendár): Priama voľba hodín a kalendára
- 15. VOL+ (Hlasitosť +): Tlačidlo na zvýšenie úrovne hlasitosti
- 16. ◄◄: Tlačidlo prehrávania dozadu
- 17. PREVIOUS (Predchádzajúci): Presun na predchádzajúci obrázok, skladbu alebo video
- 18. VOL- (Hlasitosť -): Tlačidlo na zníženie úrovne hlasitosti
- 19. ►►: Tlačidlo rýchleho prehrávania dopredu
- 20. ĎALŠIA: Presun na ďalšiu fotografiu, skladbu alebo video
- 21. Slideshow: Prehrávanie fotografií a hudby

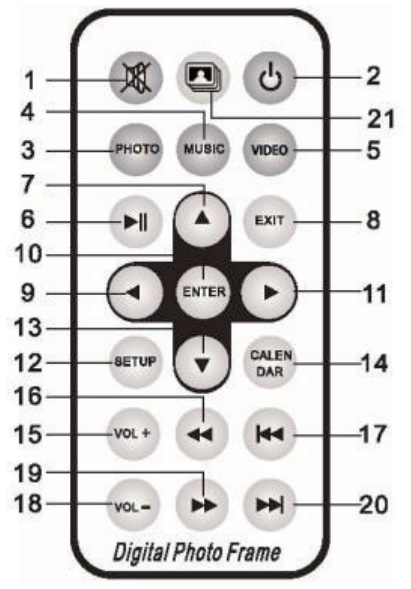

♠

## **3. POKYNY**

 $\bigoplus$ 

#### **3.1 Zapnutie/vypnutie**

 $\Delta$ 5 ල් MAR. Tuesday F  $\mathbb{R}^+$ Movie Calendar

Po pripojení k zdroju energie sa zobrazí obrazovka hlavného menu, pozrite nižšie:

Na vypnutie napájania stlačte tlačidlo "POWER" a 2 sekundy ho podržte. Alebo zapnite/vypnite napájanie pomocou tlačidla "ON/OFF" (Zapnutie/Vypnutie) na prístroji

⊕

#### **3.2 Obrazovka hlavného menu**

Hlavné menu obsahuje šesť ikon: Movie (Filmy), Photo (Fotografie), Music (Hudba), Explorer (Prieskumník), Calendar (Kalendár) a Setting (Nastavenie). Pomocou tlačidiel kurzora "<" "►" vyberte ikonu a potvrďte tlačidlom ENTER.

♠

V hlavnom rozhraní sa v prípade, že k produktu nie je pripojené externé pamäťové zariadenie a je vložená SD karta, rozsvieti ikona "SD"; ak je pripojená jednotka USB flash, rozsvieti sa "USB". Stlačením tlačidla "▲" alebo "▼" vyberte USB disk alebo SD kartu a potom stlačením tlačidla "ENTER" otvorte príslušný súbor na jednotke USB flash alebo na SD karte.

## **4. PREHRÁVANIE VIDEÍ**

⊕

#### **4.1 Automatické prehrávanie po zapnutí**

Ak je možnosť "Autoplay" (Automatické prehrávanie) v hlavnom menu nastavená na "Off" (Vypnuté) alebo ak nie je vložená žiadna SD karta alebo USB zariadenie, zobrazí sa po zapnutí napájania obrazovka hlavného menu.

Ak je možnosť "Autoplay" (Automatické prehrávanie) v hlavnom menu nastavená na inú hodnotu a je vložené USB zariadenie alebo SD karta, spustí sa automatické prehrávanie podľa výberu. Ak je vložená SD karta aj USB zariadenie, bude sa vo východiskovom nastavení prehrávať z USB zariadenia.

#### **4.2 Prezeranie videí a obrazovka prehrávania**

⊕

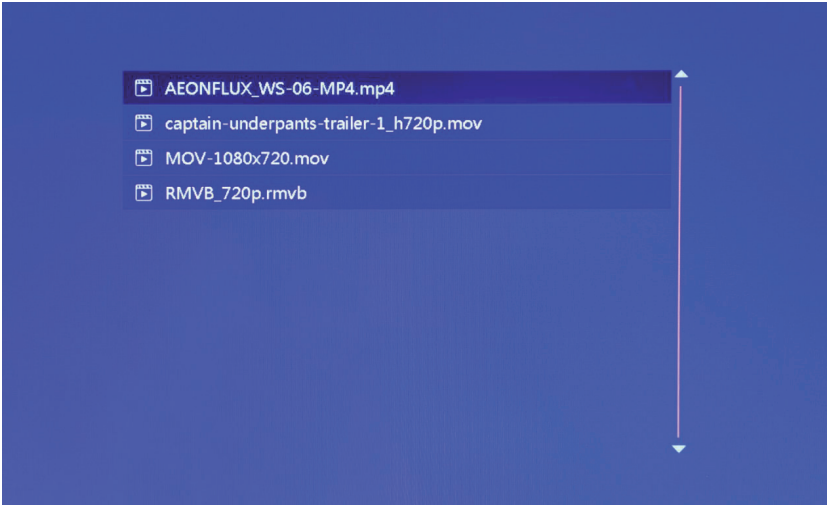

♠

- 1. Vyberte na obrazovke hlavného menu ikonu "movie" (filmy) na otvorenie playlistu pre video. Pomocou kurzorových tlačidiel "▲" a "▼" vyberte súbor videa a stlačte tlačidlo "ENTER" na potvrdenie a spustenie prehrávania.
- 2. Stlačte tlačidlo "VIDEO" na diaľkovom ovládači na rýchle a priame spustenie prehrávania videa.
- 3. Ak je systémová položka "Autoplay" (Automatické prehrávanie) nastavená na "Video" (Film), budú sa po zapnutí napájania na obrazovke automaticky prehrávať videá uložené v internej pamäti, v USB zariadení alebo na SD karte.
- 4. Počas prehrávania videa môžete vybrať prehrávanie predchádzajúcich alebo ďalších video súborov stlačením tlačidla "▲ " alebo "▼ " na diaľkovom ovládači alebo tlačidlá na prístroji. Hlasitosť je možné nastaviť stlačením tlačidla "<" alebo "▶" na diaľkovom ovládači alebo tlačidla na prístroji. Stlačte tlačidlo "◀◀" alebo "▶▶" na diaľkovom ovládači na rýchle prehrávanie videa dopredu alebo dozadu.

Stlačte tlačidlo "EXIT" na diaľkovom ovládači na návrat do predchádzajúceho menu; stlačte znovu toto tlačidlo na návrat na obrazovku hlavného menu.

♠

## **5. PRECHÁDZANIE A PREZERANIE FOTOGRAFIÍ**

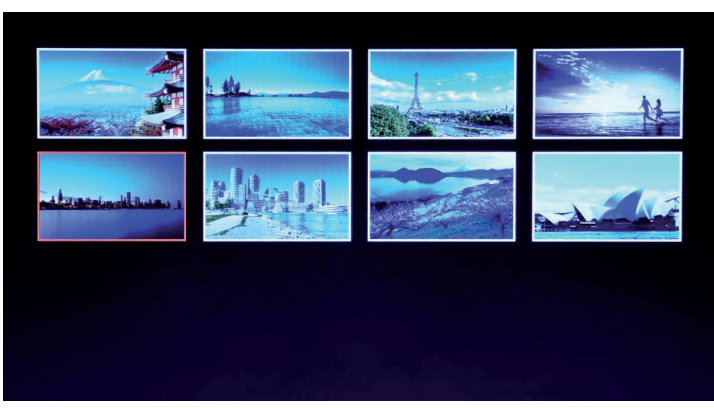

- 1. Vyberte na obrazovke hlavného menu ikonu "photo" (fotografia) na otvorenie playlistu pre fotografie. Pomocou kurzorových tlačidiel "▲" a "▼" vyberte súbor fotografie a stlačte tlačidlo "ENTER" na potvrdenie a spustenie prehrávania.
- 2. Stlačte tlačidlo "PHOTO" na diaľkovom ovládači na rýchle a priame spustenie prehrávania fotografií.
- 3. Ak je systémová položka "Autoplay" (Automatické prehrávanie) nastavená na "Photo" (Fotografie), budú sa po zapnutí napájania na obrazovke automaticky prehrávať fotografie uložené v internej pamäti, v USB zariadení alebo na SD karte.

♠

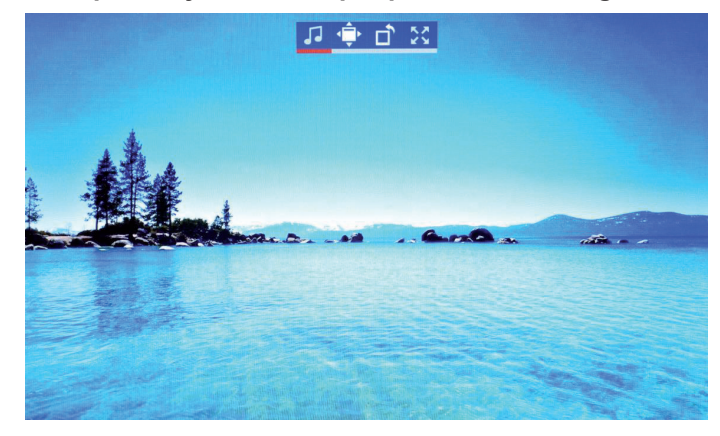

#### **5.1 Nastavenie špeciálnych efektov pre prehrávanie fotografi í**

↔

Počas prehrávania fotografií dlho stlačte tlačidlo "EXIT" na diaľkovom ovládači alebo tlačidlo "EXIT" na prístroji – zobrazí sa dialógové okno na nastavenie špeciálnych efektov slideshow (prezentácia), ako je zobrazené vyššie.

**BG Music** (Hudba na pozadí): Hudbu na pozadí je možné nastaviť stlačením tlačidla "ENTER". Zoom (Zmena veľkosti): Stlačte tlačidlo "ENTER" na zmenu veľkosti obrázka. **Rotate** (Otočenie): Stlačte tlačidlo "ENTER" na otočenie obrázka o 90°, 180°, 270° alebo obnovenie pôvodného stavu.

Scale (Meradlo): Ovplyvňuje pomer strán pri zobrazení fotografie. K dispozícii sú štyri možnosti pomeru strán:

⊕

Auto (Automaticky), Original (Originálne), Crop (Orezať), Stretch (Roztiahnuť). Vyberte pomer strán zobrazenia a stlačte tlačidlo "ENTER" na uloženie nastavenia. Predvolené systémové nastavenie je "Auto" (Automaticky).

## **6. PREHRÁVANIE HUDBY**

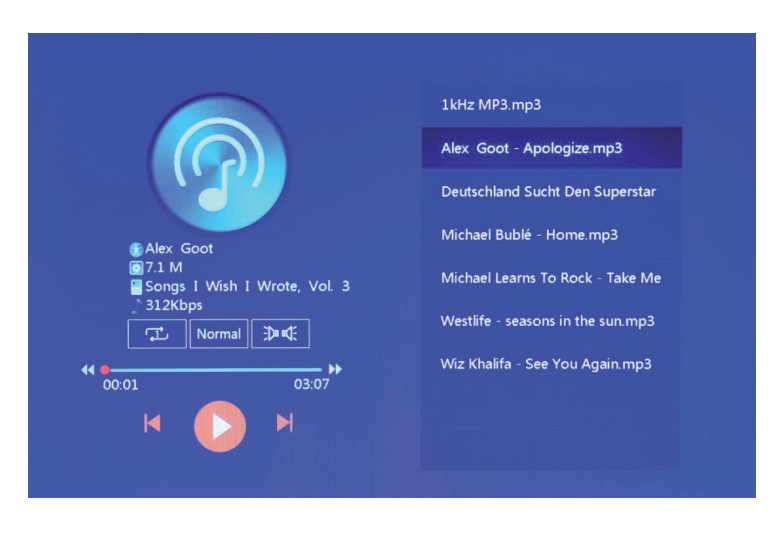

1. Vyberte v hlavnom menu ikonu "music" (hudba) na otvorenie playlistu pre hudbu. Pomocou kurzorových tlačidiel "▲" a "▼" vyberte súbor hudby a stlačte tlačidlo "ENTER" na potvrdenie a spustenie prehrávania.

♠

⊕

- Stlačte tlačidlo "MUSIC" na diaľkovom ovládači na rýchle a priame spustenie prehrávania hudby. 3. Pomocou položky "Playback Settings" (Nastavenia prehrávania) v menu Setting (Nastavenie) môžete vybrať poradie prehrávania hudby, zvukové efekty a kanál.
- 4. Ak je systémová položka "Auto play" (Automatické prehrávanie) nastavená na "Music" (Hudba), bude sa po zapnutí napájania na obrazovke automaticky prehrávať hudba uložená v internej pamäti, v USB zariadení alebo na SD karte.

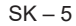

## **7. KALENDÁR**

⊕

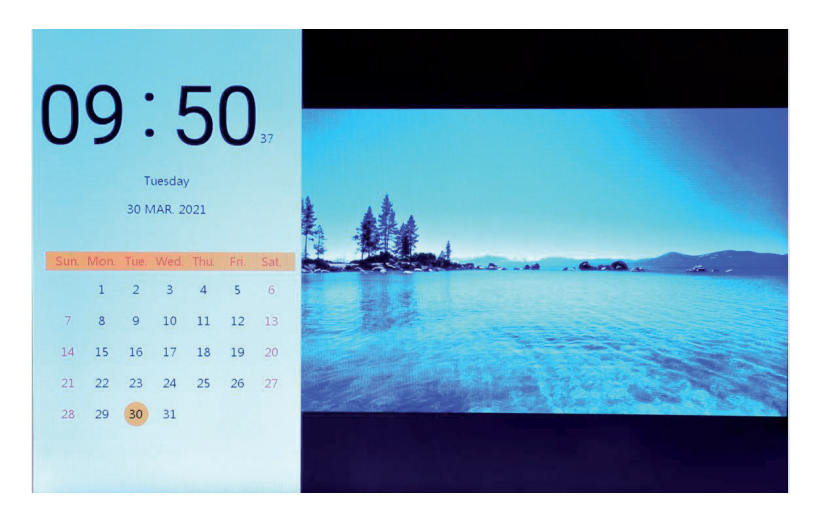

Vyberte ikonu "Calendar" (Kalendár) na obrazovke hlavného menu alebo stlačte tlačidlo "CALENDAR" (Kalendár) na diaľkovom ovládači na priame otvorenie obrazovky hodín a kalendára.

♠

#### **7.1 Nastavenie hodín:**

⊕

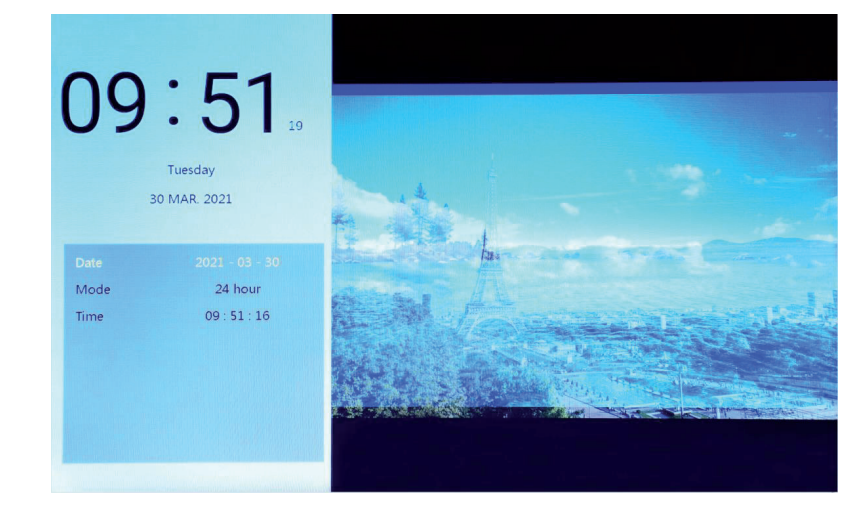

Stlačte tlačidlo "◀" na zobrazenie okna na nastavenie hodín. Pomocou kurzorových tlačidiel "◀" "▶" "▲" "▼" vyberte alebo nastavte rok/mesiac/deň/12 hodín/24 hodín/čas, ako je zobrazené vyššie.

- 1. Nastavenie dátumu: pomocou kurzorových tlačidiel "◀" "▶" prepínajte medzi rokmi/mesiacmi/ dňami. Pomocou kurzorových tlačidiel "▲" "▼" zvýšte alebo znížte hodnotu. Potom stlačte tlačidlo "ENTER" na potvrdenie nastavenia a tlačidlo EXIT na uloženie nastavenia.
- 2. Nastavenie režimu: pomocou kurzorových tlačidiel "◀" "▶" prepínajte medzi formátom 12 hodín a 24 hodín. Po výbere stlačte tlačidlo "ENTER" na potvrdenie nastavenia a tlačidlo EXIT na uloženie nastavenia.

3. Nastavenie času: pomocou kurzorových tlačidiel "◀" "▶" prepínajte medzi hodinami a minútami. Pomocou kurzorových tlačidiel "▲" "▼" zvýšte alebo znížte hodnotu. Potom stlačte tlačidlo "ENTER" na potvrdenie nastavenia a tlačidlo EXIT na uloženie nastavenia.

⊕

#### **7.2 Nastavenie budíka:**

⊕

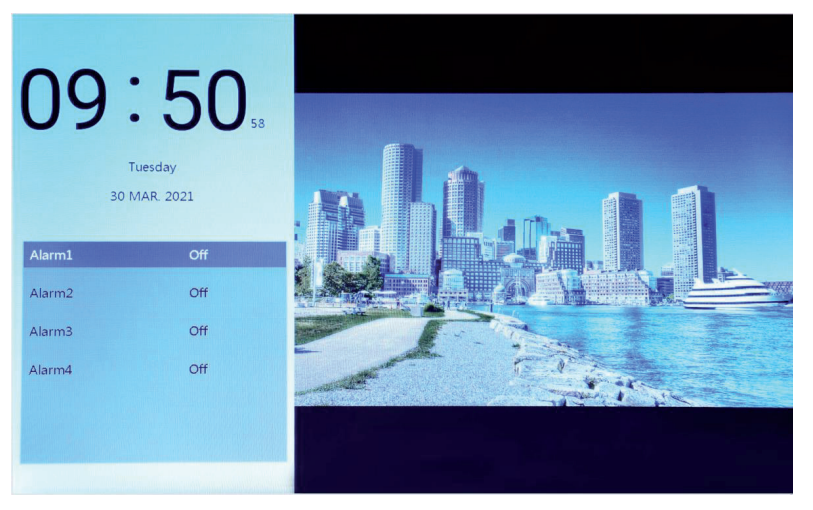

Stlačte tlačidlo "►" na zobrazenie dialógového okna nastavenia budíka. Je možné vytvoriť štyri skupiny na pripomenutie časového plánu, ako je zobrazené vyššie.

♠

- 1. Prepínač budíka: zapnite/vypnite funkciu budíka pomocou tlačidla "ON" (Zapnuté) a "OFF" (Vypnuté).
- 2. Nastavenie času budíka: Pomocou kurzorových tlačidiel "◀" "▶" "▲" "▼" vyberte čas.
- 3. Nastavenie frekvencie: Pomocou kurzorových tlačidiel "◀" "▶" nastavte frekvenciu budíka výberom z možností raz, každý deň, Pondelok až Piatok a víkend.
- 4. Hlasitosť budíka: Pomocou kurzorového tlačidla "◀" "▶" nastavte hlasitosť budíka v rozsahu 0 až 30; predvolená hodnota je 20.
- 5. Čas spustenia budíka: Pomocou kurzorového tlačidla "◄" "►" nastavte dĺžku vyzváňania výberom z možností 20 sekúnd, 30 sekúnd a 50 sekúnd.
- 6. Odloženie budíka: Pomocou kurzorového tlačidla "◀" "▶" nastavte čas pripomenutia z možností 3 minúty, 5 minút a 10 minút.

 $SK - 7$ 

## **8. PRIESKUMNÍK**

 $\bigoplus$ 

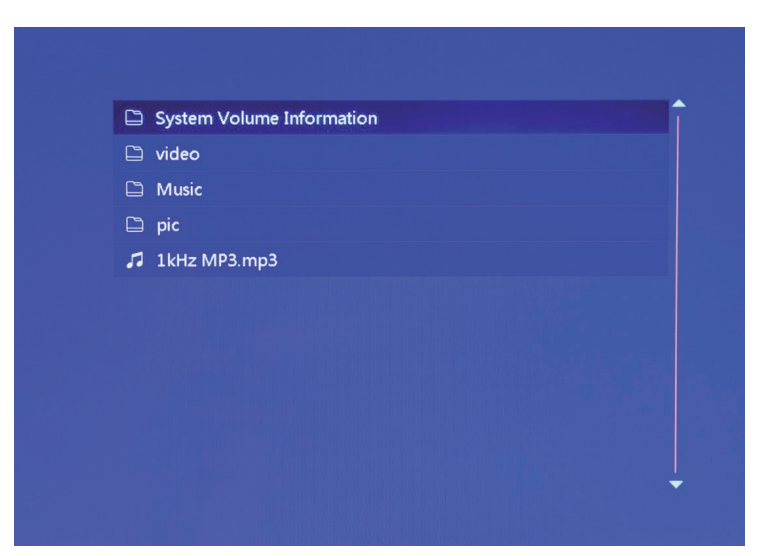

1. Vyberte na obrazovke hlavného menu ikonu "Explorer" (Prieskumník) na otvorenie správcu súborov. S jeho pomocou môžete prechádzať súbory uložené v internej pamäti, v USB zariadení alebo na SD karte.

◈

2. Pomocou kurzorových tlačidiel "▲" "▼" vyberte súbor a stlačte tlačidlo "ENTER" na spustenie prehrávania súboru.

 $\bigoplus$ 

3. Na ukončenie aktuálneho prehrávania a návrat do zoznamu súborov alebo hlavného rozhrania stlačte tlačidlo "Exit".

## **9. NASTAVENIE**

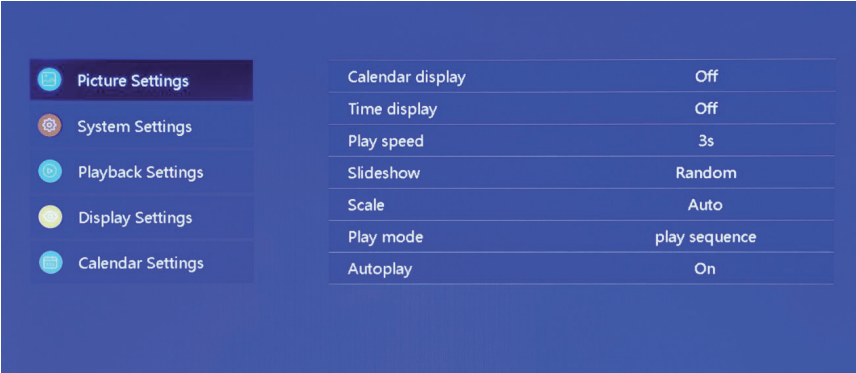

Vyberte ikonu "Setting" (Nastavenie) na obrazovke hlavného menu alebo stlačte tlačidlo "SETUP" (Nastavenie) na diaľkovom ovládači na správu nastavenia obrázkov, systému, prehrávania, zobrazenia a kalendára.

 $\bigoplus$ 

Posunutím kurzorových tlačidiel "▲" "▼" zvýraznite vašu voľbu. Na otvorenie položiek vnoreného menu stlačte tlačidlo ENTER.

Pomocou kurzorových tlačidiel "◀" "▶" vyberte dostupné možnosti a potvrďte tlačidlom ENTER. Stlačte tlačidlo EXIT na návrat späť.

## **10. TECHNICKÉ ÚDAJE**

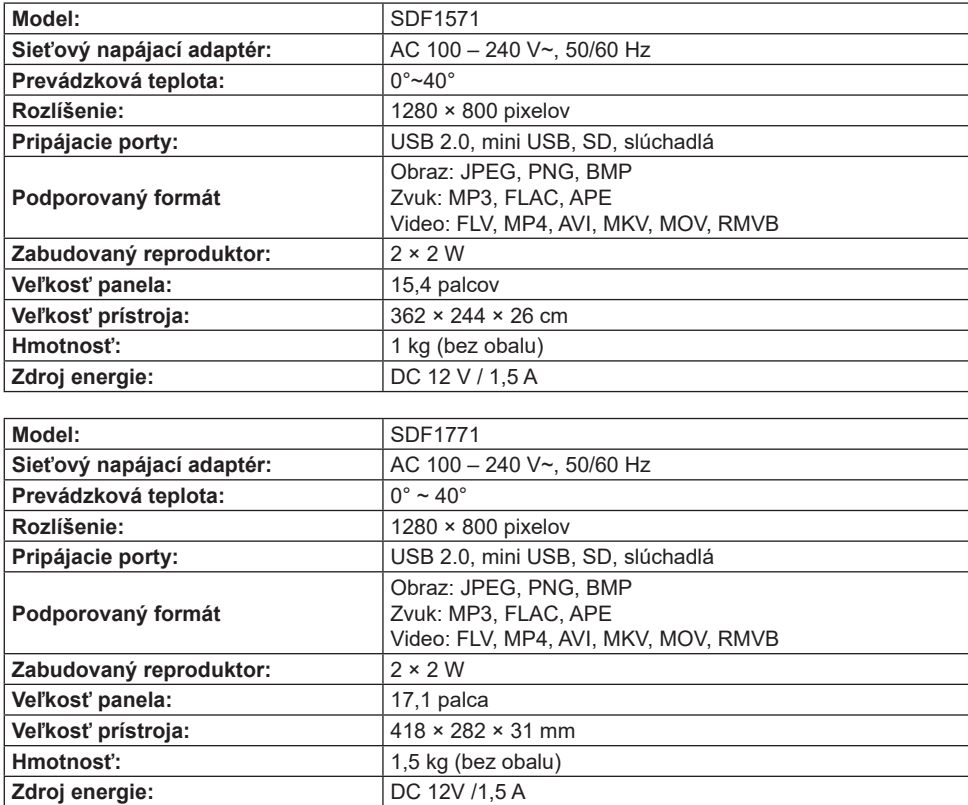

◈

#### **POKYNY A INFORMÁCIE PRE LIKVIDÁCIU VYRADENÝCH OBALOVÝCH MATERIÁLOV**

Obalové materiály odovzdajte na likvidáciu do zberného dvora.

#### **LIKVIDÁCIA VYRADENÝCH ELEKTRICKÝCH A ELEKTRONICKÝCH ZARIADENÍ**

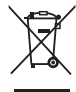

⊕

Tento symbol umiestnený na produkte, príslušenstve alebo obale upozorňuje na to, že s produktom sa nesmie nakladať ako s bežným domovým odpadom. Zlikvidujte, prosím, tento produkt v zbernom dvore určenom na recykláciu elektrických a elektronických zariadení. V niektorých štátoch Európskej únie alebo v niektorých európskych krajinách môžete pri nákupe ekvivalentného nového produktu vrátiť vaše produkty miestnemu predajcovi. Správnou likvidáciou tohto produktu pomáhate chrániť cenné prírodné zdroje a predchádzať možným negatívnym dopadom na životné prostredie a ľudské zdravie, ku ktorým by mohlo dôjsť v dôsledku nesprávnej likvidácie odpadu. Ďalšie podrobnosti vám poskytnú miestne úrady alebo najbližší zberný dvor zaoberajúci sa likvidáciou odpadu. Nesprávna likvidácia tohto typu odpadu môže byť podľa zákona predmetom udelenia pokuty.

#### Pre firmy v Európskej únii

Ak potrebujete zlikvidovať elektrické alebo elektronické zariadenie, požiadajte vášho predajcu alebo dodávateľa o nevyhnutné informácie.

#### **Likvidácia v krajinách mimo Európskej únie**

Ak chcete tento produkt zlikvidovať, požiadajte o nevyhnutné informácie o správnom spôsobe likvidácie miestne úrady alebo vášho predajcu.

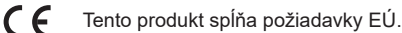

Text, dizajn a technické údaje sa môžu zmeniť bez predchádzajúceho upozornenia a vyhradzujeme si právo vykonávať tieto zmeny.

Adresa výrobcu: FAST ČR, a. s., U Sanitasu 1621, Říčany CZ-251 01

♠

⊕

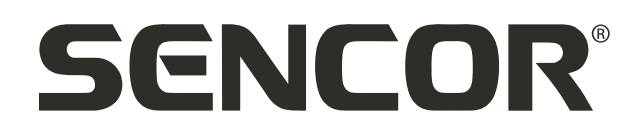

## **SK Záručné podmienky**

#### **Záručný list nie je súčasťou balenia zariadenia.**

Predávajúci poskytuje kupujúcemu na výrobok 24 mesiacov záruku od jeho prevzatia kupujúcim. Záruka sa poskytuje ďalej za nižšie uvedených podmienok. Záruka sa vzťahuje iba na spotrebný tovar predaný spotrebiteľovi na bežné domáce použitie. Práva zo zodpovednosti za chyby (reklamácie) môže kupujúci uplatniť buď u predávajúceho, u ktorého bol výrobok zakúpený alebo v nižšie uvedenom autorizovanom servise. Kupujúci je povinný reklamáciu uplatniť bez zbytočného odkladu, aby nedochádzalo ku zhoršeniu chyby, najneskôr však do konca záručnej doby. Kupujúci je povinný pri reklamácii spolupracovať pri overení existencie reklamovanej chyby. Do reklamačného procesu sa prijíma iba kompletný a z dôvodu dodržania hygienických predpisov neznečistený výrobok. V prípade oprávnenej reklamácie sa záručná doba predlžuje o dobu od okamžiku uplatnenia reklamácie do okamžiku prevzatia opraveného výrobku kupujúcim, kedy je kupujúci po skončení opravy povinný výrobok prevziať. Kupujúci je povinný preukázať svoje práva reklamovať (doklad o zakúpení výrobku, záručný list, doklad o uvedení výrobku do prevádzky).

#### **Záruka sa nevzťahuje na:**

⊕

- chyby, na ktoré boli poskytnuté zľavy;
- opotrebenia a poškodenia vzniknuté bežným užívaním výrobku;
- poškodenie výrobku v dôsledku neodbornej či nesprávnej inštalácie, použitie výrobku v rozpore s návodom na použitie s platnými právnymi predpismi a všeobecne známymi a obvyklými spôsobmi používania, v dôsledku použitia výrobku za iným účelom, než na ktorý je určený;

⊕

- poškodenie výrobku v dôsledku zanedbanej alebo nesprávnej údržby;
- poškodenie výrobku spôsobené jeho znečistením, nehodou a zásahom vyššej moci (živelná udalosť, požiar, vniknutie vody);
- chyby funkčnosti výrobku spôsobené nevhodnou kvalitou signálu, rušivým elektromagnetickým poľom a pod.;
- mechanické poškodenie výrobku (napr. zlomenie gombíka, pád);
- poškodenie spôsobené použitím nevhodných médií, náplní, spotrebného materiálu (batérie) alebo nevhodnými prevádzkovými podmienkami (napr. vysoké teploty v okolí, vysoká vlhkosť prostredia, otrasy);
- poškodenie, úpravu alebo iný zásah do výrobku spôsobený neoprávnenou alebo neautorizovanou osobou (servisom) prípady, keď kupujúci pri reklamácii nepreukáže oprávnenosť svojich práv ( kedy a kde reklamovaný výrobok zakúpil);
- prípady, keď sa údaje v predložených dokladoch líšia od údajov uvedených na výrobku;
- prípady, keď reklamovaný výrobok sa nestotožňuje s výrobkom uvedeným v dokladoch, ktorými kupujúci preukazuje svoje práva reklamovať (napr. poškodenie výrobného čísla alebo záručnej plomby prístroja, prepisované údaje v dokladoch).

#### **Gestor servisu na SK:**

#### **FAST PLUS, Na Pántoch 18, 831 06 Bratislava; teľ: 02 49 1058 53-54**

Viac informácií nájdete na **www.sencor.sk**.

## **1. A TERMÉK MŰSZAKI ADATAI**

⊕

#### **Jellemzők**

- JPG, PNG és BMP fényképfájlok megtekintésének támogatása, fénykép forgatás támogatása, arány változtatás; az automatikus lejátszás támogatása számos speciális effektussal; háttérzene lejátszás támogatása;
- Az óra és a naptár megtekintése: naptár, holdnaptár és az óra megjelenítésének támogatása, az MP3, FLAC és APE hangfájl lejátszás támogatása, a FLV, MP4, AVI, MKV, MOV és RMVB videófájlok lejátszásának támogatása;
- Rendszerparaméterek és funkciók beállítása;
- Különböző kártyák támogatása, beleértve: SD, MMC, stb. és szoftver frissítés SD kártyával;
- USB 2.0 támogatás, konfigurálható mint USB OTG; sokféle USB flashtároló, MP3 és más USBeszköz támogatása;
- Infravörös távvezérlés támogatása.

## **2. A TÁVIRÁNYÍTÓ GOMBJAINAK LEÍRÁSA**

A felhasználók a távirányítót az összes funkció elvégzésére használhatják. A távirányító gombjainak funkciói a következők:

- 1. MUTE (Elnémít): Nyomja meg a hang ideiglenes kikapcsolásához; majd nyomja meg újra a hang visszaállításához
- 2. STANDBY (Készenléti mód): Nyomja meg lejátszás közben a készenléti mód aktiválásához; majd nyomja meg újra a visszatéréshez
- 3. PHOTO (Fényképek): Közvetlen kiválasztás a fénykép lejátszásához
- 4. MUSIC (Zene): Közvetlen kiválasztás a zene lejátszásához
- 5. VIDEO (Video): Közvetlen kiválasztás a videó lejátszásához
- 6. PLAY/PAUSE (Lejátszás/Szünet): Lejátszás vagy szünet
- 7. UP (Fel): Kurzor felfelé gomb
- 8. EXIT: Visszalépés gomb

⊕

- 9. LEFT (Balra): Kurzor balra gomb
- 10. ENTER (Jóváhagyás): Megerősítés gomb
- 11. RIGHT (Jobbra): Kurzor jobbra gomb
- 12. SETUP (Beállítás): Beállítás közvetlen kiválasztása
- 13. DOWN (Le): Kurzor lefelé gomb
- 14. CALENDAR (Naptár): Óra és naptár közvetlen kiválasztása
- 15. VOL+ (Hangerő+): Hangerő növelés gomb
- 16. ◄◄: Lejátszás hátrafelé gomb
- 17. PREVIOUS (Előző): Vissza az előző képre, számra vagy videóra
- 18. VOL (Hangerő -): Hangerő csökkentés gomb
- 19. ►►: Gyors lejátszás előre gomb
- 20. KÖVETKEZŐ: Előre a következő képre, számra vagy videóra
- 21. Slideshow: Kép- és zenelejátszás

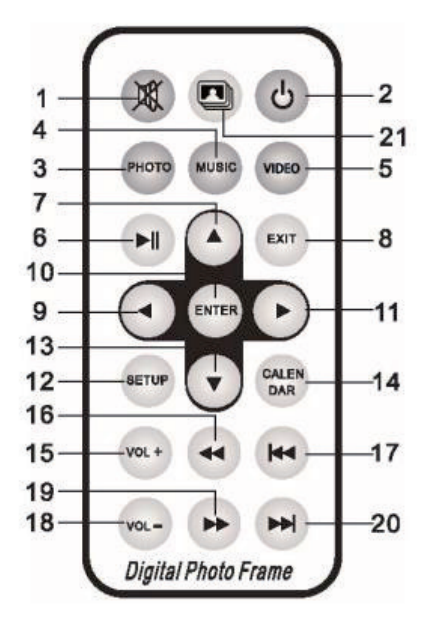

♠

 $HU - 1$ 

## **3. UTASÍTÁSOK**

 $\bigoplus$ 

#### **3.1 Bekapcsolás/kikapcsolás**

Az áramforráshoz való csatlakozás után az alábbiak szerint megjelenik a főmenü képernyője:

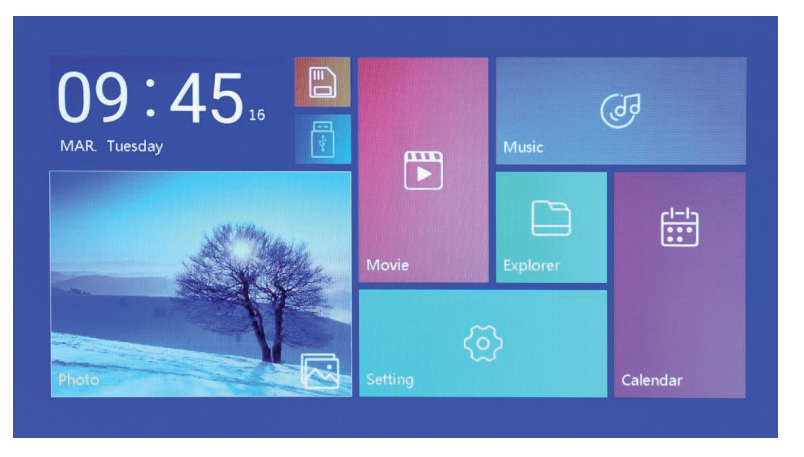

A tápellátás kikapcsolása után nyomja meg az "POWER" gombot és tartsa lenyomva 2 másodpercig. Vagy kapcsolja be vagy ki a készüléket a készülék "ON/OFF" (Bekapcs/Kikapcs) gombjával

⊕

**3.2 A főmenü képernyője** 

A főmenü hat ikont tartalmaz: Movie (Filmek), Photo (Fényképek), Music (Zene), Explorer (Böngésző), Calendar (Naptár) és Setting (Beállítás). A "◀" "▶" kurzorgombokkal válassza ki az ikont és erősítse meg az ENTER gombbal.

♠

Ha a fő felületen nincs külső tárolóeszköz csatlakoztatva a termékhez, és SD-kártyát helyez be, akkor az "SD" ikon világítani kezd; ha USB flash meghajtó van csatlakoztatva, az "USB" felirat világít. Nyomja meg a "▲" vagy "▼" gombot az USB-meghajtó vagy SD-kártya kiválasztásához, majd nyomja meg az "ENTER" gombot az USB flash meghajtón vagy SD-kártyán található megfelelő fájl megnyitásához.
# **4. VIDEÓ LEJÁTSZÁSA**

⊕

#### **4.1 Automatikus lejátszás bekapcsolás után**

Ha az "Autoplay" (Automatikus lejátszás) a főmenüben "Off" (Kikapcsolva) állásban van, vagy ha nincs behelyezve SD-kártya vagy USB-eszköz, akkor a készülék bekapcsolása után a főmenü képernyője jelenik meg.

Ha az "Autoplay" (Automatikus lejátszás) a főmenüben másik opcióra van beállítva, és USB-eszköz vagy SD-kártya be van helyezve, az automatikus lejátszás a kiválasztott opció szerint elindul. Ha az SD-kártya és az USB-eszköz is be van helyezve, alapértelmezés szerint az USB-eszközről fog lejátszani.

#### **4.2 Videó nézés és a lejátszási képernyő**

⊕

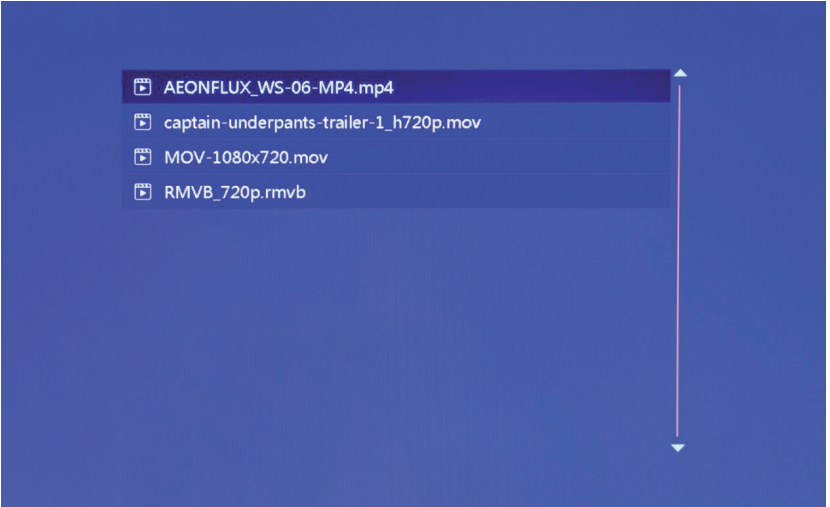

♠

- 1. A videolejátszási lista megnyitásához válassza ki a "movie" (filmek) ikont a főmenü képernyőjén. A "▲" és "▼" kurzorgombokkal válassza ki a kívánt videofájlt, és nyomja meg az "ENTER" gombot a kiválasztás megerősítéséhez és a lejátszás megkezdéséhez.
- 2. A videolejátszás gyors és közvetlen elindításához nyomja meg a távirányító "VIDEO" gombját.
- 3. Ha az "Autoplay" (Automatikus lejátszás) "Video" (Film)-re van állítva, akkor a bekapcsolás után a belső memóriában, az USB-eszközön vagy az SD-kártyán tárolt videók automatikusan megjelennek a képernyőn.
- 4. Videó lejátszása közben kiválaszthatja az előző vagy következő videofájlok lejátszását a távirányító "▲" vagy "▼" gombjának megnyomásával vagy a készülék gombjával. A hangerő a távirányító "◄" vagy "►" gombjának vagy a készülék gombjának megnyomásával állítható be. Nyomja meg a távirányító "◄◀" vagy "▶▶" gombját a videó gyors előre- vagy visszatekeréséhez. Nyomja meg a távvezérlő "EXIT" gombját, hogy visszatérjen az előző menübe; nyomja meg ismét ezt a gombot, hogy visszatérjen a főmenü képernyőjéhez.

♠

# **5. FÉNYKÉPEK ÁTTEKINTÉSE ÉS LEJÁTSZÁSA**

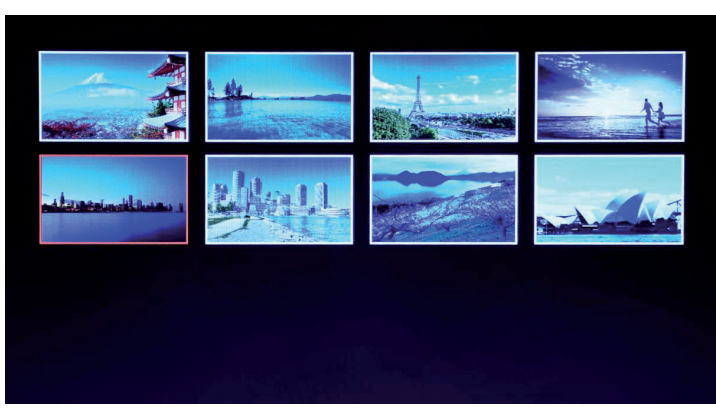

- 1. A fényképlejátszási lista megnyitásához válassza ki a "photo" (fénykép) ikont a főmenü képernyőjén. A "▲" és "▼" kurzorgombokkal válassza ki a kívánt fényképfájlt, és nyomja meg az "ENTER" gombot a kiválasztás megerősítéséhez és a lejátszás megkezdéséhez.
- 2. A fényképlejátszás gyors és közvetlen elindításához nyomja meg a távirányító "PHOTO" gombját.
- 3. Ha az "Autoplay" (Automatikus lejátszás) "Photo" (Fénykép)-re van állítva, akkor a bekapcsolás után a belső memóriában, az USB-eszközön vagy az SD-kártyán tárolt fényképek automatikusan megjelennek a képernyőn.

♠

# ◆ 百 30

#### **5.1 Speciális eff ektusok beállítása a fényképek lejátszásához**

⊕

Lejátszás közben nyomja meg a távirányító "EXIT" gombját vagy a készülék "EXIT" gombját – a fentiek szerint megjelenik a párbeszédpanel a diavetítés (prezentáció) speciális effektusainak beállítására.

**BG Music** (Háttérzene): A háttérzene az "ENTER" gomb megnyomásával állítható be. **Zoom** (A méret megváltoztatása): Nyomja meg az "ENTER" gombot a kép átméretezéséhez. Rotate (Elforgatás): Nyomja meg az "ENTER" gombot a kép 90°, 180°, 270° elforgatásához vagy az eredeti állapot visszaállításához.

**Scale** (Mérték): Befolyásolja a képarányt a fénykép megjelenítésekor. Négy képarány-lehetőség áll rendelkezésre:

⊕

Auto (Automatikus), Original (Eredeti), Crop (Levág), Stretch (Széthúz). Válassza ki a képarányt, majd nyomja meg az "ENTER" gombot a beállítás mentéséhez. Az alapértelmezett rendszerbeállítás az "Auto" (Automatikus).

# **6. ZENE LEJÁTSZÁSA**

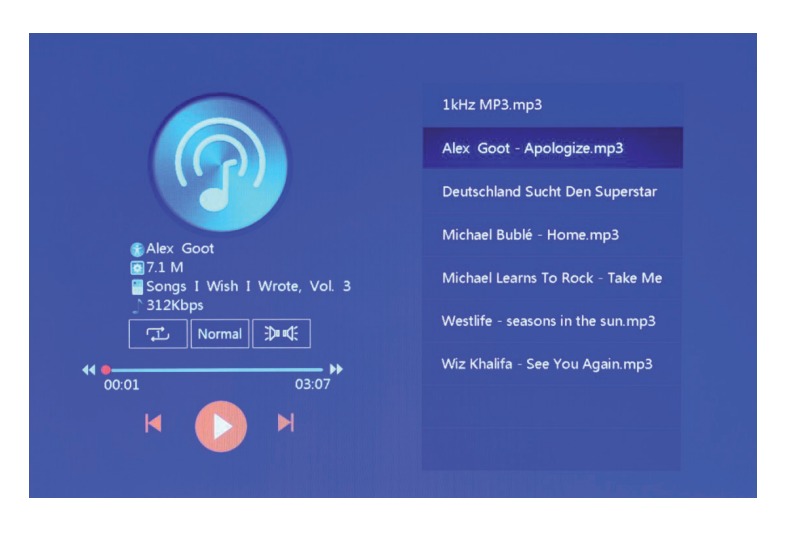

1. A zenelejátszási lista megnyitásához válassza ki a "music" (zene) ikont a főmenüben. A " $\blacktriangle$ " és "▼" kurzorgombokkal válassza ki a kívánt zenefájlt, és nyomja meg az "ENTER" gombot a kiválasztás megerősítéséhez és a lejátszás megkezdéséhez. A zenelejátszás gyors és közvetlen elindításához nyomja meg a távirányító "MUSIC" gombját. ♠

⊕

- 3. A Setting (Beállítás) menü "Playback Settings" (Lejátszás beállítása) opcióval válassza ki a zenelejátszási sorrendet, a hanghatásokat és a csatornát.
- 4. Ha az "Autoplay" (Automatikus lejátszás) "Music" (Zene)-re van állítva, akkor a bekapcsolás után a belső memóriában, az USB-eszközön vagy az SD-kártyán tárolt zenék automatikusan megjelennek a képernyőn.

 $HU - 5$ 

# **7. NAPTÁR**

⊕

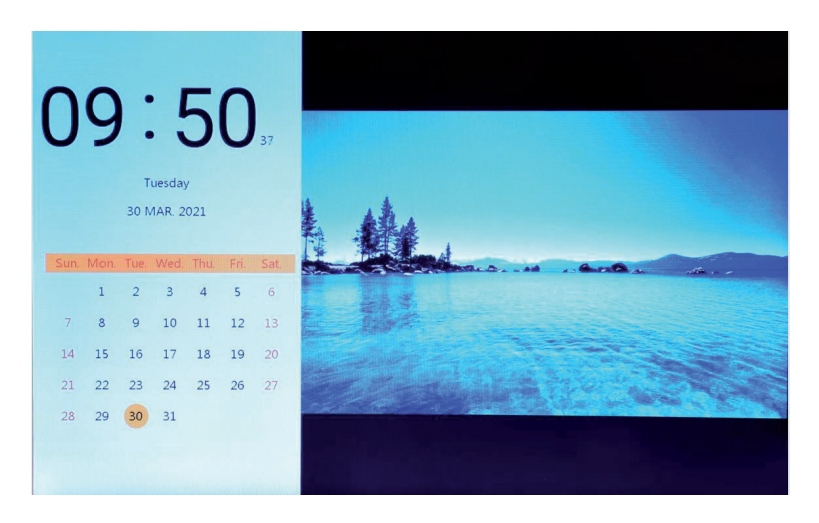

Válassza ki a "Calendar" (Naptár) ikont a főmenü képernyőn, vagy nyomja meg a "CALENDAR" (Naptár) gombot a távirányítón az óra és a naptár képernyőjének közvetlen megnyitásához.

♠

#### **7.1 Az óra beállítása:**

⊕

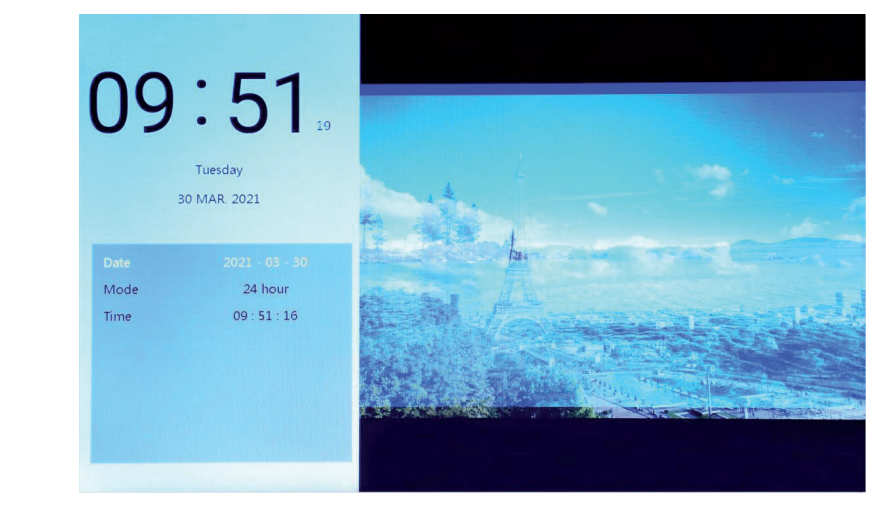

Nyomja meg a "◀" kurzorgombot az órabeállítás ablak megjelenítéséhez. A "◀" "▶" "▲" "▼" kurzorgombokkal válassza ki vagy állítsa be az év/hónap/nap/12 óra/24 óra/idő értékeket a fenti módon.

1. Dátum beállítása: a "◀" "▶" kurzor gombokkal válthat az évek/hónapok/napok között. A "▲" és "▼" kurzorgombokkal emelje vagy csökkentse az értéket. Ezután nyomja meg az "ENTER" gombot a beállítás megerősítéséhez, és az EXIT gombot a beállítás mentéséhez.

2. Üzemmód beállítása: a "◀" "▶" kurzorgombokkal válthat a 12 és 24 órás formátum között. Ezután nyomja meg az "ENTER" gombot a beállítás megerősítéséhez, és az EXIT gombot a beállítás mentéséhez.

⊕

3. Óra beállítása: a "◀" és "▶" kurzorgombokkal kapcsolhat át az órák és percek között. A "▲" és "▼" kurzorgombokkal emelje vagy csökkentse az értéket. Ezután nyomja meg az "ENTER" gombot a beállítás megerősítéséhez, és az EXIT gombot a beállítás mentéséhez.

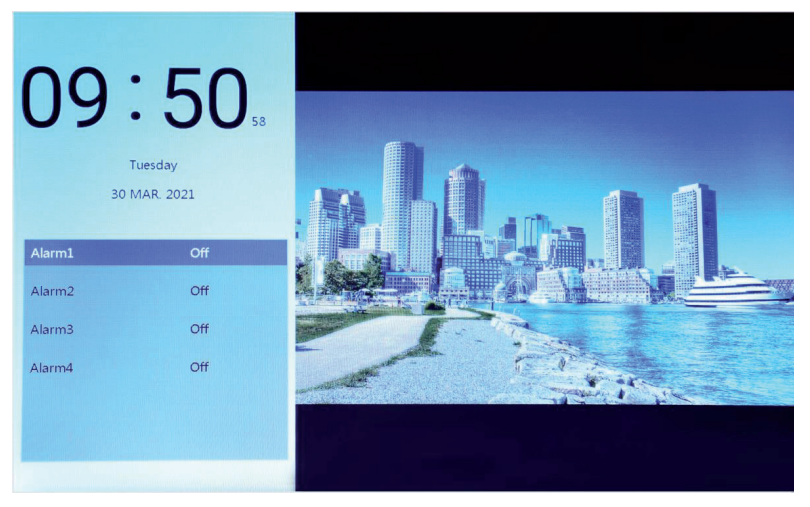

#### **7.2 Az ébresztő beállítása:**

⊕

Nyomia meg a "◀" kurzorgombot az ébresztő beállítások ablak megjelenítéséhez. Négy időterv emlékeztető csoport hozható létre a fentiek szerint.

1. Ébresztő kapcsoló: kapcsolja be/ki az ébresztő funkciót az "ON" (BE) és az "OFF" (KI) gombokkal.

♠

- 2. Az ébresztési idő beállítása: A "◀" "▶" "▲" "▼" kurzorgombokkal válassza ki az időt.
- 3. Frekvencia beállítása: A "<" "►" kurzorgombokkal állíthatja be az ébresztő frekvenciát az egyszer, minden nap, hétfőtől péntekig és hétvégén opciók közül.
- 4. Az ébresztőóra hangereje: A "◄" "►" kurzorgombokkal állítsa be az ébresztés hangerejét 0 és 30 között; az alapértelmezett érték 20.
- 5. Ébresztés ideje: A "◄" "▶" kurzorgombokkal állítsa be a csengés időtartamát 20 másodperc, 30 másodperc és 50 másodperc közötti választással.
- 6. Ébresztő elhalasztása: A "◄" "▶" kurzorgombokkal állítsa be a figyelmeztetôs időtartamát 3 perc, 5 perc és 10 perc közötti választással.

♠

# **8. BÖNGÉSZŐ**

 $\bigoplus$ 

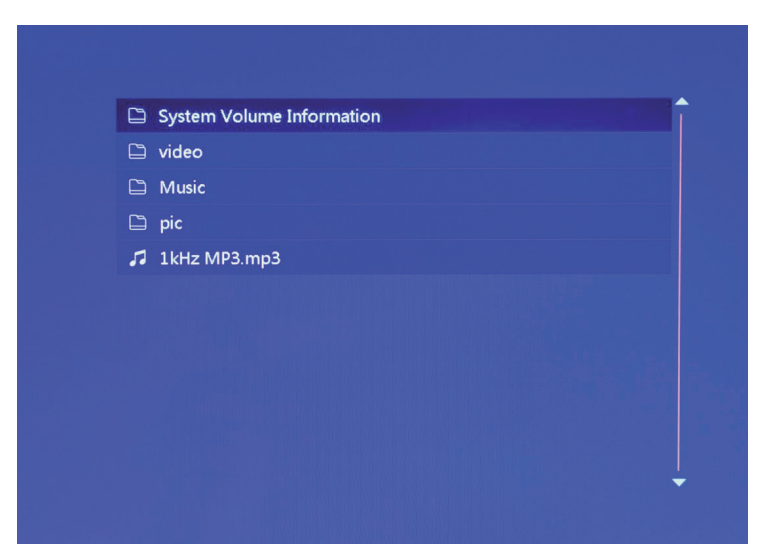

- 1. A fájlkezelő megnyitásához válassza ki az "Explorer" (böngésző) ikont a főmenü képernyőjén. Segítségével böngészhet a belső memóriában, USB-eszközön vagy SD-kártyán tárolt fájlok között.
- 2. A "▲" és "▼" kurzorgombokkal válassza ki a kívánt fájlt, és nyomja meg az "ENTER" gombot a lejátszás megkezdéséhez.

⊕

◈

3. Az aktuális lejátszás befejezéséhez és a fájllistához vagy a fő felülethez való visszatéréshez nyomja meg az "Exit" gombot.

# **9. BEÁLLÍTÁS**

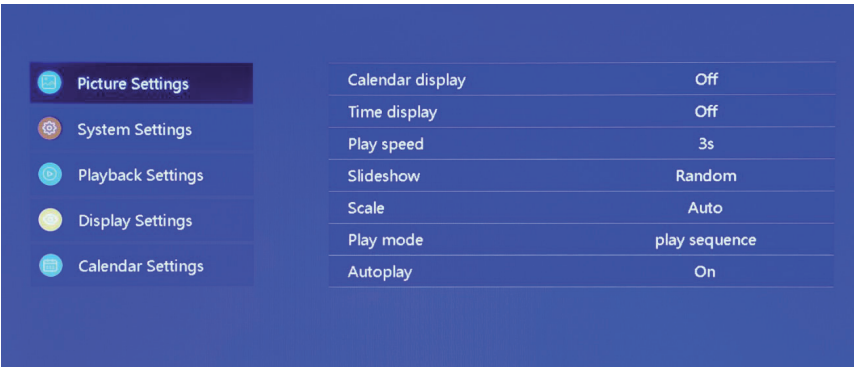

Válassza ki a "Setting" (Beállítás) ikont a főmenü képernyőn, vagy nyomja meg a "SETUP" (Beállítás) gombot a távirányítón a kép, a rendszer, a lejátszás, a kijelző és a naptár beállításainak kezeléséhez. A kijelölés kiemeléséhez mozgassa a "▲" "▼" kurzorgombokat. Az almenü elemeinek megnyitásához nyomja meg az ENTER gombot.

 $\bigoplus$ 

A "◄" "►" kurzorgombokkal válassza ki az elérhető lehetőségeket és erősítse meg az ENTER gombbal.

Nyomja meg az EXIT gombot a visszalépéshez.

# **10. MŰSZAKI ADATOK**

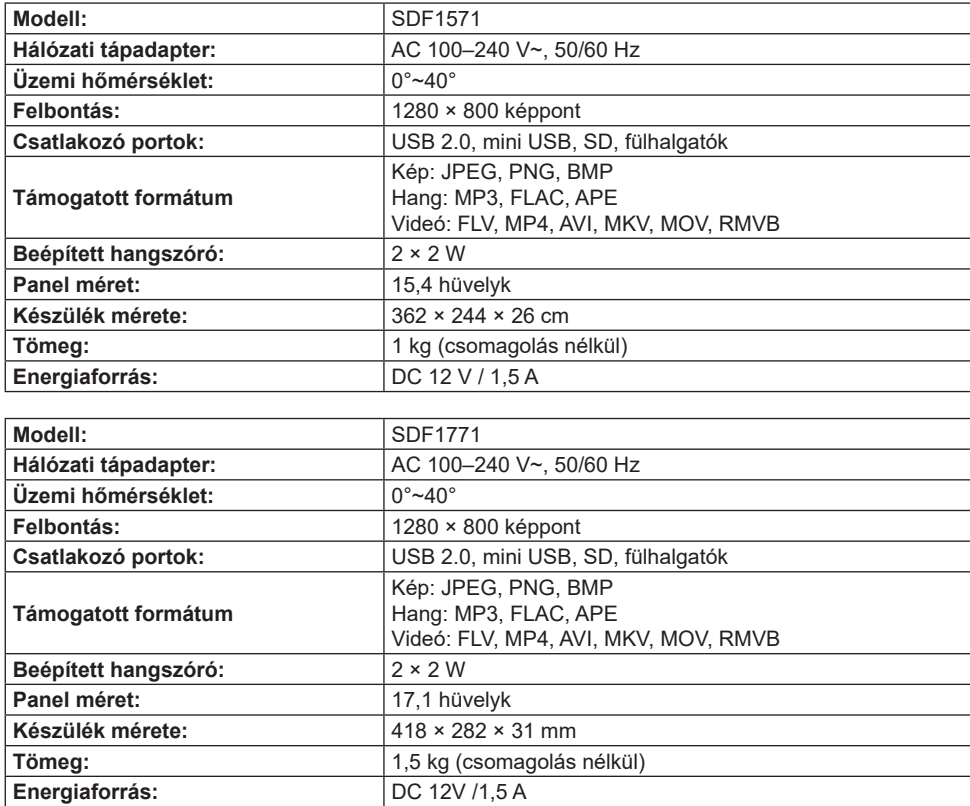

◈

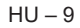

#### **A HASZNÁLT CSOMAGOLÓANYAGOKRA VONATKOZÓ MEGSEMMISÍTÉSI UTASÍTÁSOK ÉS TÁJÉKOZTATÓ**

A csomagolóanyagokat hulladékgyűjtő helyen adja le.

#### **HASZNÁLT ELEKTROMOS ÉS ELEKTRONIKUS BERENDEZÉSEK MEGSEMMISÍTÉSE**

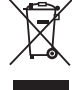

Ez a jel a terméken, annak tartozékain vagy csomagolásán azt jelöli, hogy a terméket nem szabad a többi háztartási hulladékkal azonos módon kezelni. Kérjük, hogy a terméket adja le elektromos és elektronikus berendezéseket újrahasznosító gyűjtőtelepen. Az Európai Unió egyes országaiban vagy más európai országokban a termékek az eladóhelyen azonos új termék vásárlásánál visszaválthatók lehetnek. A termék megfelelő módon történő megsemmisítésével segít megőrizni az értékes természeti erőforrásokat, és hozzájárul a nem megfelelő hulladék-megsemmisítés által okozott esetleges negatív környezeti és egészségügyi hatások megelőzéséhez. További részletek a helyi hatóságoknál vagy a legközelebbi hulladékgyűjtő helyen kaphatók. Az ilyen típusú hulladék nem megfelelő ártalmatlanítása esetén a törvény szerint bírság szabható ki.

#### **Az Európai Unióban működő vállalatok számára**

Ha elektromos vagy elektronikus terméket akar megsemmisíteni, kérje ki az eladójától vagy forgalmazójától a szükséges információkat.

#### **Megsemmisítés Európai Unión kívüli országokban**

Ha meg akarja semmisíteni ezt a terméket, a megfelelő megsemmisítésre vonatkozó információkért forduljon a helyi intézményekhez vagy termék eladójához.

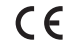

⊕

Ez a termék megfelel az EU követelményeinek.

A szövegben, kivitelben és műszaki jellemzőkben előzetes figyelmeztetés nélkül változtatások történhetnek, és a változtatások jogát fenntartjuk.

A gyártó címe: FAST ČR, a. s., U Sanitasu 1621, Říčany CZ-251 01

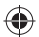

# SENCOR

# **HU Jótállási jegy**

A **FAST Hungary Kft**. (2310, Szigetszentmiklós, Kántor u. 10) mint a termék magyarországi importőre a jótállási jegyen feltüntetett típusú és gyártási számú készülékre jótállást biztosít a fogyasztók számára az alábbi feltételek szerint:

A termék gyártója: **FAST ČR, a.s.** (U Sanitasu, Říčany u Prahy 251 01, Csehország, Prága)

⊕

A FAST Hungary Kft. a termékre a fogyasztó részére történő átadástól (vásárlástól), illetve ha az üzembe helyezést a forgalmazó vagy annak megbízottja végzi, az üzembe helyezéstől számított **24 hónapig** tartó időtartamra vállal jótállást.

A jótállási igény a jótállási jeggyel, a vásárlástól (üzembe helyezéstől) számított 1 évig a terméket értékesítő forgalmazónál, illetve a jótállási jegyen feltüntetett hivatalos szerviznél közvetlenül is, míg a 13. hónaptól a 24. hónapig kizárólag a hivatalos szerviznél érvényesíthető.

Jótállási jegy hiányában a fogyasztói szerződés megkötését bizonyítottnak kell tekinteni, ha a fogyasztó bemutatja a termék ellenértékének megfizetését hitelt érdemlően igazoló bizonylatot. Mindezek érdekében kérjük tisztelt Vásárlóinkat, hogy őrizzék meg a fizetési bizonylatot is. A jótállási időn belüli meghibásodás esetén a fogyasztó (i) elsősorban - választása szerint - a hibás termék díjmentes kijavítását vagy kicserélését követelheti, kivéve, ha a választott igény teljesítése lehetetlen, vagy ha az a jótállásra kötelezettnek a másik igény teljesítésével összehasonlítva aránytalan többletköltséget eredményezne, (ii) ha sem kijavításra, sem kicserélésre nincs joga, vagy ha a kötelezett a kijavítást, illetve kicserélést nem vállalata, vagy e kötelezettségének megfelelő határidőn belül, a fogyasztónak okozott jelentős kényelmetlenség nélkül nem tud eleget tenni, a fogyasztó – választása szerint – megfelelő árleszállítást igényelhet vagy elállhat a szerződéstől. Jelentéktelen hiba miatt elállásnak nincs helye.

♠

A 151/2003. (IX.22.) Kormányrendeletben meghatározott tartós fogyasztási cikk meghibásodása miatt a vásárlástól (üzembe helyezéstől) számított három munkanapon belül érvényesített csereigény esetén a forgalmazó nem hivatkozhat aránytalan többletköltségre, hanem a forgalmazó köteles a tartós fogyasztási cikket kicserélni, feltéve, hogy a meghibásodás a rendeltetésszerű használatot akadályozza. Kijavítás esetén a fogyasztási cikkbe csak új alkatrész kerülhet beépítésre. A jótállásra kötelezett törekszik arra, hogy a kijavítás vagy kicserélés 15 napon belül megtörténjen. A rögzített bekötésű, illetve a 10kg-nál súlyosabb, vagy tömegközlekedési eszközön kézi csomagként nem szállítható fogyasztási cikket az üzemeltetés helyén kell megjavítani. Ha a javítás az üzemeltetés helyén nem végezhető el, a le- és felszerelésről, valamint az el – és visszaszállításról a jótállás kötelezettje gondoskodik. Nem számít bele a jótállási időbe a kijavítási időnek az a része, amely alatt a fogyasztó a terméket nem tudja rendeltetésszerűen használni. A jótállási idő a terméknek vagy jelentősebb részének kicserélése (kijavítása) esetén a kicserélt (kijavított) termékre (termékrészre), valamint a kijavítás következményeként jelentkező hiba tekintetében újból kezdődik.

Nem érvényesíthető a jótállási igény, ha jótállásra kötelezett bizonyítja, hogy a hiba oka a termék fogyasztó részére való átadását követően keletkezett, így például ha a hibát **n**em rendeltetésszerű használat, használati útmutató figyelmen kívül hagyása, helytelen szállítás vagy tárolás, leejtés, rongálás, elemi kár, készüléken kívülálló ok (pl. hálózati feszültség megengedettnél nagyobb ingadozása) illetéktelen átalakítás, beavatkozás, nem a hivatalos szerviz által végzett javítás fogyasztó feladatát képező karbantartási munkák elmulasztása okozta. A jótállás a fogyasztó törvényből eredő jogait nem érinti.

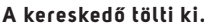

 $\bigoplus$ 

Kereskedő bélyegzője:

⊕

#### Javítás esetén a szerviz tölti ki.

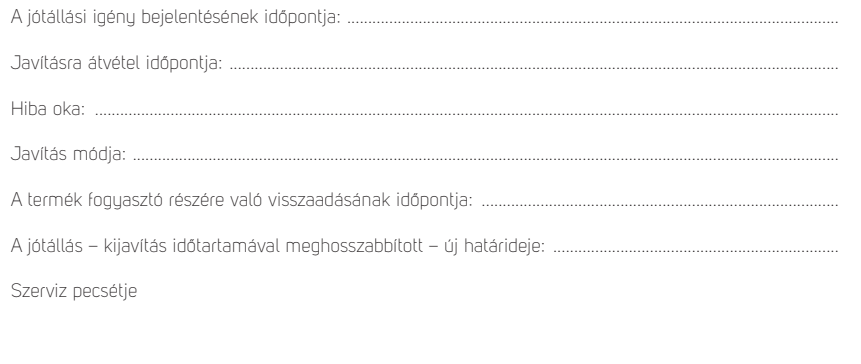

♠

Tisztelt Fogyasztó!

Köszönjük, hogy termékünket választotta. Cégünk és szervizünk elérhetősége:

FAST Hungary Kft. 2310, Szigetszentmiklós, Kántor u. 10. Tel.: 06-23-330-905; 06-23-330-830 Fax: 06-23-330-827, E-mail: info@fasthungary.hu

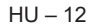

# **1. DANE TECHNICZNE PRODUKTU**

⊕

#### **Właściwości**

- Przeglądanie fotografi i w formacie JPG, PNG i BMP; obsługa obracania zdjęć i zmiany formatu; obsługa automatycznego odtwarzania z licznymi efektami specjalnymi; opcja odtwarzania muzyki w tle;
- Wyświetlanie zegara i kalendarza: wyświetlanie kalendarza, kalendarza miesięcznego i zegara; funkcja odtwarzania plików dźwiękowych w formacie MP3, FLAC i APE; funkcja odtwarzania plików wideo w formacie FLV, MP4, AVI, MKV, MOV i RMVB;
- Możliwość zmiany parametrów systemu i ustawień funkcji;
- Obsługa dużej liczby różnych kart, w tym: SD, MMC, itp. oraz funkcja aktualizacji oprogramowania za pośrednictwem karty SD;
- Obsługa USB 2.0, możliwość konfiguracji jako USB OTG; obsługa dużej liczby pamięci USB, MP3 i innych urządzeń USB;
- Funkcja zdalnego sterowania na podczerwień.

# **2. OPIS PRZYCISKÓW PILOTA ZDALNEGO STEROWANIA**

Pilot zdalnego sterowania umożliwia obsługę wszystkich funkcji urządzenia. Opis przycisków pilota zdalnego sterowania:

- 1. MUTE (Wycisz): Naciśnij, aby wyłączyć dźwięk podczas odtwarzania; naciśnij ponownie, aby włączyć dźwięk
- 2. STANDBY (Tryb czuwania): Naciśnij podczas odtwarzania, aby aktywować tryb czuwania; naciśnij ponownie, aby powrócić do normalnego trybu
- 3. PHOTO (Fotografie): Bezpośrednia opcja odtwarzania fotografii
- 4. MUSIC (Muzyka): Bezpośrednia opcja odtwarzania muzyki
- 5. VIDEO (Wideo): Bezpośrednia opcja odtwarzania wideo
- 6. PLAY/PAUSE (Odtwarzanie/Pauza): Odtwarzanie albo pauza
- 7. UP (W górę): Kursor w górę
- 8. EXIT: Przycisk powrotu

⊕

- 9. LEFT (W lewo): Kursor w lewo
- 10. ENTER (Potwierdzenie): Przycisk potwierdzenia
- 11. RIGHT (W prawo): Kursor w prawo
- 12. SETUP (Ustawienia): Bezpośrednia opcja ustawień
- 13. DOWN (W dół): Kursor w dół
- 14. CALENDAR (Kalendarz): Bezpośrednia opcja zegara i kalendarza
- 15. VOL+ (Głośność +): Przycisk zwiększania poziomu głośności
- 16. ◄◄: Przycisk przewijania do tyłu
- 17. PREVIOUS (Poprzedni): Przejście do poprzedniego zdiecia, utworu lub pliku wideo
- 18. VOL (Głośność -): Przycisk zmniejszania poziomu głośności
- 19. ►►: Przycisk szybkiego przewijania do przodu
- 20. NASTĘPNY: Przejście do następnego zdjęcia, utworu lub pliku wideo
- 21. Slideshow: Odtwarzanie zdjęć i muzyki

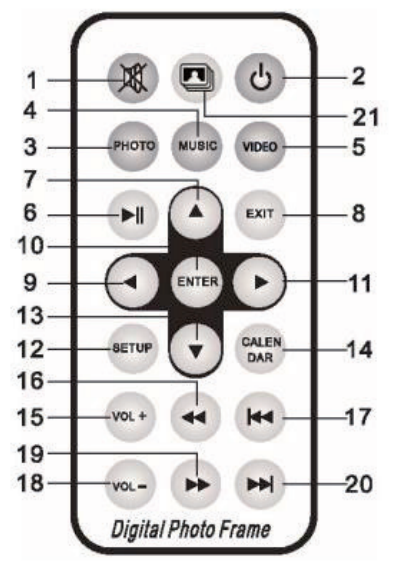

♠

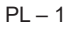

# **3. ZALECENIA**

 $\bigoplus$ 

#### **3.1 Włączanie/wyłączanie**

Po podłączeniu urządzenia do źródła zasilania pojawi się ekran głównego menu, patrz niżej:

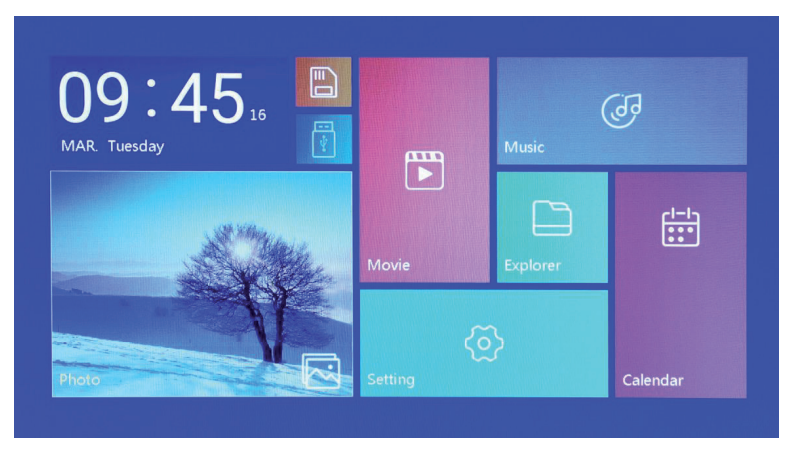

Aby wyłączyć zasilanie, wciśnij przycisk "POWER" i przytrzymaj przez 2 sekundy. Zasilanie można również włączyć/wyłączyć przy pomocy przycisku "ON/OFF" (Włączanie/Wyłączanie) na urządzeniu

♠

#### **3.2 Ekran głównego menu**

⊕

Menu główne posiada sześć ikon: Movie (Filmy), Photo (Fotografie), Music (Muzyka), Explorer ("Manager plików"), Calendar (Kalendarz) i Setting (Ustawienia). Przy pomocy przycisków kursora "◄" "►" wybierz ikonę i potwierdź przyciskiem ENTER.

Jeśli do urządzenia nie jest podłączone zewnętrzne urządzenie pamięci i włożona jest karta SD, w menu głównym zapali się ikona "SD"; jeśli podłączono jednostkę USB flash, zapali się "USB". Przez wciśniecie przycisku "▲" lub "▼" wybierz dysk USB lub karte SD, a następnie przez wciśniecie przycisku "ENTER" otwórz odpowiedni plik na jednostce USB flash lub na karcie SD.

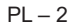

# **4. ODTWARZANIE WIDEO**

⊕

#### **4.1 Automatyczne odtwarzanie po włączeniu**

Jeżeli funkcja "Autoplay" (Automatyczne odtwarzanie) w menu głównym jest ustawiona na "Off" (Wyłączono) lub jeżeli nie podłączono żadnej karty SD lub urządzenia USB, po włączeniu zasilania pojawi się ekran głównego menu.

Jeżeli funkcja "Autoplay" (Automatyczne odtwarzanie) w menu głównym jest ustawiona na inną wartość i podłączono urządzenie USB lub kartę SD, uruchomione zostanie automatyczne odtwarzanie zgodnie z wybraną opcją. Jeśli włożona jest karta SD i urządzenie USB, domyślnie odtwarzane jest urządzenie USB.

#### **4.2 Przeglądanie plików wideo i ekran odtwarzania**

♠

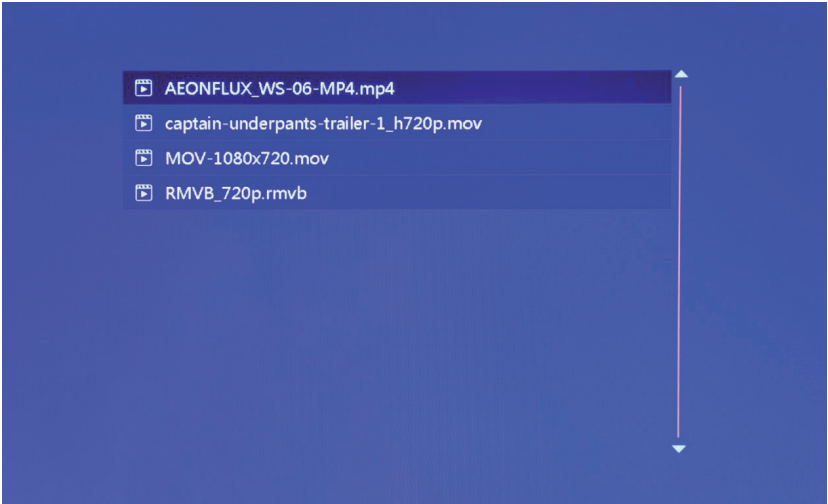

♠

- 1. Na ekranie głównego menu wybierz ikonę "movie" (filmy), aby otworzyć listę odtwarzania wideo. Przy pomocy przycisków kursora "▲" i "▼" wybierz plik wideo i naciśnij przycisk "ENTER", aby potwierdzić i uruchomić odtwarzanie.
- 2. Naciśnij przycisk "VIDEO" na pilocie, aby szybko uruchomić odtwarzanie wideo.
- 3. Jeżeli funkcja "Autoplay" (Automatyczne odtwarzanie) jest ustawiona na "Video" (Film), po podłączeniu zasilania rozpocznie się automatycznie odtwarzanie plików wideo zapisanych w pamięci wewnętrznej, w urządzeniu USB lub na karcie SD.
- 4. W trakcie odtwarzania plików wideo można przejść do poprzedniego lub kolejnego pliku naciskając przycisk "▲" lub "▼" na pilocie lub na urządzeniu. Głośność można ustawić przy pomocy przycisków "◄" lub "►" na pilocie lub na urządzeniu. Naciśnij przycisk "◀◀" lub "►►" na pilocie, aby rozpocząć szybkie przewijanie pliku wideo do przodu lub do tyłu. Naciśnij przycisk "EXIT" na pilocie, aby wrócić do poprzedniego menu; naciśnij ten przycisk ponownie, aby powrócić do ekranu głównego menu.

**5. PRZEGLĄDANIE I WYŚWIETLANIE ZDJĘĆ**

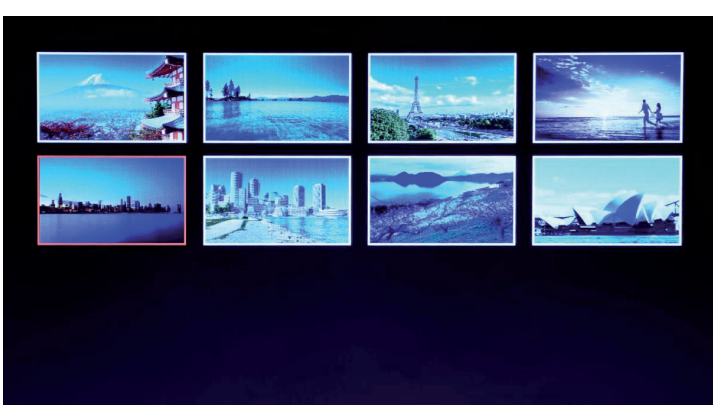

- 1. Na ekranie głównego menu wybierz ikonę "photo" (zdjęcia), aby otworzyć listę wyświetlanych zdjęć. Przy pomocy przycisków kursora "▲" i "▼" wybierz zdjęcie i naciśnij przycisk "ENTER" aby potwierdzić i rozpocząć wyświetlanie.
- 2. Naciśnij przycisk "PHOTO" na pilocie, aby szybko uruchomić wyświetlanie zdjęć.
- 3. Jeżeli funkcja "Autoplay" (Automatyczne odtwarzanie) jest ustawiona na "Photo" (Fotografie), po podłączeniu zasilania rozpocznie się automatycznie wyświetlanie zdjęć zapisanych w pamięci wewnętrznej, w urządzeniu USB lub na karcie SD.

♠

#### **5.1 Ustawienia efektów specjalnych podczas wyświetlania zdjęć**

⊕

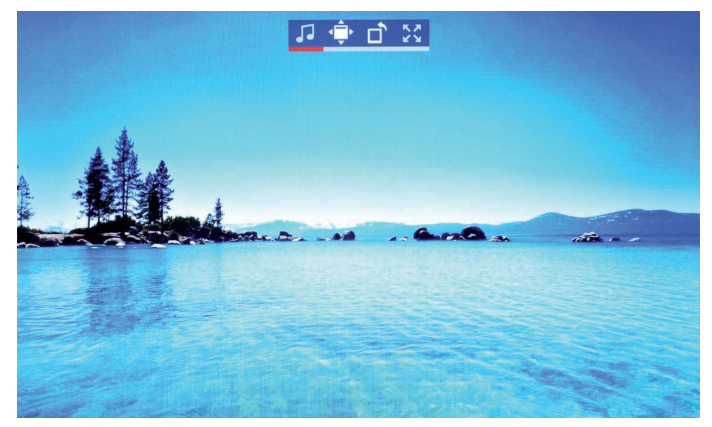

Podczas wyświetlania zdjęć naciśnij i przytrzymaj przycisk "EXIT" na pilocie lub przycisk "EXIT" na urządzeniu – pojawi się okno dialogowe z ustawieniami efektów specjalnych pokazu slajdów.

**BG Music** (Muzyka w tle): Muzykę w tle można ustawić przyciskiem "ENTER". **Zoom** (Zmiana zbliżenia): Wciśnij przycisk "ENTER", aby zmienić rozmiar obrazu. **ROTATE** (Obracanie): Wciśnij przycisk "ENTER", aby obrócić obrazek o 90°, 180°, 270° lub przywrócić stan wyjściowy.

#### $PI - 4$

Scale (Skala): Zmienia stosunek stron przy wyświetlaniu fotografii. Dostępne są cztery możliwości stosunku stron:

⊕

Auto (Automatyczny), Original (Oryginalny), Crop (Przytnij), Stretch (Rozciągnij). Wybierz stosunek stron i naciśnij przycisk "ENTER", aby zapisać ustawienia. Ustawienie domyślne to "Auto" (Automatyczny).

### **6. ODTWARZANIE MUZYKI**

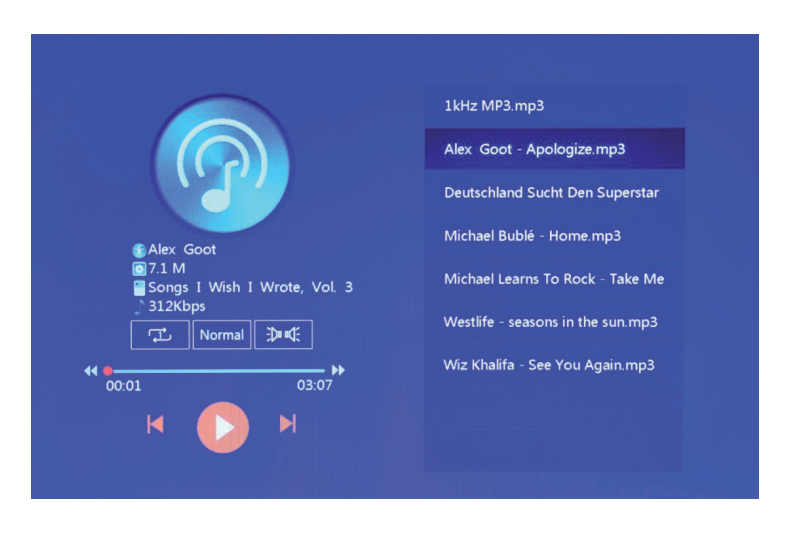

1. W menu głównym wybierz ikonę "music" (muzyka), aby otworzyć listę odtwarzania muzyki. Przy pomocy przycisków kursora "▲" i "▼" wybierz plik z muzyką i naciśnij przycisk "ENTER", aby potwierdzić i rozpocząć wyświetlanie.

♠

Naciśnij przycisk "MUSIC" na pilocie, aby szybko uruchomić odtwarzanie muzyki.

⊕

- 3. Przy pomocy elementu "Playback Settings" (Ustawienia odtwarzania) w menu Setting (Ustawienia) wybierz kolejność odtwarzania muzyki, efekty dźwiękowe i kanał.
- 4. Jeżeli funkcja "Auto play" (Automatyczne odtwarzanie) jest ustawiona na "Music" (Muzyka), po podłączeniu zasilania rozpocznie się automatycznie odtwarzanie plików z muzyką zapisanych w pamięci wewnętrznej, w urządzeniu USB lub na karcie SD.

# **7. KALENDARZ**

⊕

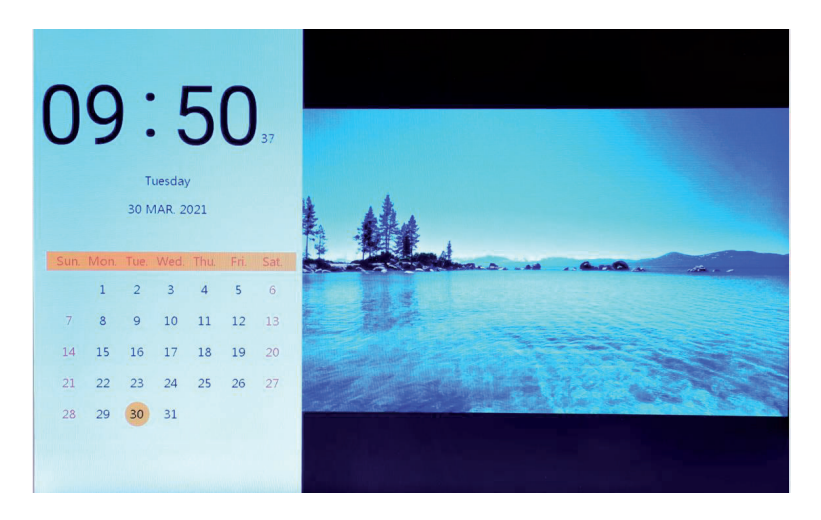

Wybierz ikonę "Calendar" (Kalendarz) na ekranie menu głównego lub wciśnij przycisk "CALENDAR" (Kalendarz) na pilocie, aby otworzyć ekran zegara i kalendarza.

♠

#### **7. 1 Ustawienia zegara:**

⊕

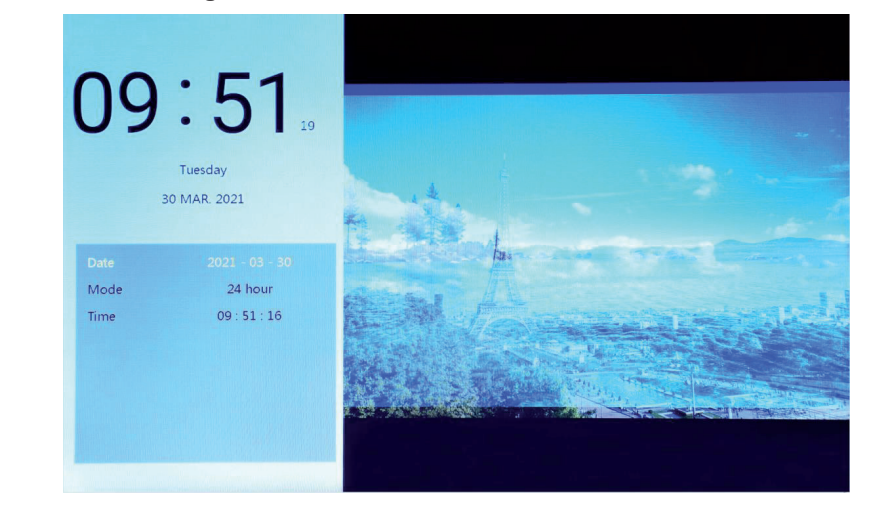

Wciśnij przycisk "◀", aby wyświetlić menu ustawień zegara. Przy pomocy przycisków kursora "◀" "▶" "▲" "▼" wybierz lub ustaw rok / miesiąc / dzień/ 12 godzin / 24 godziny / godzinę, jak podano powyżej.

- 1. Ustawienie daty: przy pomocy kursorów "◀" "▶" przełączaj lata/miesiące/dni. Przy pomocy przycisków kursora "▲" "▼" ustaw większą lub mniejszą wartość. Następnie wciśnij "ENTER", aby potwierdzić ustawienia, i przycisk EXIT, aby je zapisać.
- 2. Ustawianie trybu: za pomocą przycisków kursora "◀" "▶" przełączaj pomiedzy formatem 12- i 24-godzinnym. Po dokonaniu wyboru wciśnij "ENTER", aby potwierdzić ustawienia, i przycisk EXIT, aby je zapisać.

3. Ustawienia czasu: przy pomocy przycisków kursora "<" "►" przełączaj godziny i minuty. Przy pomocy przycisków kursora "▲" "▼" ustaw większą lub mniejszą wartość. Następnie wciśnii "ENTER", aby potwierdzić ustawienia, i przycisk EXIT, aby je zapisać.

#### **7. 2 Ustawienia alarmu:**

↔

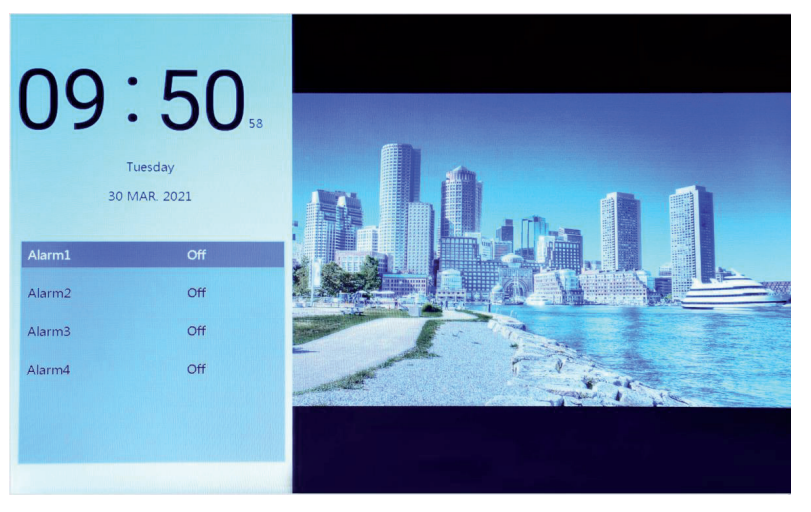

Wciśnij przycisk "◀", aby wyświetlić okno dialogowe ustawień alarmu. Można utworzyć cztery grupy przypomnień harmonogramu, jak pokazano powyżej.

♠

- 1. Przełacznik alarmu: włączanie/wyłączanie funkcji alarmu za pomocą przycisku "ON" (Włączone) i "OFF" (Wyłączone).
- 2. Ustawienie czasu budzika: Przy pomocy przycisków kursora "◀" "▶" "▲" "▼" wybierz czas.
- 3. Ustawienia częstotliwości: Użyj przycisków kursora "◀" "▶", aby ustawić częstotliwość alarmu, wybierając spośród raz, codziennie, od poniedziałku do piątku i w weekendy.
- 4. Głośność alarmu: Użyj przycisku kursora "◀" "▶", aby ustawić głośność alarmu w zakresie od 0 do 30; wartość domyślna to 20.
- 5. Czas uruchomienia alarmu: Użyj przycisku kursora "◀" "▶", aby ustawić czas trwania alarmu, wybierając 20 sekund, 30 sekund lub 50 sekund.
- 6. Drzemka alarmu: Użyj przycisku kursora "◀" "▶", aby ustawić czas przypomnienia, wybierając 3 sekundy, 5 sekund lub 10 sekund.

# **8. MANAGER PLIKÓW**

⊕

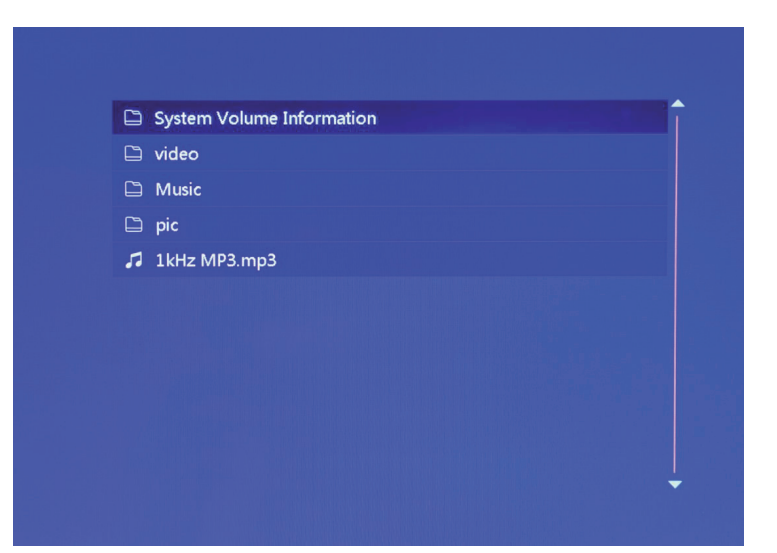

1. Na ekranie głównego menu wybierz ikonę "Explorer" (Manager plików), aby otworzyć managera. Przy jego pomocy można zarządzać plikami zapisanymi w pamięci wewnętrznej, w urządzeniu USB lub na karcie SD.

◈

2. Przy pomocy przycisków kursora "▲" "▼" wybierz plik i naciśnij przycisk "ENTER", aby potwierdzić i rozpocząć odtwarzanie.

⊕

3. Aby zakończyć bieżące odtwarzanie i powrócić do listy plików lub głównego menu, naciśnij przycisk "Exit".

# **9. USTAWIENIA**

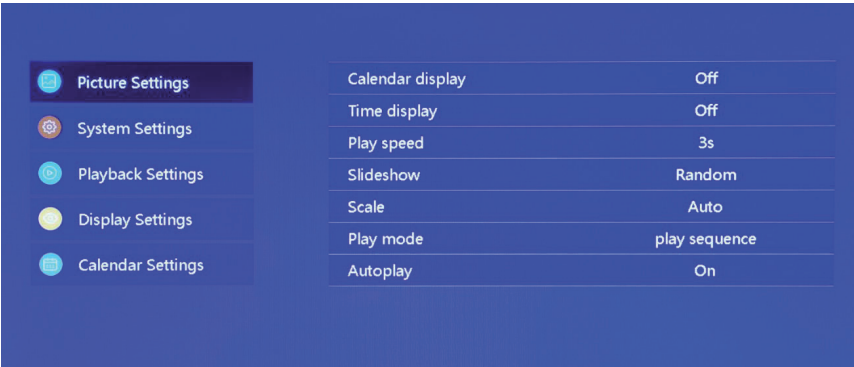

Wybierz ikonę "Setting" (Ustawienia) na ekranie menu głównego lub naciśnij przycisk "SETUP" (Ustawienia) na pilocie, aby zarządzać ustawieniami obrazu, systemu, odtwarzania, wyświetlania i kalendarza.

 $\bigoplus$ 

Przesuń przyciski kursora "▲" "▼", aby podświetlić swój wybór. Aby otworzyć pozycje podmenu, wciśnij przycisk ENTER.

Przy pomocy przycisków kursora "◀" "▶" wybierz dostępne opcje i potwierdź przyciskiem ENTER. Wciśnij przycisk EXIT, aby powrócić.

# **10. DANE TECHNICZNE**

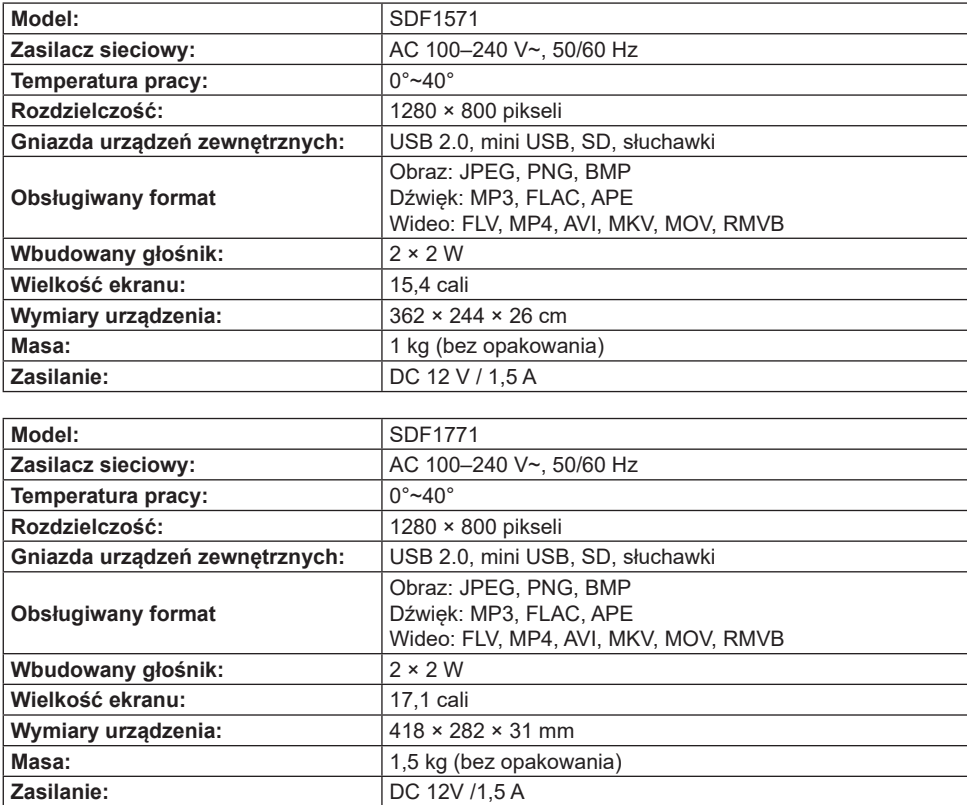

◈

 $PL - 9$ 

#### **WSKAZÓWKI I INFORMACJE DOTYCZĄCE UTYLIZACJI ZUŻYTYCH OPAKOWAŃ**

Materiał opakowaniowy należy oddać do utylizacji do punktu zbiorczego.

#### **UTYLIZACJA ZUŻYTYCH URZĄDZEŃ ELEKTRYCZNYCH I ELEKTRONICZNYCH**

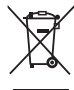

⊕

Ten symbol umieszczony na produkcie, wyposażeniu lub opakowaniu informuje, że produktu nie należy traktować jak zwykłego odpadu domowego. Produkt należy przekazać do punktu recyklingu urządzeń elektrycznych i elektronicznych. W niektórych krajach Unii Europejskiej lub w niektórych państwach europejskich przy zakupie nowego ekwiwalentnego produktu można dokonać zwrotu zużytego produktu lokalnemu sprzedawcy. Przez prawidłową utylizację tego produktu przyczyniasz się do ochrony cennych zasobów naturalnych i zapobiegasz ewentualnemu negatywnemu wpływowi odpadów na środowisko naturalne i zdrowie ludzkie, do którego mogłoby dojść w wyniku nieprawidłowej utylizacji odpadu. Szczegółowych informacji udzielą lokalne urzędy lub najbliższy punkt zbiórki prowadzący utylizację odpadów. Niewłaściwa utylizacja tego typu odpadu może podlegać karze ustawowej.

#### **Dla firm w Unii Europejskiej**

Chcąc zutylizować urządzenie elektryczne lub elektroniczne, zwróć się o informacje do swojego sprzedawcy lub dostawcy.

#### **Utylizacja wyrobu w krajach poza Unią Europejską**

Informacji na temat właściwej utylizacji produktu udzieli lokalny urząd lub sprzedawca urządzenia.

 $C \subseteq$ Produkt spełnia wymagania UE.

Tekst, design i dane techniczne mogą ulec zmianie bez uprzedzenia. Zastrzegamy sobie prawo do dokonania tych zmian.

Adres producenta: FAST ČR, a. s., U Sanitasu 1621, Říčany CZ-251 01

♠

♠

# SENCOR

# **PL Warunki gwarancji**

#### **Karta gwarancyjna nie jest częścią pakietu urządzenia.**

Produkt objęty jest 24 – miesięczną gwarancją, począwszy od daty zakupu przez klienta. Gwarancja jest ograniczona tylko do przedstawionych dalej warunków. Gwarancja obejmuje tylko produkty zakupione w Polsce i jest ważna tylko na terytorium Rzeczpospolitej Polskiej. Gwarancja obejmuje tylko produkty funkcjonujące w warunkach gospodarstwa domowego (nie dotyczy produktów oznaczonych jako "Professional"). Zgłoszenia gwarancyjnego można dokonać w autoryzowanej sieci serwisowej lub w sklepie, gdzie produkt został nabyty. Użytkownik jest zobowiązany zgłosić usterkę niezwłocznie po jej wykryciu, a najpóźniej w ostatnim dniu obowiązywania okresu gwarancyjnego. Użytkownik jest zobowiązany do przedstawienia i udokumentowania usterki. Tylko kompletne i czyste produkty (zgodnie ze standardami higienicznymi) będą przyjmowane do naprawy. Usterki będą usuwane przez autoryzowany punkt serwisowy w możliwie krótkim terminie, nieprzekraczającym 14 dni roboczych. Okres gwarancji przedłuża się o czas pobytu sprzętu w serwisie. Klient może ubiegać się o wymianę sprzętu na wolny od wad, jeżeli punkt serwisowy stwierdzi na piśmie, że usunięcie wady jest niemożliwe. Aby produkt mógł być przyjęty przez serwis, użytkownik jest zobowiązany dostarczyć oryginały: dowodu zakupu (paragon lub faktura), podbitej i wypełnionej karty gwarancyjnej, certyfikatu instalacji (niektóre produkty).

#### **Gwarancja zostaje unieważniona, jeśli:**

⊕

- usterka była widoczna w chwili zakupu;
- $\blacksquare$  usterka wynika ze zwykłego użytkowania i zużycia;
- produkt został uszkodzony z powodu złej instalacji, niezastosowania się do instrukcji obsługi lub użytkowania niezgodnego z przeznaczeniem;

♠

- produkt został uszkodzony z powodu złej konserwacji lub jej braku;
- produkt został uszkodzony z powodu zanieczyszczenia, wypadku lub okoliczności o charakterze sił wyższych (powódź, pożar, wojny, zamieszki itp.);
- produkt wykazuje złe działanie z powodu słabego sygnału, zakłóceń elektromagnetycznych itp.;
- produkt został uszkodzony mechanicznie (np. Wyłamany przycisk, upadek, itp.);
- produkt został uszkodzony z powodu użycia niewłaściwych materiałów eksploatacyjnych, nośników, akcesoriów, baterii, akumulatorków itp. lub z powodu użytkowania w złych warunkach (temperatura, wilgotność, wstrząsy itp.);
- produkt był naprawiany lub modyfikowany przez nieautoryzowany personel;
- użytkownik nie jest w stanie udowodnić zakupu (nieczytelny paragon lub faktura), dane na przedstawionych dokumentach są inne niż na urządzeniu;
- produkt nie może być zidentyfikowany ze względu na uszkodzenie numeru seryjnego lub plomby gwarancyjnej.

Sprzęt marki Sencor serwisuje ogólnopolska sieć serwisowa ARCONET. Okres gwarancji wynosi 24 miesiące od daty zakupu. W razie problemów ze znalezieniem najbliższego punktu serwisowego, prosimy o sprawdzenie na stronie internetowej lub kontakt telefoniczny.

#### **www.arconet.pl tel. kontaktowy (061) 879 89 93**

Więcej informacji na **www.sencor.pl**.

 $PI - 11$ 

# **1. SPECIFIKACIJE PROIZVODA**

⊕

#### **Karakteristike**

⊕

- Podržava pregledanje slika u formatu JPG, PNG i BMP; podržava rotaciju i skaliranje slike; podržava automatsku reprodukciju s višestrukim specijalnim efektima, podržava reprodukciju muzike u pozadini;
- Prikaz sata i kalendara: podržava kalendar, prikaz mesečnog kalendara i sata; podržava reprodukciju audio datoteke u formatu MP3,FLAC i APE; podržava reprodukciju video datoteke u formatu FLV, MP4, AVI, MKV, MOV i RMVB;
- Može se podešavati parametri i funkcije sistema;
- Podržava mnoštvo kartica, uključujući: SD, MMC, itd. i podržava nadogradnju softvera preko SD kartice;
- Podržava USB2.0, može se konfigurisati kao USB OTG; podržava mnoštvo U diskova, MP3 i ostale USB uređaje;
- Podržava infracrveni daljinski upravljač.

## **2. KLJUČNE DEFINICIJE U DALJINSKOM UPRAVLJAČU**

Korisnici mogu koristiti daljinski upravljač za sve funkcije. Ključne definice u daljinskom upravljaču su navedene ispod:

- 1. MUTE (privremeno isključi): Pritisnite da isključivanje zvuka tokom reprodukcije; pritisnite ponovo za ponovno uključivanje
- 2. STANDBY (stanje pripravnosti): Pritisnite za ulazak u režim stanja pripravnosti prilikom reprodukcije; pritisnite ponovo za povratak
- 3. PHOTO (fotografija): Skraćenica za reprodukciju slika
- 4. MUSIC (muzika): Skraćenica za reprodukciju muzike
- 5. VIDEO (video): Skraćenica za reprodukciju videa
- 6. PLAY/PAUSE (reprodukcija/pauza): Reprodukcija / pauza
- 7. UP (naviše): Taster za kursor naviše
- 8. EXIT (izađi): Taster za povratak
- 9. LEFT (levo): Taster za kursor nalevo
- 10. ENTER (unos): Taster za potvrđivanje
- 11. RIGHT (desno): Taster za kursor nadesno
- 12. SETUP (konfiguracija): Podešavanje skraćenica
- 13. DOWN (naniže): Taster za kursor naniže
- 14. CALENDAR (kalendar): Skraćenica za sat i kalendar
- 15. VOL+: Dugme za pojačavanje zvuka
- 16. ◄◄: Dugme za premotavanje unazad
- 17. PREVIOUS (prethodno): Prelazak u sledeću sliku, pesmu ili video
- 18. VOL-: Dugme za smanjivanje zvuka
- 19. ►►: Dugme za premotavanje unapred
- 20. NEXT (sledeće): Prelazak u sledeću sliku, pesmu ili video
- 21. Projekcija slajdova: Reprodukcija fotografija+muzike

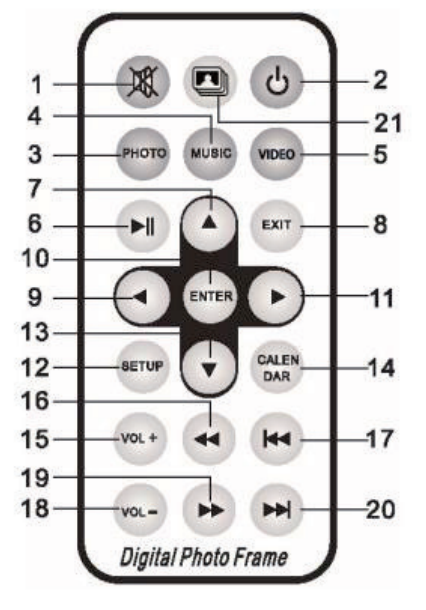

♠

# **3. UPUTSTVA**

 $\bigoplus$ 

#### **3.1 Uključivanje / isključivanje**

Nakon priključivanja prikazuje se prikazuje se ekran glavnog menija kao što je prikazano ispod:

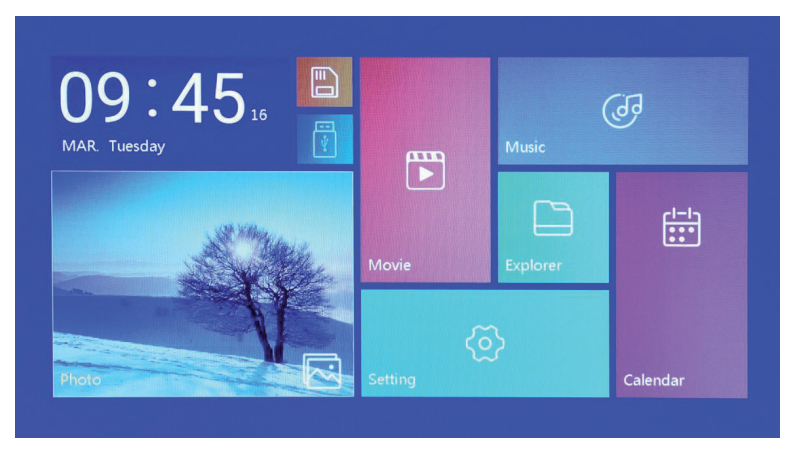

Pritisnite dugme "POWER" za 2 sekunde za isključivanje napajanja. Ili koristitite dugme na mašini "ON/OFF" za uključivanje/isključivanje

#### **3.2 Ekran glavnog menija**

⊕

Ekran glavnog menija se sastoji od šest ikona: Film, fotografija, muzika, istraživač, kalendar i podešavanje. Pritisnite kursor "◄" "►" za izbor ikone i potvrdite sa ENTER.

Na glavnom interfejsu, ako proizvod nema utaknut eksterni uređaj za skladištenje ili SD karticu, svetli "SD" ikona, a ako je utaknut USB fleš disk onda svetli "USB". Pritisnite taster "▲" ili "▼" za izbor U diska ili SD kartice, a onda pritisnite dugme "ENTER" da uđete u datoteku navedenu u spisku u USB fleš disku ili SD kartici.

♠

# **4. REPRODUKCIJA FILMA**

⊕

#### **4.1 Automatska reprodukcija kada je uključeno**

Ako je opcija "Automatska reprodukcija" na glavnom meniju postavljena u položaj ""Isključeno", ili ako nema utaknute SD kartice ili USB, onda se prikazuje ekran glavnog menija prilikom uključivanja. Ako je opcija "Automatska reprodukcija" na glavnom meniju postavljena na druge opcije, i sa utaknutom SD karticom ili US, onda se pokreće automatska reprodukcija dodeljene opcije. Kada su istovremeno utaknuti SD kartica i USB onda se podrazumevano obavlja reprodukcija priključenog USB diska.

#### **4.2 Pregledanje video snimaka i ekran reprodukcije**

⊕

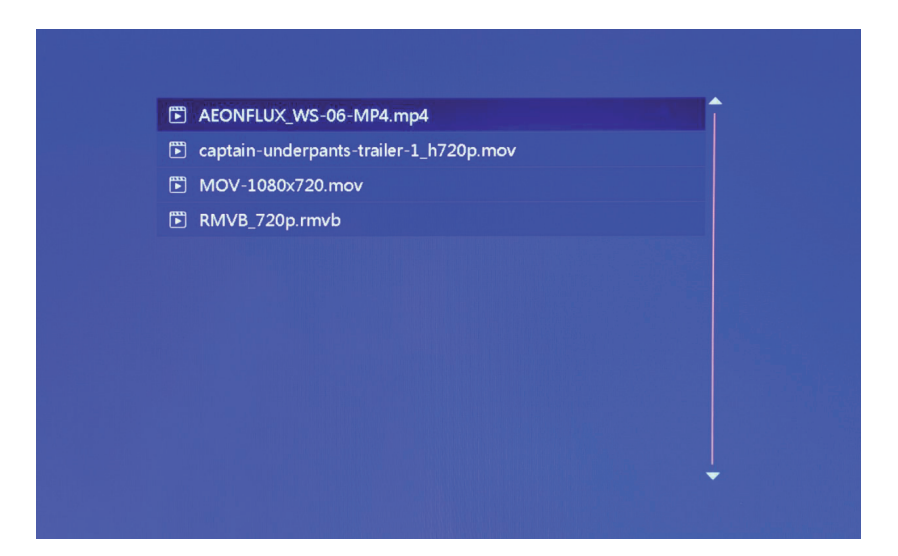

♠

- 1. Na ekranu glavnog menija izaberite ikonu "fi lm" za ulazak u informacije plejliste za video snimke. Za izbor video datoteke pomerajte kursor pomoću tastera "▲" ili "▼", zatim pritisnite na taster "ENTER" za potvrdu i početak reprodukcije.
- 2. Pritisak dugmeta "MOVIE" na daljinskom upravljaču direktno i brzo pokreće reprodukciju video snimka.
- 3. Ako je sistemsko podešenje "Automatska reprodukcija" postavljeno na "Film", onda ekran automatski reprodukuje video snimke sačuvane u internoj memoriji, USB uređaju ili SD kartici prilikom uključivanja.
- 4. Tokom reprodukcije video snimka korisnik može odabrati reprodukcije prethodne ili sledeće video datoteke pritiskom na taster "▲ " ili "▼" na daljinskom upravljaču ili dugmetu iza mašine. Jačina zvuka može da se podešava pritiskom na tasteru "◄" ili "►" na daljinskom upravljaču ili dugmetu iza mašine. Pritisnite taster "◄◄" ili "►►" na daljinskom upravljaču za brzo premotavanje reprodukcije video snimka unapred ili unazad.

 Pritisnite taster "EXIT" na daljinskom upravljaču za povratak u prethodni meni; pritisnite ponovo za povratak na ekran glavnog menija.

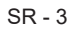

♠

# **5. PREGLEDANJE I REPRODUKCIJA FOTOGRAFIJE**

⊕

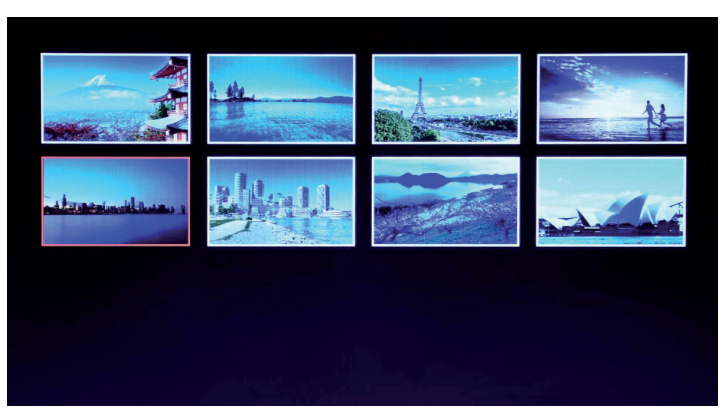

- 1. Na ekranu glavnog menija izaberite ikonu "photo" za ulazak u informacije plejliste za fotografije. Za izbor foto datoteke pritisnite taster kursora "▲" ili "▼", zatim pritisnite na taster "ENTER" za potvrdu i početak reprodukcije.
- 2. Pritisak dugmeta "PHOTO" na daljinskom upravljaču direktno i brzo pokreće reprodukciju fotografiie.
- 3. Ako je sistemsko podešenje "Automatska reprodukcija" postavljeno na "Fotografija", onda ekran automatski reprodukuje fotografije sačuvane u internoj memoriji, USB uređaju ili SD kartici prilikom ukliučivania.

♠

#### **5.1 Podešavanja sepcijalnih efekata za reprodukciju fotografi je**

↔

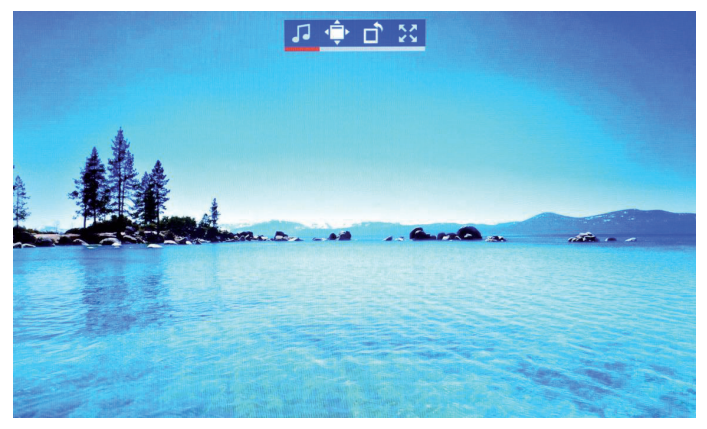

Tokom reprodukcije fotografija dug pritisak na taster "EXIT" na daljinskom upravljaču ili na dugme "EXIT" iza mašine prouzrokuje iskačanje okvira s dijalogom za podešavanje specijalnih efekata projekcije slajda s fotografijama, kao što je prikazano ispod

**BG muzika**: Znači da je moguće podesiti muziku u pozadini pritiskom na dugme "ENTER". **Zoom (zumiranje)**: Pritisnite na "ENTER" za zumiranje slike. **Rotate (rotiraj)**: Pritisnite na "ENTER" za rotiranje slike za 90°,180°, 270° a onda povrataka na početno.

#### SR - 4

⊕

Scale (razmera): Odnosi se na format prikazivanja fotografije. Postoje četiri opcije formata: Auto, Original, Crop, Stretch. Izaberite format i onda pritisnite na "ENTER" da sačuvate podešenje. Sistemski je podrazumevano "Auto".

# **6. REPRODUKCIJA MUZIKE**

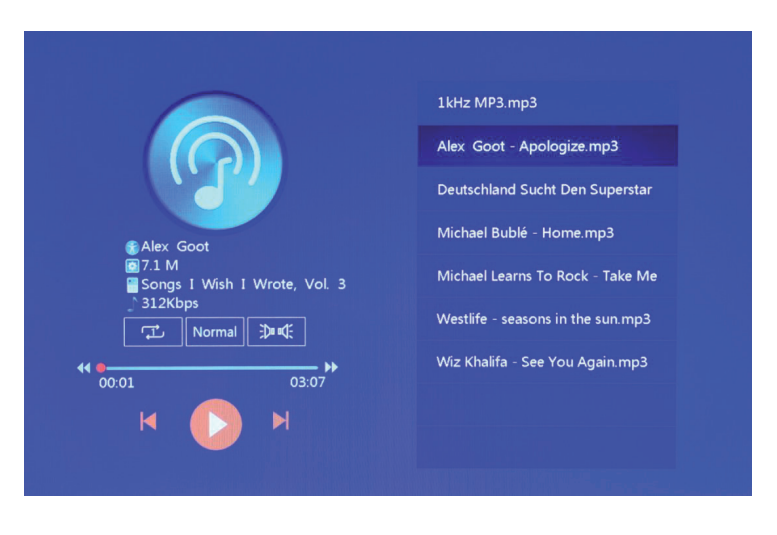

1. Na ekranu glavnog menija izaberite ikonu "music" za ulazak u informacije plejliste za muziku. Za izbor muzičke datoteke pomerajte kursor pomoću tastera "▲" ili "▼", zatim pritisnite na taster "ENTER" za potvrdu i početak reprodukcije.

⊕

Pritisak dugmeta "MUSIC" na daljinskom upravljaču direktno i brzo pokreće reprodukciju muziku.

♠

- 3. Preko "Playback Settings" u podešavanjima možete odabrati redosled reprodukcije muzike, zvučni efekat i kanal.
- 4. Ako je sistemsko podešenje "Automatska reprodukcija" postavljeno na "Music", onda ekran automatski reprodukuje muzike sačuvane u internoj memoriji, USB uređaju ili SD kartici prilikom uključivanja.

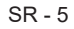

# **7. KALENDAR**

⊕

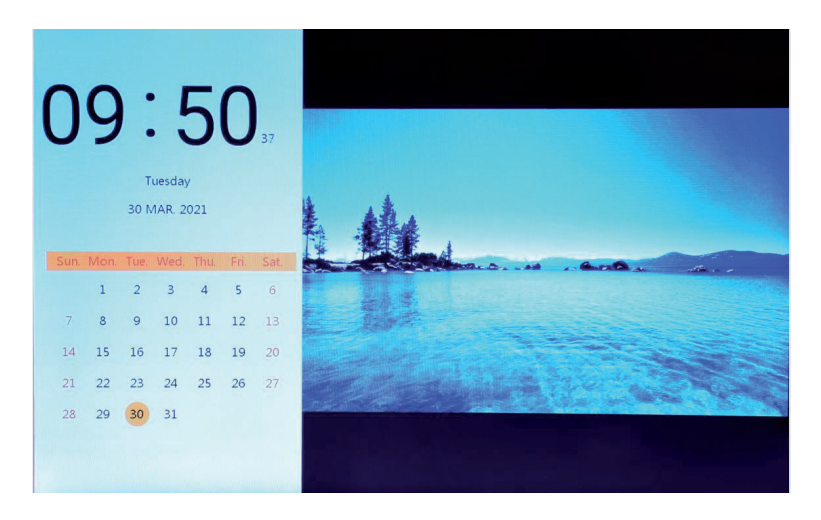

Izaberite ikocnu "Calendar" na ekranu glavnog menija ili pritisnite dugme "CALENDAR" na daljinskom upravljaču za direktan ulazak u ekran sa satom i kalendarom.

♠

#### **7.1 Podešavanje sata:**

⊕

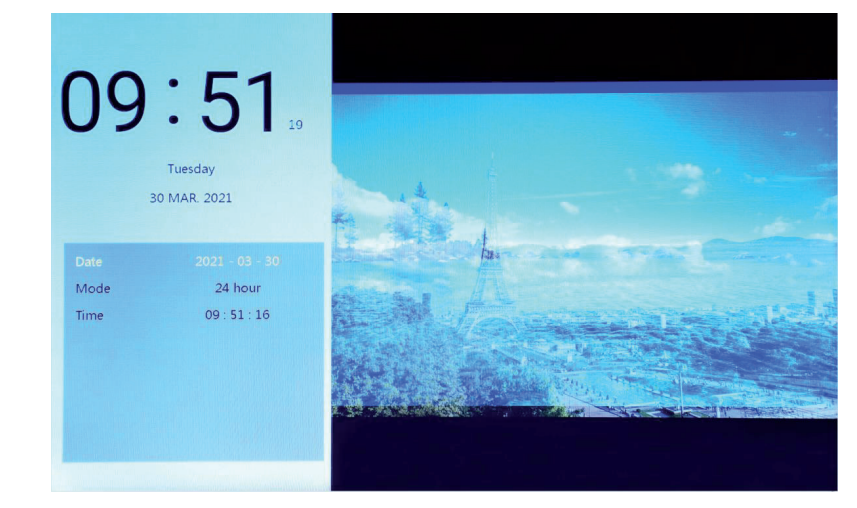

Pritisnite dugme "◄", iskočiće okvir za prikaz podešavanje sata. Koristite tastere kursora "◄" "►" "▲" "▼" za izbor ili podešavanje godine/meseca/datuma/12-sati/24-sati/vreme, kao što je prikazano iznad.

- 1. Podešavanje datuma: koristite tastere kursora "◄" "►" za prebacivanje između godine/meseca/ datuma. Koristite tastere kursora "▲" "▼" za podešavanje podataka za uvećavanje ili smanjivanje. Zatim pritisnite na "ENTER" za potvrđivanje podešenje i pritisnite na EXIT da sačuvate podešenje.
- 2. Podešavanje režima rada: koristite tastere kursora "◄" "►" za prebacivanje između prikaza od 12-sati i 24-sati. Zatim pritisnite na "ENTER" za potvrđivanje podešenje i pritisnite na EXIT da sačuvate podešenje.

3. Podešavanje vremena: koristite tastere kursora "◄" "►" za prebacivanje između sati i minuta. Koristite tastere kursora "▲" "▼" za podešavanje podataka za uvećavanje ili smanjivanje. Zatim pritisnite na "ENTER" za potvrđivanje podešenje i pritisnite na EXIT da sačuvate podešenje.

#### **7.2 Podešavanje budilnika:**

↔

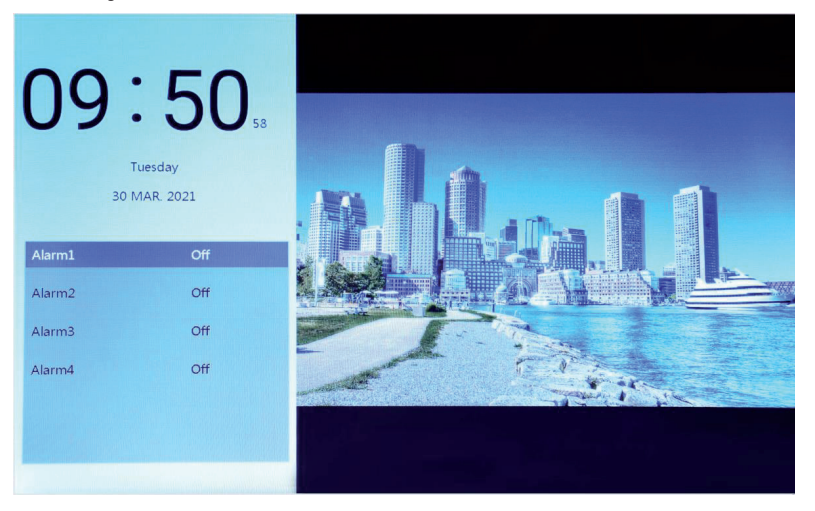

Pritisnite dugme "►", pojavljuje se okvir za prikaz podešavanje budilnika, i postoji mogućnost da napravite četiri grupe vremenskih podsetnika, kao što je prikazano iznad.

♠

- 1. Prekidač budilnika za uključivanje/isključivanje funkcije budilnika izaberite "ON" i "OFF".
- 2. Podešavanje vreme alarma: Koristite tastere kursora "◄" "►" "▲" "▼" za izbor vremena.
- 3. Podešavanej učestalosti: Koristite tastere kursora "◄" "►" za pdešavanje učestalosti budulnika, u to spada jednom, svaki dan, od ponedeljak do petak i vikendom.
- 4. Jačina alarma: Koristite taster kursora "◄" "►" za podešavanje jačine budilnika, opseg je od 0 do 30, podrazumevano je 20.
- 5. Vreme rada budilnika: Koristite tastere kursora "◄" "►" za podešavanje dužine trajanja budilnika, postoji 20 sekundi, 30 sekundi i 50 sekundi.
- 6. Odlaganje alarma: Koristite tastere kursora "◄" "►" za podešavanje ponovnog uključivanja, postoji 3 minuta, 5 minuta i 10 minuta.

⊕

# **8. ISTRAŽIVAČ**

 $\bigoplus$ 

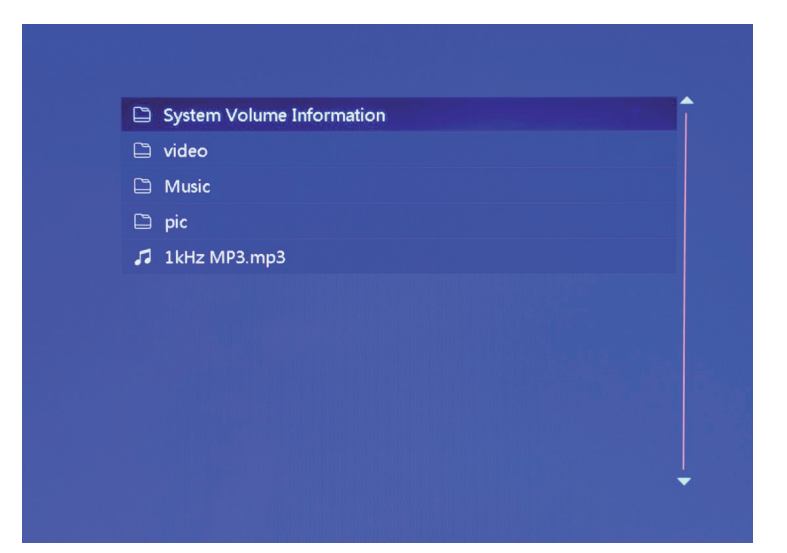

- 1. Na ekranu glavnog menija izaberite ikonu "Istraživač" za ulazak u upravljanje datotekom s informacijama. Možete pregledati datoteke sačuvane u internoj memoriji, USB ili SD kartici.
- 2. Koristite taster kursora "▲" "▼" za izbor datoteke, pritisnite "ENTER" za pokretanje reprodukcije datoteke.

◈

3. Pritisnite dugme "Exit" za izlazak iz trenutne reprodukcije, povratak u spisak s datotekama ili glavnom interfejsu.

◈

# **9. PODEŠAVANJE**

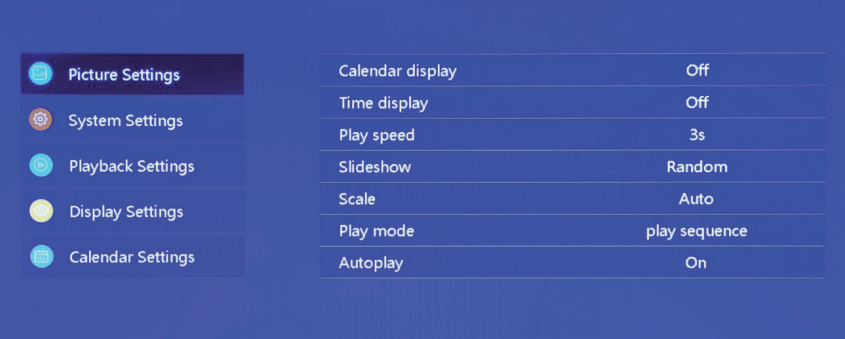

Izaberite ikonu "Setting" na ekranu glavnog menija ili pritisnite dugme "SETUP" na daljinskom upravljaču za upravljenje podešenjima za sliku, sistem, reprodukciju, prikaz i kalendar. Koristite tastere kursora "▲" "▼" da istaknete vaš izbor. Pritisnite ENTER za pristup stavkama podmenija.

Pritisnite kursor "◄" "►" za izbor dostupnih opcija i potvrdite sa ENTER. Pritisnite EXIT za povratak nazad.

# **10. TEHNIČKE SPECIFIKACIJE**

 $\bigoplus$ 

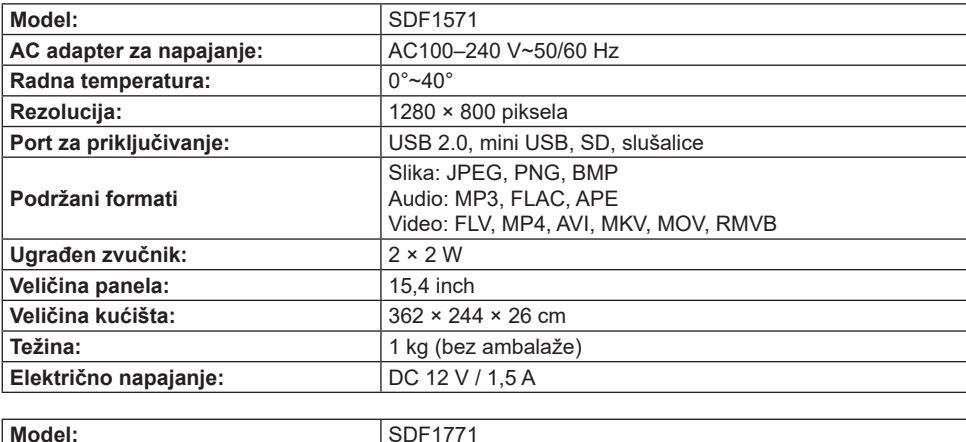

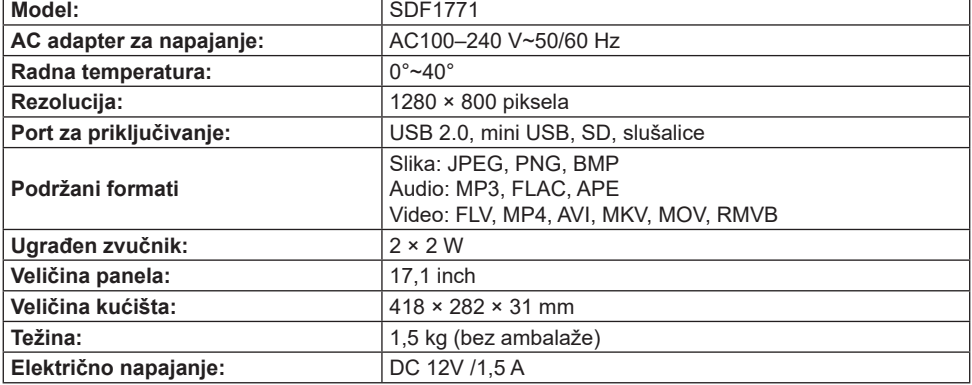

◈

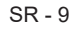

#### **UPUTSTVA I INFORMACIJE U VEZI ODLAGANJA KORIŠĆENOG MATERIJALA ZA PAKOVANJE**

Odložite materijal za pakovanje na mestu za javno odlaganje otpada.

#### **ODLAGANJE KORIŠĆENIH ELEKTRIČNIH I ELEKTRONSKIH UREĐAJA**

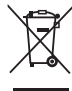

⊕

Značenje simbola na proizvodu, njegovom priboru ili pakovanju označava da ovaj proizvod ne treba tretirati kao kućni otpad. Odložite ovaj proizvod kod lokalnog mesta za sakupljanje radi recikliranja električnog i elektronskog otpada. Alternativno u nekim državama Evropske unije ili evropskim državama možete vratiti vaše proizvode lokalnom prodavcu prilikom kupovine sličnog i novog proizvoda. Pravilno odlaganje ovog proizvoda pomaže u očuvanju vrednih prirodnih sirovina i pomaže u sprečavanju potencijalno negativnog uticaja na životnu sredinu i ljudsko zdravlje, što može da bude prouzrokovano kao rezultat nepravilne obrade otpada. Pitajte svoje lokalne nadležne organe ili najbliži centar za sakupljanje otpada za više detalja. Nepravilno odlaganje ove vrste otpada može da bude predmet nacionalnim propisima i kažnjivo.

#### **Za poslovne subjekte u Evropskoj uniji**

Ako želite da odložite električni ili elektronski uređaj, onda potražite neophodne informacije od vašeg prodavca ili dobavljača.

#### **Odlaganje u ostalim državama izvan Evropske unije**

Ako želite da odložite ovaj proizvod, onda potražite neophodne informacije od pravilnom načinu odlaganja od lokalnih nadležnih organa ili od vašeg prodavca.

#### $C \in$ Proizvod ispunjava zahteve EU.

Izmene u tekstu, dizajnu i tehničkim specifikacijama mogu da budu sprovedene bez prethodne najave i mi zadržavamo pravo na te izmene.

Adresa proizvođača: FAST ČR, a.s., U Sanitasu 1621, Říčany CZ-251 01

⊕

♠

# SENCOR®

# **SER Uslovi garancije**

#### **Garantni list nije sastavni deo ambalaže uređaja.**

Ovaj proizvod je pod garancijom od 24 meseci od datuma kupovine krajnjeg korisnika. Garancija je ograničena na sledeće uslove. Garancija se odnosi samo za potrošačka dobara koja se koriste u domaćinstvu. Zahtev za servis može da bude podnet ili u prodavnici gde ste kupili proizvod, ili u ovlašćenim servisima navedenim ispod. Krajnji korisnik je obavezan da podnese zahtev odmah kada se pojavi nedostatak, ali samo do kraja važnosti garancije. Krajnji korisnik je obavezan na saradnju za potvrdu zahtevanih nedostataka. Prihvata se samo kompletan i očišćen (u skladu sa higijenskim standardima) proizvod. U slučaju validnog zahteva na garanciju, period važnosti garancije biće produžen za period od datuma zahteva do datuma preuzimanja proizvoda od strane krajnjeg korisnika, ili datuma kada je krajnji korisnik u obavezi da preuzme proizvod. Da biste koristili uslugu garancije, krajnji korisnik je dužan da potvrdi svoj zahtev s kompletno pripremljenom sledećom dokumentacijom: račun, garantni list, potvrda o instaliranju.

#### **Ova garancija nema važnosti naročito u sledećim slučajevima:**

- Nedostaci koji su stavljeni na prodaju.
- Habanje ili oštećenje usled uobičajene upotrebe.
- Proizvod je oštećen nestručnom ili pogrešnom instalacijom, korišćen je u suprotnosti od navedenog u uputstvu, korišćen je u suprotnosti pravnih akata i uobičajenog načina korišćenja ili namene za koji je konstruisan.

♠

- Proizvod je oštećen nemarom ili nedovoljnim održavanjem.
- Proizvod je oštećen prljavštinom, od stran više sile (prirodne nepogode, požar i poplava).
- Kvarovi na funkcionalnosti prouzrokovanih od strane niske dualnosti signala, smetnje elektromagnetnog polja, itd.
- **Proizvod je oštećen mehanički (npr. polomljeno dugme, pad).**
- Oštećenje prouzrokovano korišćenjem neprikladnih medija, sredstava za punjenje, potrošnih dobara (baterija), ili od strane neprikladnih randih uslova (npr. Visoke temperature, visoka vlažnost, potresi).
- Popravke, modifikacije ili druge pogrešne delatnosti na proizvodu od strane neovlašćene osobe.
- Krajnji korisnik nije obezbedio dovoljno dokaza za njegovo pravo na zahtev (vreme i mesto kupovine).
- Podaci na predstavljenim dokumentima se razlikuju od podataka na proizvodu.
- Slučajevi kada se zahtevani proizvod ne može identifikovati u skladu s predstavljenim dokumentima (npr. Oštećen je serijski broj ili pečat garancije).

#### **Ovlašćeni servisi**

Posetite www.sencor.eu za detaljnije informacije o ovlašćenim servisima.

# **1. SPECIFIKACIJE PROIZVODA**

⊕

#### **Značajke**

- Podržano: JPG, PNG i BMP format, rotacija slike, skaliranje, automatska reprodukcija uz više posebnih efekata, reprodukcija glazbe u pozadini
- Prikaz sata i kalendara: kalendar, mjesečni kalendar i sat; reprodukcija MP3, FLAC i APE audiodatoteka; reprodukcija FLV, MP4, AVI, MKV, MOV i RMVB videodatoteka;
- Podešavanje parametara sustava i funkcija
- Podržane različite kartice, uključujući: SD, MMC itd., podrška nadogradnje softvera putem SD kartice;
- Podržava USB2.0, može se konfigurirati kao USB OTG; podržani različiti USB diskovi, MP3 i drugi USB uređaji
- Podržano infracrveno daljinsko upravljanje

## **2. DEFINICIJE TIPKI DALJINSKOG UPRAVLJAČA**

Pomoću daljinskog upravljača moguće je upravljati svim funkcijama. Funkcije tipki daljinskog upravljača su sljedeće:

- 1. MUTE: Pritisnite za isključivanje zvuka tijekom reprodukcije. Pritisnite ponovo za uključivanje zvuka.
- 2. STANDBY: Pritisnite za prelazak u stanje pripravnosti tijekom reprodukcije. Pritisnite ponovo za povratak.
- 3. PHOTO: Prikazivanje slika

⊕

- 4. MUSIC: Reprodukcija glazbe
- 5. VIDEO: Prikazivanje videozapisa
- 6. PLAY/PAUSE: Reprodukcija/Pauza
- 7. GORE: Pomicanje pokazivača prema gore
- 8. EXIT: Tipka za povratak
- 9. LIJEVO: Pomicanje pokazivača ulijevo
- 10. ENTER: Tipka za potvrdu
- 11. DESNO: Pomicanje pokazivača udesno
- 12. SETUP: Postavljanje prečaca
- 13. DOLJE: Pomicanje pokazivača prema dolje
- 14. CALENDAR: Prikaz sata i kalendara
- 15. VOL+: Povećavanje glasnoće
- 16. ◄◄: Premotavanje
- 17. PREVIOUS: Povratak na prethodnu sliku, pjesmu ili videozapis
- 18. VOL-: Smanjivanje glasnoće
- 19. ►►: Brzo naprijed
- 20. SLJEDEĆE: Prebacivanje na sljedeću sliku, pjesmu ili videozapis
- 21. Dijaprojekcija: Reprodukcija fotografija i glazbe

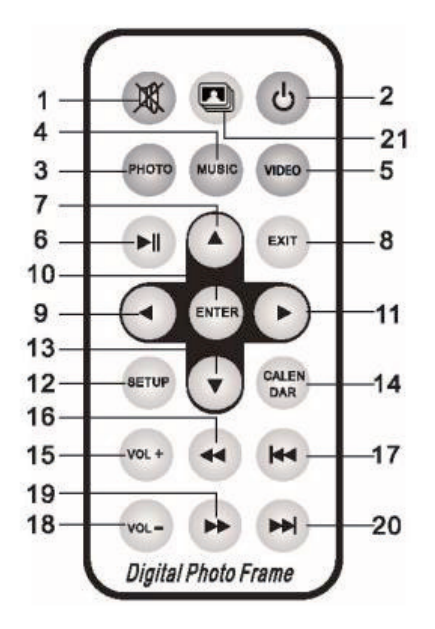

♠

# **3. UPUTE**

 $\bigoplus$ 

### **3.1 Uključivanje / isključivanje napajanja**

Nakon priključivanja na napajanje prikazuje se sljedeći glavni izbornik:

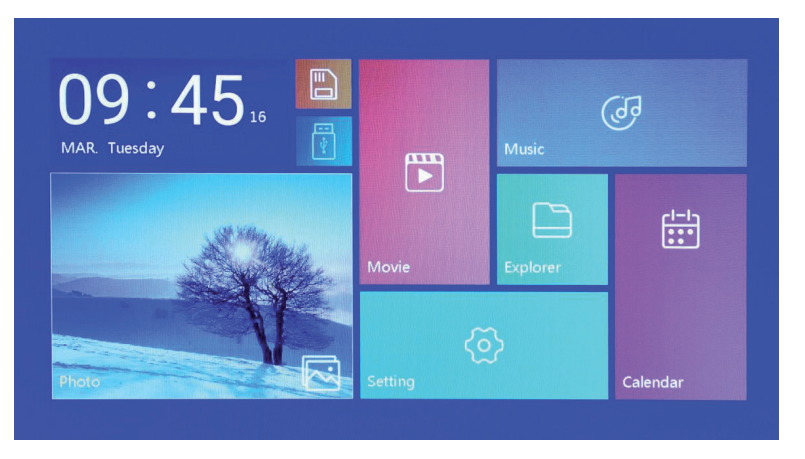

Držite pritisnutu tipku "POWER" 2 sekunde kako biste isključili napajanje. Ili pritisnite tipku "ON/OFF" na uređaju kako biste ga uključili/isključili.

#### **3.2 Glavni izbornik**

⊕

Glavni izbornik sastoji se od šest ikona: Filmovi, Fotografije, Glazba, Preglednik, Kalendar i Postavke. Pritišćite "◄" "►" kako biste odabrali ikonu i potvrdite tipkom ENTER.

◈

Ako nije priključen vanjski uređaj za pohranu i umetnete SD karticu, u glavnom sučelju uključuje se ikona "SD". Ako priključite USB uređaj, uključuje se ikona "USB". Pritišćite "▲" ili "▼" kako biste odabrali USB tvrdi disk ili SD karticu i pritisnite tipku "ENTER" za prikaz popisa datoteka na USB pogonu ili SD kartici.

# **4. REPRODUKCIJA FILMOVA**

⊕

#### **4.1 Automatska reprodukcija prilikom uključivanja**

Ako je opcija "Autoplay" u glavnom izborniku postavljena na "Off" (Isključeno) ili nije umetnuta SD kartica ni USB uređaj, prikazat će se glavni izbornik prilikom uključivanja.

Ako je opcija "Autoplay" u glavnom izborniku dodijeljena za druge opcije, a nije priključen USB uređaj ni umetnuta SD kartica, automatski će se aktivirati dodijeljene opcije. Kada je istovremeno umetnuta SD kartica i priključen USB uređaj, po zadanim postavkama reproducira se priključeni USB.

#### **4.2 Zaslon za pregledavanje i reprodukciju videozapisa**

⊕

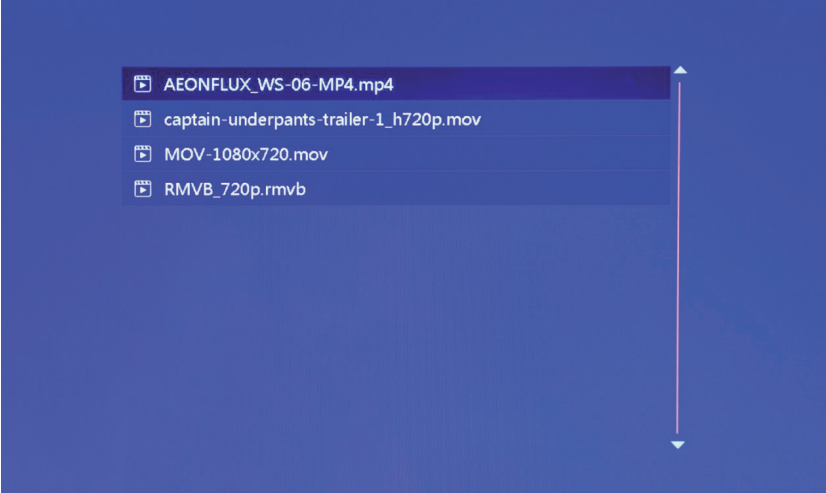

♠

- 1. Odaberite ikonu "Film" na zaslonu glavnog izbornika kako biste prikazali popis za reprodukciju. Tipkama "▲" ili "▼" odaberite datoteku videozapisa, a zatim pritisnite "ENTER" za potvrdu i početak reprodukcije.
- 2. Pritisnite tipku "MOVIE" na daljinskom upravljaču kako biste izravno pokrenuli reprodukciju videozapisa.
- 3. Ako je u postavkama sustava opcija "Autoplay" postavljena na "Movie", automatski će se reproducirati videozapisi u unutarnjoj memoriji, na USB uređaju ili SD kartici prilikom uključivanja.
- 4. Tijekom reprodukcije videozapisa možete odabrati prethodni ili sljedeći videozapis tako da pritisnete "▲ " ili "▼" na daljinskom upravljaču ili tipkom sa stražnje strane uređaja. Glasnoću možete prilagoditi tipkama "◄" ili "►" na daljinskom upravljaču ili tipkom sa stražnje strane uređaja. Pritisnite "◄◄" ili "►►" na daljinskom upravljaču za premotavanje videozapisa prema naprijed ili natrag.

 Pritisnite tipku "EXIT" na daljinskom upravljaču za povratak u prethodni izbornik. Pritisnite ponovo za glavni izbornik.

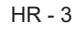

♠

# **5. PREGLEDAVANJE I PRIKAZIVANJE FOTOGRAFIJA**

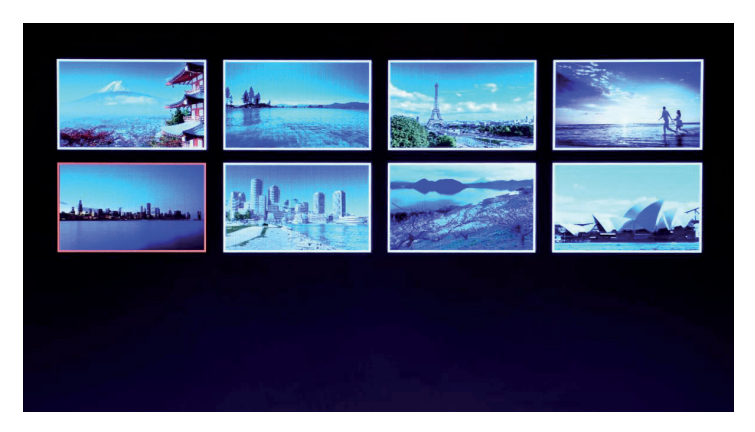

- 1. Odaberite ikonu "Fotografije" na zaslonu glavnog izbornika kako biste prikazali popis fotografija. Tipkama "▲" ili "▼" odaberite datoteku fotografi je, a zatim pritisnite "ENTER" za potvrdu i prikazivanje.
- 2. Pritisnite tipku "PHOTO" na daljinskom upravljaču kako biste izravno pokrenuli prikazivanje fotografija.
- 3. Ako je u postavkama sustava opcija "Autoplay" postavljena na "Photo", automatski će se reproducirati fotografije u unutarnjoj memoriji, na USB uređaju ili SD kartici prilikom uključivanja.

♠

# $\vec{m}$  53

#### **5.1 Postavke posebnih efekata za prikazivanje fotografi ja**

↔

Tijekom prikazivanja fotografija držite pritisnutu tipku "EXIT" na daljinskom upravljaču ili tipku "EXIT" iza uređaja i prikazat će se dijaloški okvir s postavkama posebnih efekata za dijaprojekciju fotografija, kao što je prethodno prikazano.

**BG Music**: Odnosi se na pozadinsku glazbu, koja se može postaviti pritiskom tipke "ENTER". **Zoom**: Pritisnite "ENTER" za zumiranje slike. **Rotate**: Pritisnite "ENTER" za rotaciju slike za 90°,180°, 270° i ponovno postavljanje u početni položaj.

HR - 4
Scale: Odnosi se na omjer prikaza fotografije. Četiri su opcije omjera prikaza: Automatski, Izvorno, Obrezano, Razvučeno. Odaberite omjer prikaza, a zatim pritisnite "ENTER" za spremanje postavke. Zadana postavka je "Automatski".

# **6. REPRODUKCIJA GLAZBE**

⊕

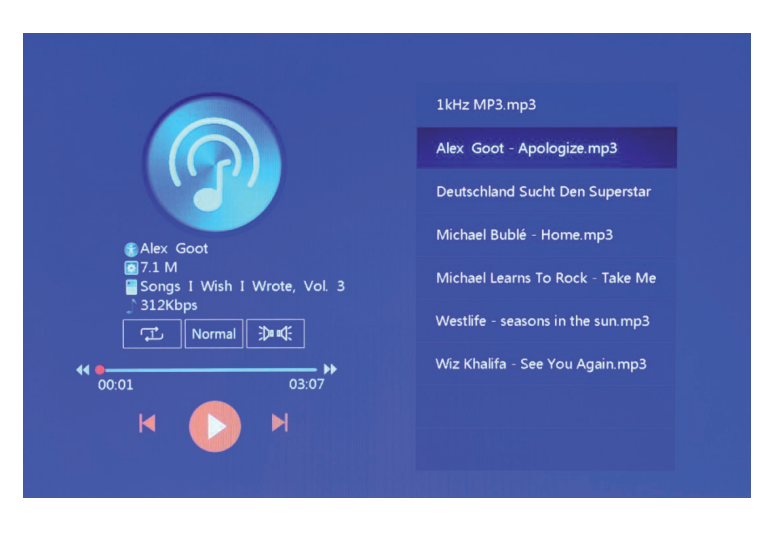

1. Odaberite ikonu "Glazba" na zaslonu glavnog izbornika kako biste prikazali popis za reprodukciju glazbe. Tipkama "▲" ili "▼" odaberite glazbenu datoteku, a zatim pritisnite "ENTER" za potvrdu i početak reprodukcije.

⊕

Pritisnite tipku "MUSIC" na daljinskom upravljaču kako biste izravno pokrenuli reprodukciju glazbe.

♠

- 3. U odjeljku "Postavke reprodukcije" možete odabrati redoslijed reprodukcije glazbe, zvučni efekt i kanal.
- 4. Ako je u postavkama sustava opcija "Autoplay" postavljena na "Music", automatski će se reproducirati glazba u unutarnjoj memoriji, na USB uređaju ili SD kartici prilikom uključivanja.

# **7. KALENDAR**

⊕

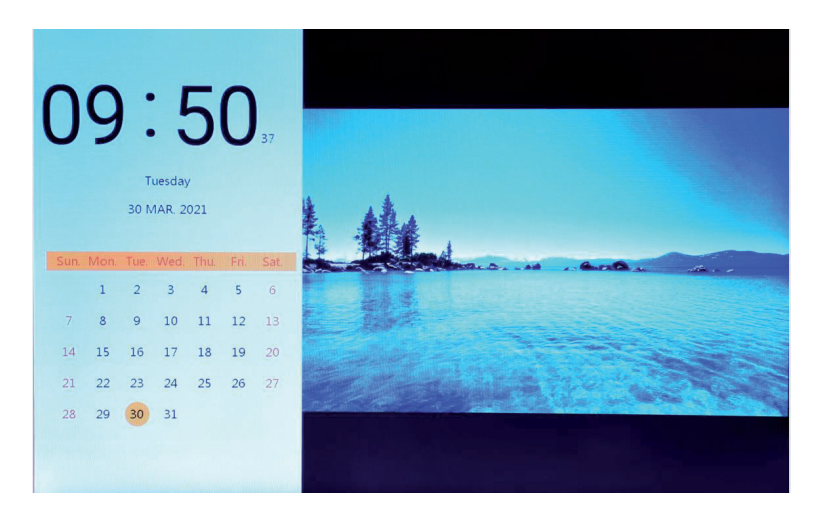

Odaberite ikonu "Kalendar" u glavnom izborniku ili pritisnite tipku "CALENDAR" na daljinskom upravljaču za prikaz sata i kalendara.

♠

#### **7.1 Postavke sata:**

⊕

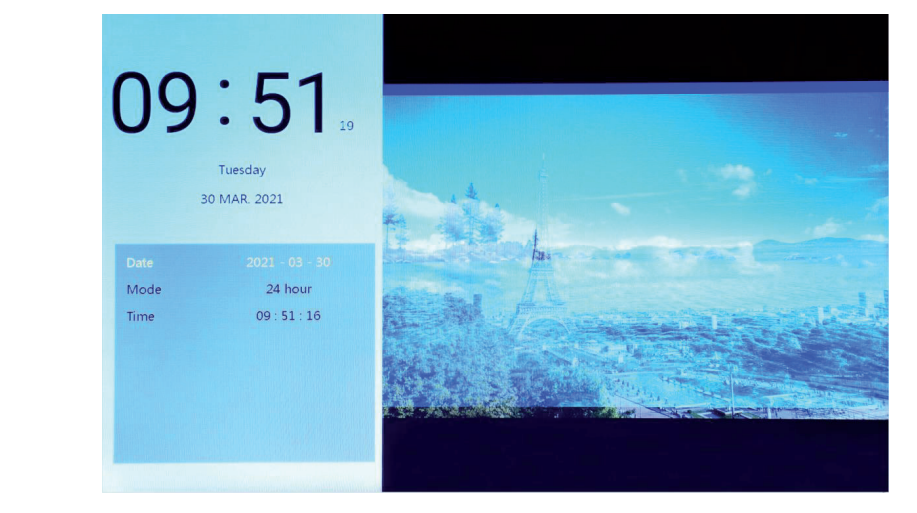

Pritisnite tipku "◄" i prikazat će se okvir za podešavanje sata. Tipkama "◄" "►" "▲" "▼" odaberite godinu/mjesec/datum/12-satno/24-satno/vrijeme, kao što je prethodno prikazano.

- 1. Podešavanje datuma: tipkama "◄" "►" odaberite godinu/mjesec/datum. Tipkama "▲" "▼" povećajte ili smanjite vrijednost. Zatim pritisnite "ENTER" za potvrdu i EXIT za spremanje postavke.
- 2. Odabir načina rada: tipkama "◄" "►" odaberite 12-satni ili 24-satni prikaz. Nakon odabira pritisnite "ENTER" za potvrdu i EXIT za spremanje postavke.

3. Podešavanje vremena: tipkama "◄" "►" odaberite sate ili minute. Tipkama "▲" "▼" povećajte ili smanjite vrijednost. Zatim pritisnite "ENTER" za potvrdu i EXIT za spremanje postavke.

⊕

## **7.2 Postavke budilice:**

⊕

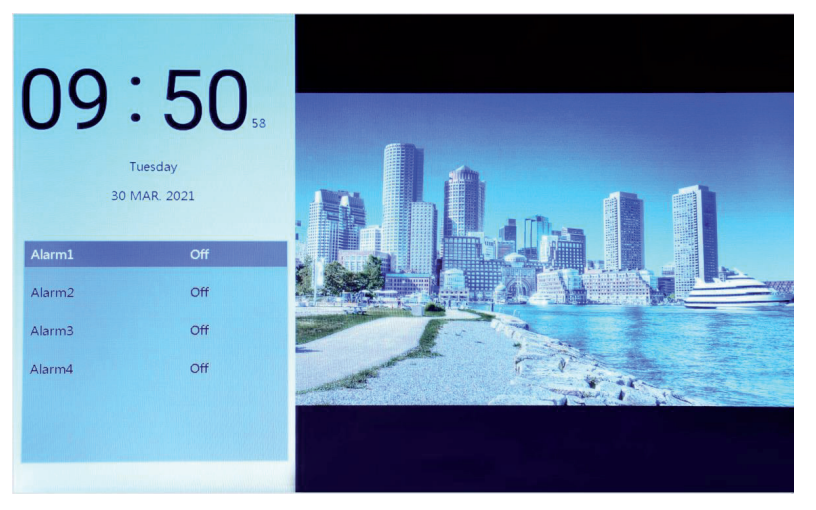

Pritisnite tipku "►". Prikazat će se okvir za podešavanje budilice. Možete podesiti četiri skupine vremenskih podsjetnika, kao što je prethodno prikazano.

- 1. Prekidač budilice: da biste uključili/isključili budilicu, odaberite "ON", odnosno "OFF".
- 2. Podešavanje vremena alarma: Tipkama "◄" "►" "▲" "▼" odaberite vrijeme.
- 3. Podešavanje učestalosti: Tipkama "◄" "►" odaberite učestalost uključivanja budilice: jedanput, svaki dan, od ponedjeljka do petka i vikend.

♠

- 4. Glasnoća alarma: Tipkama "◄" "►" podesite glasnoću budilice u rasponu od 0 do 30. Zadano je 20.
- 5. Trajanje izvođenja budilice: Tipkama "◄" "►" odaberite trajanje zvona: 20 sekundi, 30 sekundi ili 50 sekundi.
- 6. Odgoda budilice: Tipkama "◄" "►" odaberite vrijeme odgode: 3 minute, 5 minuta ili 10 minuta.

# **8. EXPLORER**

 $\bigoplus$ 

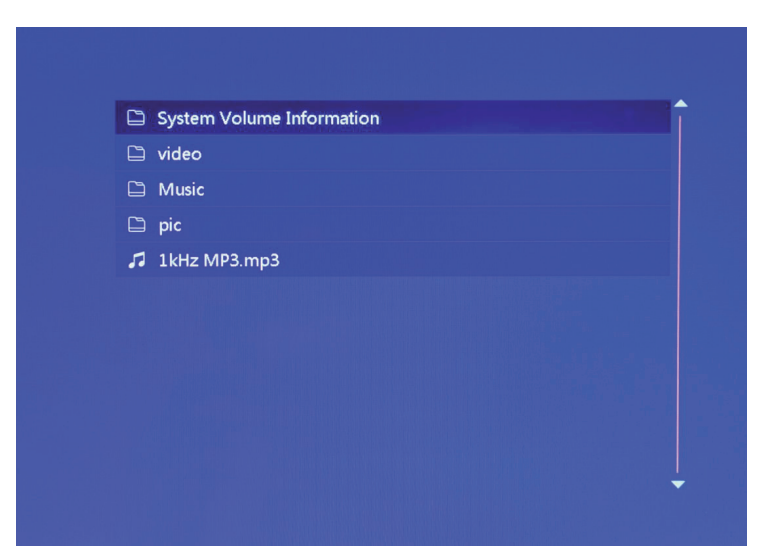

1. Odaberite ikonu "Preglednik" na zaslonu glavnog izbornika kako biste prikazali zaslon za upravljanje datotekama. Možete pregledati datoteke u unutarnjoj memoriji, na USB uređaju i SD kartici.

◈

2. Tipkama "▲" "▼" odaberite datoteku i pritisnite "ENTER" za početak reprodukcije.

⊕

3. Pritisnite tipku "Exit" za izlaz iz trenutne reprodukcije, povratak na popis datoteka ili u glavno sučelje.

# **9. POSTAVKE**

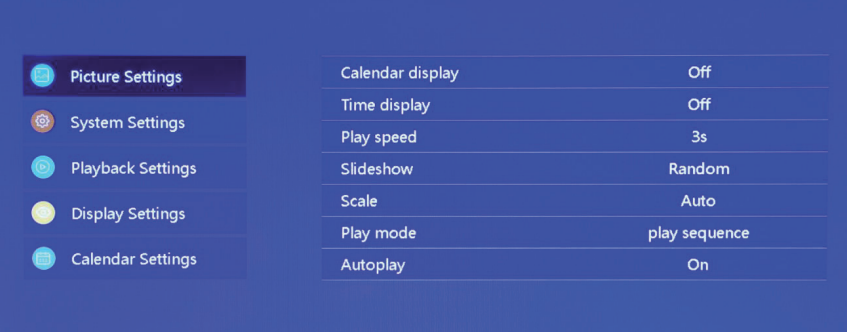

 $\bigoplus$ 

Odaberite ikonu "Postavke" u glavnom izborniku ili pritisnite tipku "SETUP" na daljinskom upravljaču kako biste podesili postavke slike, sustava, reprodukcije, prikaza i kalendara. Tipkama "▲" "▼" označite svoj odabir. Pritisnite ENTER za prikaz stavki podizbornika. Pritišćite "◄" "►" kako biste odabrali dostupne opcije i potvrdite tipkom ENTER. Pritisnite EXIT za povratak.

# **10. TEHNIČKE SPECIFIKACIJE**

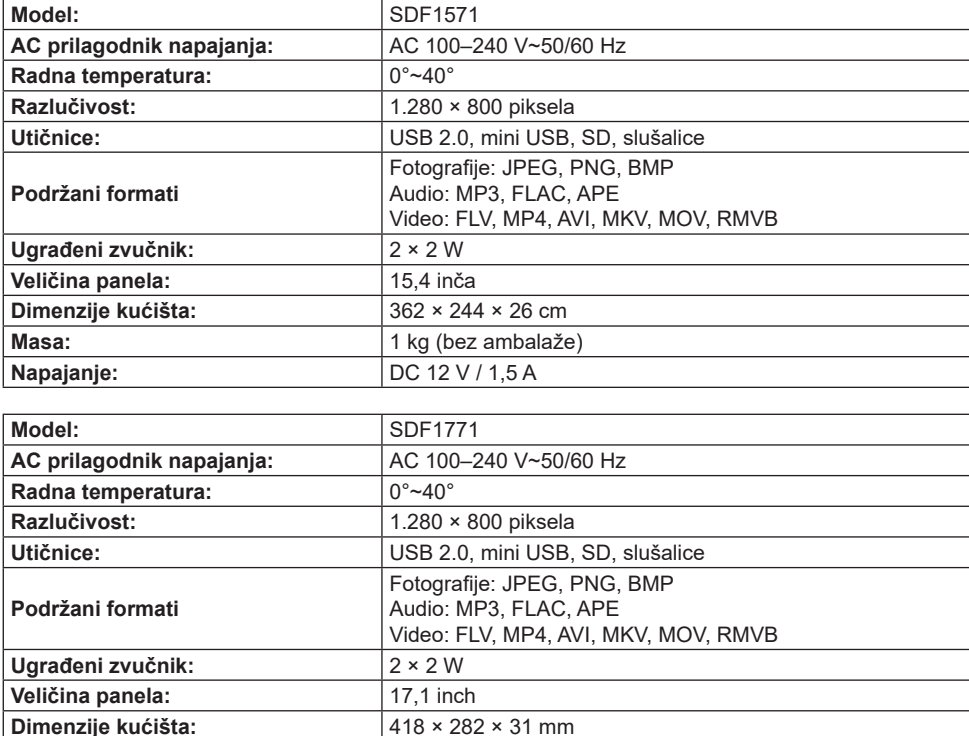

◈

**Masa:** 1,5 kg (bez ambalaže) **Napajanje: DC** 12V /1,5 A

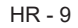

#### **UPUTE I INFORMACIJE O ODLAGANJU RABLJENE AMBALAŽE**

Rabljenu ambalažu odložite na javnom odlagalištu otpada.

#### **ODLAGANJE RABLJENIH ELEKTRIČNIH I ELEKTRONIČKIH UREĐAJA**

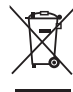

⊕

Simboli na proizvodu, njegovim dodacima ili ambalaži označavaju da se proizvod ne smije tretirati kao kućanski otpad. Ovaj proizvod odložite na prikladnom odlagalištu za recikliranje električnog i elektroničkog otpada. U nekoliko zemalja Europske unije ili drugim europskim zemljama moguće je proizvod vratiti lokalnom trgovcu prilikom kupnje jednakog proizvoda. Pravilnim odlaganjem ovog proizvoda pomoći ćete očuvati prirodne resurse i spriječiti potencijalno negativan utjecaj na okoliš i ljudsko zdravlje, do kojega može doći zbog nepropisnog zbrinjavanja otpada. Za dodatne pojedinosti obratite se lokalnim vlastima ili najbližem odlagalištu. Nepropisno odlaganje ove vrste otpada podložno je nacionalnim kaznenim zakonima.

#### **Za poslovne subjekte u Europskoj uniji**

Ako želite odložiti električni ili elektronički uređaj, zatražite potrebne informacije od prodavača ili dobavljača.

#### **Odlaganje u državama izvan Europske unije**

Ako želite odložiti ovaj proizvod, od lokalne uprave ili od trgovca zatražite potrebne informacije o pravilnom načinu odlaganja.

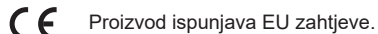

Zadržavamo pravo na moguće promjene teksta, dizajna i tehničkih specifikacija bez prethodne najave.

Adresa proizvođača: FAST ČR, a.s., U Sanitasu 1621, Říčany CZ-251 01

♠

# SENCOR

# **HR Uvjeti jamstva**

#### **Jamstveni list nije u paketu.**

Jamstvo ovog proizvoda vrijedi 24 mjeseca od datuma kupnje krajnjem korisniku. Jamstvo je ograničeno u sljedećim okolnostima. Jamstvo se odnosi samo na proizvode koji se upotrebljavaju za uobičajene primjene u kućanstvu. Servisni zahtjev može se podnijeti kod zastupnika ili u ovlaštenim servisima navedenima u nastavku. Tijekom razdoblja valjanosti jamstva, krajnji korisnik obvezan je podnijeti zahtjev odmah nakon pojave nedostataka. Krajnji korisnik obvezan je pomoći pri utvrđivanju nedostataka. Prihvatit ćemo samo čist proizvod (sukladno higijenskim standardima) sa svim dijelovima. U slučaju valjanog jamstvenog zahtjeva, razdoblje valjanosti jamstva će se produljiti za razdoblje od datuma zaprimanja zahtjeva do datuma preuzimanja proizvoda od strane krajnjeg korisnika ili datuma do kojega je krajnji korisnik obvezan preuzeti proizvod. Za potraživanje usluga servisa u sklopu ovog jamstva krajnji korisnik mora priložiti račun i potvrdu o instalaciji.

#### **Ovo jamstvo se poništava u sljedećim slučajevima:**

- Neispravni uređaj bio je kao takav na rasprodaji.
- Istrošenost ili oštećenje uzrokovano uobičajenom upotrebom.
- Proizvod je oštećen neprofesionalnom ili pogrešnom instalacijom, upotrebljavan suprotno uputama u priručniku, suprotno zakonskim propisima i uobičajenim postupcima ili rabljen u svrhe za koje nije predviđen.

♠

- Proizvod je oštećen uslijed nepažnje ili nedostatnog održavanja.
- Proizvod je oštećen prljavštinom, uslijed djelovanja više sile (prirodne katastrofe, požara ili poplave).
- Nedostaci uzrokovani niskim dualitetom signala, interferencijom magnetskog polja itd.
- Proizvod je mehanički oštećen (npr. oštećen prekidač, padovi i sl.).
- Oštećenje uzrokovano neprikladnim medijima, potrošnim materijalima (baterijama) ili neprikladnim radnim uvjetima (visoka temperatura, vlažnost, vibracije itd.).
- Popravci, modifikacije i drugi zahvati na uređaju od strane neovlaštenih osoba.
- Krajnji korisnik nije dokazao svoje pravo za potraživanjem jamstva (vrijeme i mjesto kupnje).
- Podaci u priloženim dokumentima razlikuju se od podataka na proizvodu.
- Slučajevi u kojima se proizvod ne može identificirati na temelju priloženih dokumenata (npr., serijski broj ili jamstvena naljepnica su oštećeni).

#### **Ovlašteni servisi**

Posjetite www.sencor.eu za detaljne informacije o ovlaštenim servisima.

# **1. ΠΡΟΔΙΑΓΡΑΦΕΣ ΠΡΟΪΟΝΤΟΣ**

⊕

### **Χαρακτηριστικά**

- Υποστηρίζει αρχεία εικόνας τύπου JPG, PNG και BMP, υποστηρίζει περιστροφή εικόνας, αλλαγή μεγέθους, αυτόματη αναπαραγωγή με πολλαπλά ειδικά εφέ, αναπαραγωγή μουσικής υπόκρουσης.
- Ένδειξη ρολογιού και ημερολογίου: υποστηρίζει ημερολόγιο, μηνιαίο ημερολόγιο και ένδειξη ρολογιού, αναπαραγωγή αρχείου ήχου μορφής MP3, FLAC και APE, αναπαραγωγή αρχείου βίντεο FLV, MP4, AVI, MKV, MOV και RMVB.
- Μπορούν να ρυθμιστούν παράμετροι και λειτουργίες συστήματος.
- Υποστηρίζει μεγάλη ποικιλία καρτών, περιλαμβανομένων: SD, MMC κλπ. και επίσης υποστηρίζει αναβάθμιση λογισμικού μέσω κάρτας SD.
- Υποστηρίζει USB2.0, μπορεί να διαμορφωθεί ως USB OTG, υποστηρίζει μεγάλη ποικιλία δίσκων U, MP3 και άλλων συσκευών USB.
- Υποστηρίζει τηλεχειριστήριο υπερύθρων.

# **2. ΛΕΙΤΟΥΡΓΙΕΣ ΤΩΝ ΠΛΗΚΤΡΩΝ ΣΤΟ ΤΗΛΕΧΕΙΡΙΣΤΗΡΙΟ**

Οι χρήστες μπορούν να χρησιμοποιούν το τηλεχειριστήριο για να επιτύχουν την πλήρη λειτουργικότητα της συσκευής. Οι λειτουργίες των πλήκτρων του τηλεχειριστηρίου παρουσιάζονται παρακάτω:

- 1. ΣΙΓΑΣΗ: Πατήστε το κατά την αναπαραγωγή για να απενεργοποιήσετε τον ήχο, πατήστε το πάλι για να ενεργοποιήσετε τον ήχο
- 2. ΑΝΑΜΟΝΗ: Πατήστε το κατά την αναπαραγωγή για είσοδο σε κατάσταση αναμονής, πατήστε το πάλι για επιστροφή σε κανονική λειτουργικότητα
- 3. PHOTO (Φωτογραφία): Μενού αναπαραγωγής εικόνων
- 4. MUSIC (Μουσική): Μενού αναπαραγωγής μουσικής
- 5. VIDEO (Βίντεο): Μενού αναπαραγωγής βίντεο
- 6. ΑΝΑΠΑΡΑΓΩΓΗ/ΠΑΥΣΗ: Αναπαραγωγή / παύση
- 7. ΠΑΝΩ: Πλήκτρο κίνησης δρομέα προς τα πάνω
- 8. EXIT (Έξοδος): Πλήκτρο επιστροφής
- 9. ΑΡΙΣΤΕΡΑ: Πλήκτρο κίνησης δρομέα προς τα αριστερά
- 10. ENTER: Πλήκτρο επιβεβαίωσης

♠

- 11. ΔΕΞΙΑ: Πλήκτρο κίνησης δρομέα προς τα δεξιά
- 12. SETUP (Ρύθμιση): Μενού ρυθμίσεων
- 13. ΚΑΤΩ: Πλήκτρο κίνησης δρομέα προς τα κάτω
- 14. CALENDAR (Ημερολόγιο): Μενού ρολογιού και ημερολογίου
- 15. VOL+ (Ένταση ήχου+): Πλήκτρο αύξησης της έντασης του ήχου
- 16. ◄◄: Πλήκτρο ταχείας επιστροφής
- 17. ΠΡΟΗΓΟΥΜΕΝΟ: Μετακίνηση σε προηγούμενη εικόνα, τραγούδι ή βίντεο
- 18. VOL- (Ένταση ήχου-): Πλήκτρο μείωσης της έντασης του ήχου
- 19. ►►: Πλήκτρο ταχείας προώθησης
- 20. ΕΠΟΜΕΝΟ: Μετακίνηση σε επόμενη εικόνα, τραγούδι ή βίντεο
- 21. Προβολή διαφανειών: Αναπαραγωγή φωτογραφιών+μουσικής

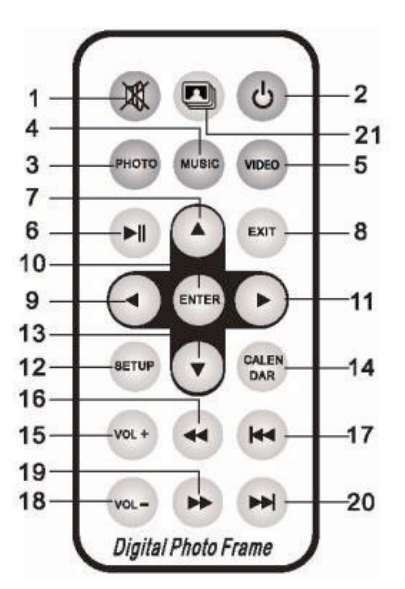

♠

 $FI - 1$ 

# **3. ΟΔΗΓΙΕΣ**

 $\bigoplus$ 

## **3.1 Ενεργοποίηση / απενεργοποίηση**

Μετά τη σύνδεση στο ρεύμα, εμφανίζεται η οθόνη του κύριου μενού, όπως φαίνεται παρακάτω:

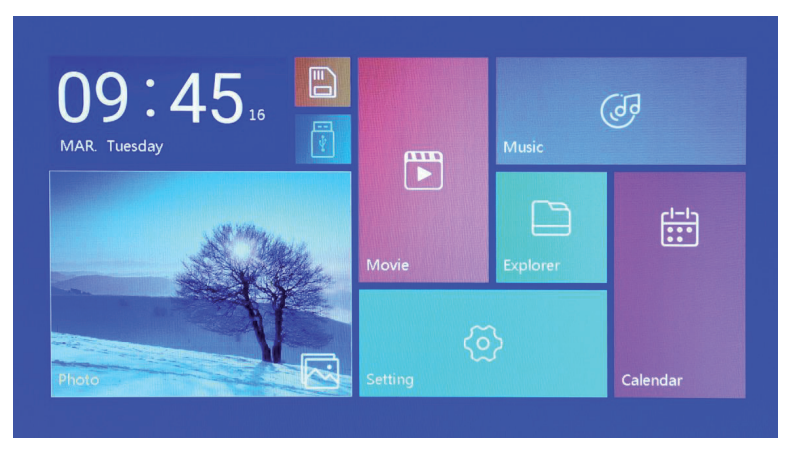

Πατήστε το κουμπί "POWER" (Τροφοδοσία) για 2 δευτερόλεπτα για να απενεργοποιήσετε την τροφοδοσία.

Ή ενεργοποιήστε/ απενεργοποιήστε με το κουμπί "ON/OFF" στη συσκευή

## **3.2 Οθόνη του κύριου μενού**

⊕

Η οθόνη του κύριου μενού αποτελείται από έξι εικονίδια: Ταινία, Φωτογραφία, Μουσική, Εξερευνητής, Ημερολόγιο και Ρύθμιση. Πατήστε τα βέλη δρομέα "◄" "►" για να επιλέξετε το εικονίδιο και επιβεβαιώστε με ENTER.

Στην οθόνη κύριου μενού, αν η συσκευή δεν έχει εξωτερική συσκευή αποθήκευσης δεδομένων ή έχει εισαχθεί κάρτα SD, θα ανάψει το εικονίδιο "SD", ενώ αν έχει εισαχθεί μονάδα flash USB, θα ανάψει το εικονίδιο "USB". Πατήστε το πλήκτρο "▲" ή "▼" για να επιλέξετε δίσκο U ή κάρτα SD, και πατήστε το κουμπί "ENTER" για να εισέλθετε στο αρχείο της λίστας στη μονάδα flash USB ή στην κάρτα SD.

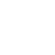

♠

## **4. ΑΝΑΠΑΡΑΓΩΓΗ ΤΑΙΝΙΑΣ**

## **4.1 Αυτόματη αναπαραγωγή μετά την ενεργοποίηση**

Αν η επιλογή "Αυτ. αναπαραγωγή" στο κύριο μενού έχει τεθεί σε "Απεν.", ή αν δεν έχει εισαχθεί μονάδα SD ή USB, μετά την ενεργοποίηση θα εμφανιστεί η οθόνη κύριου μενού. Αν η επιλογή "Αυτ. αναπαραγωγή" στο κύριο μενού έχει οριστεί διαφορετικά, και έχει εισαχθεί μονάδα USB ή SD, τότε θα αναπαραχθεί αυτόματα το πολυμέσο που έχει οριστεί. Αν έχουν εισαχθεί ταυτόχρονα και SD και USB, τότε από προεπιλογή θα αναπαραχθεί η συνδεδεμένη μονάδα USB.

## **4.2 Οθόνη εξερεύνησης και αναπαραγωγής βίντεο**

⊕

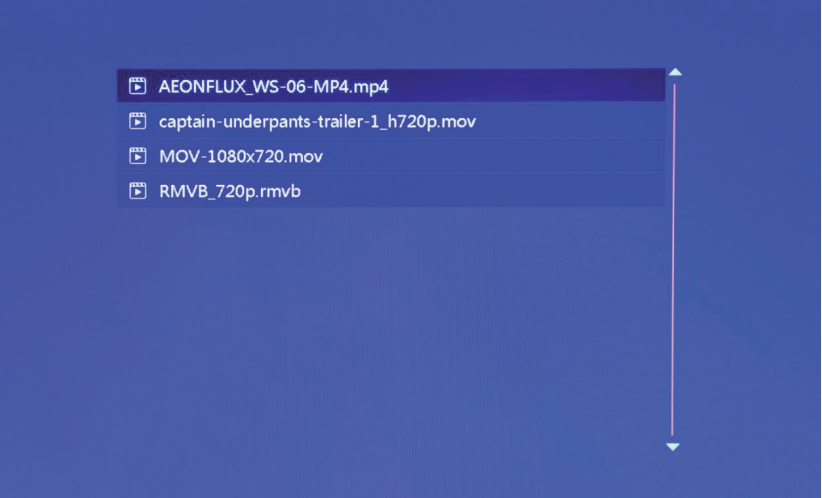

♠

- 1. Επιλέξτε το εικονίδιο "Ταινία" στην οθόνη του κύριου μενού για να εισέλθετε στη λίστα βίντεο προς αναπαραγωγή. Πατήστε το πλήκτρο δρομέα "▲" ή "▼" για να επιλέξετε αρχείο βίντεο, και κατόπιν πατήστε "ENTER" για επιβεβαίωση και έναρξη αναπαραγωγής.
- 2. Πατήστε το πλήκτρο "MOVIE" (Ταινία) στο τηλεχειριστήριο, για να ξεκινήσετε γρήγορα και απευθείας την αναπαραγωγή βίντεο.
- 3. Αν στις ρυθμίσεις συστήματος η επιλογή "Αυτ. αναπαραγωγή" έχει τεθεί σε "Ταινία", μετά την ενεργοποίηση στην οθόνη θα αναπαραχθούν τα βίντεο που είναι αποθηκευμένα στην εσωτερική μνήμη, τη συσκευή USB ή την κάρτα SD.
- 4. Κατά την αναπαραγωγή βίντεο, μπορείτε να επιλέξετε για αναπαραγωγή ένα προηγούμενο ή επόμενο αρχείο βίντεο πατώντας το πλήκτρο "▲ " ή "▼" στο τηλεχειριστήριο ή το αντίστοιχο κουμπί στην πίσω πλευρά της συσκευής. Μπορείτε να ρυθμίσετε την ένταση του ήχου πατώντας το πλήκτρο "◄" ή "►" στο τηλεχειριστήριο ή το αντίστοιχο κουμπί στην πίσω πλευρά της συσκευής. Πατήστε το πλήκτρο "◄◄" ή "►►" στο τηλεχειριστήριο για να επιτύχετε ταχεία επιστροφή ή ταχεία προώθηση της αναπαραγωγής βίντεο.

 Πατήστε το πλήκτρο "EXIT" (Έξοδος) στο τηλεχειριστήριο για να επιστρέψετε στο προηγούμενο μενού και πατήστε το πάλι για να επιστρέψετε στην οθόνη του κύριου μενού.

## **5. ΕΞΕΡΕΥΝΗΣΗ ΚΑΙ ΑΝΑΠΑΡΑΓΩΓΗ ΦΩΤΟΓΡΑΦΙΩΝ**

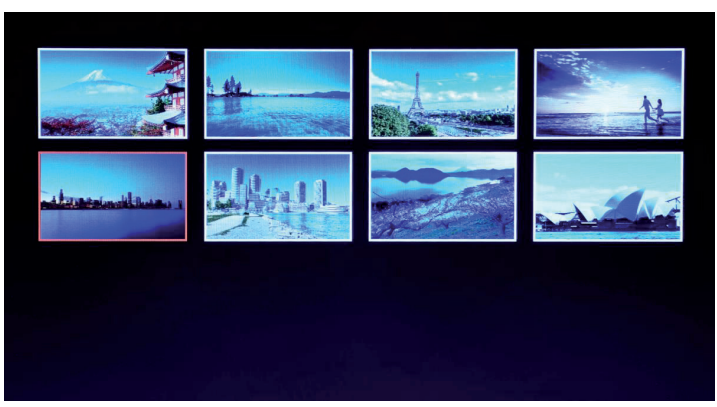

- 1. Επιλέξτε το εικονίδιο "Φωτογραφία" στην οθόνη του κύριου μενού για να εισέλθετε στη λίστα φωτογραφιών προς αναπαραγωγή. Πατήστε το πλήκτρο δρομέα "▲" ή "▼" για να επιλέξετε αρχείο φωτογραφίας, και κατόπιν πατήστε "ENTER" για επιβεβαίωση και έναρξη αναπαραγωγής.
- 2. Πατήστε το πλήκτρο "PHOTO" (Φωτογραφία) στο τηλεχειριστήριο, για να ξεκινήσετε γρήγορα και απευθείας την αναπαραγωγή φωτογραφιών.
- 3. Αν στις ρυθμίσεις συστήματος η επιλογή "Αυτ. αναπαραγωγή" έχει τεθεί σε "Φωτογραφία", μετά την ενεργοποίηση στην οθόνη θα αναπαραχθούν οι φωτογραφίες που είναι αποθηκευμένες στην εσωτερική μνήμη, τη συσκευή USB ή την κάρτα SD.

♠

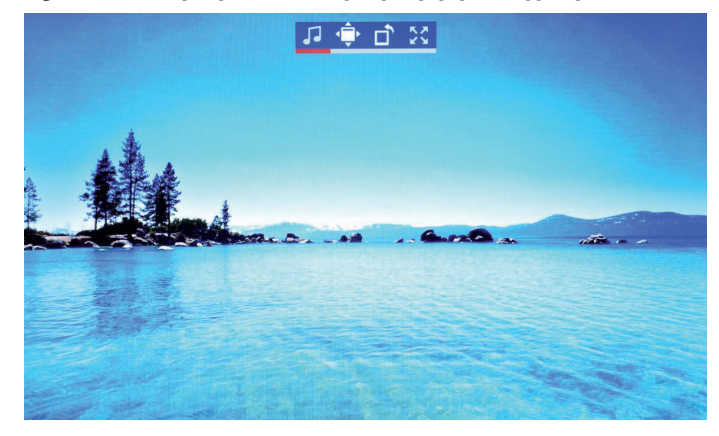

## **5.1 Ρυθμίσεις ειδικών εφέ για αναπαραγωγή φωτογραφιών**

Κατά την αναπαραγωγή φωτογραφιών, πατήστε παρατεταμένα το πλήκτρο "EXIT" (Έξοδος) στο τηλεχειριστήριο ή το κουμπί "EXIT" στην πίσω πλευρά της συσκευής και θα εμφανιστεί ένα πλαίσιο διαλόγου για ρυθμίσεις ειδικών εφέ της προβολής διαφανειών, όπως φαίνεται παραπάνω

**Μουσ. υπόκρουση**: Σημαίνει τη μουσική υπόκρουση, και μπορεί να ρυθμιστεί με πάτημα του πλήκτρου "ENTER".

**Ζουμ**: Πατήστε "ENTER" για ζουμ στην εικόνα.

⊕

**Περιστροφή**: Πατήστε "ENTER" για περιστροφή της εικόνας κατά 90°,180°, 270° και κατόπιν επαναφορά στον αρχικό προσανατολισμό.

 $FI - 4$ 

**Μέγεθος**: Αναφέρεται στην αναλογία εικόνας της φωτογραφίας. Υπάρχουν τέσσερις επιλογές αναλογίας:

Αυτόμ., Αρχικό, Περικοπή, Τέντωμα. Επιλέξτε την αναλογία εικόνας και πατήστε "ENTER" για να αποθηκεύσετε τη ρύθμιση. Η προεπιλογή του συστήματος είναι "Αυτόμ.".

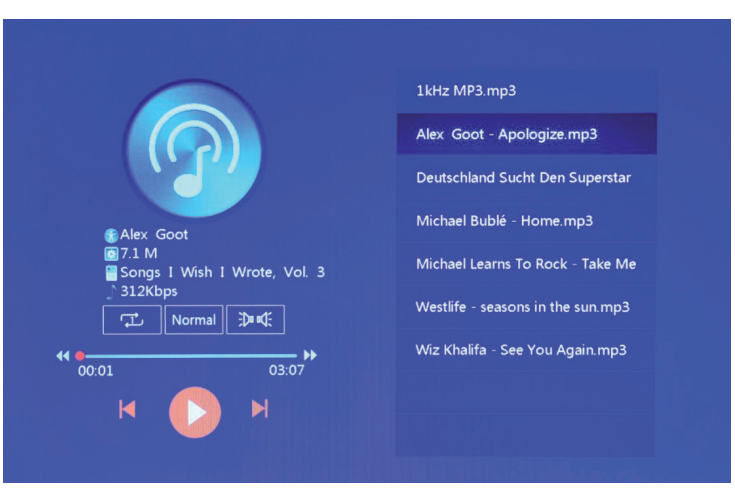

# **6. ΑΝΑΠΑΡΑΓΩΓΗ ΜΟΥΣΙΚΗΣ**

⊕

1. Επιλέξτε το εικονίδιο "Μουσική" στην οθόνη του κύριου μενού για να εισέλθετε στη λίστα αρχείων μουσικής προς αναπαραγωγή. Πατήστε το πλήκτρο δρομέα "▲" ή "▼" για να επιλέξετε αρχείο μουσικής, και κατόπιν πατήστε "ENTER" για επιβεβαίωση και έναρξη αναπαραγωγής. Πατήστε το πλήκτρο "MUSIC" (Μουσική) στο τηλεχειριστήριο, για να ξεκινήσετε γρήγορα και απευθείας την αναπαραγωγή μουσικής.

♠

⊕

- 3. Με την επιλογή "Ρυθμίσεις αναπαραγωγής" στο μενού "Ρύθμιση" μπορείτε να επιλέξετε σειρά αναπαραγωγής μουσικής, εφέ ήχου και κανάλι.
- 4. Αν στις ρυθμίσεις συστήματος η επιλογή "Αυτ. αναπαραγωγή" έχει τεθεί σε "Μουσική", μετά την ενεργοποίηση στην οθόνη θα αναπαραχθούν τα αρχεία μουσικής που είναι αποθηκευμένα στην εσωτερική μνήμη, τη συσκευή USB ή την κάρτα SD.

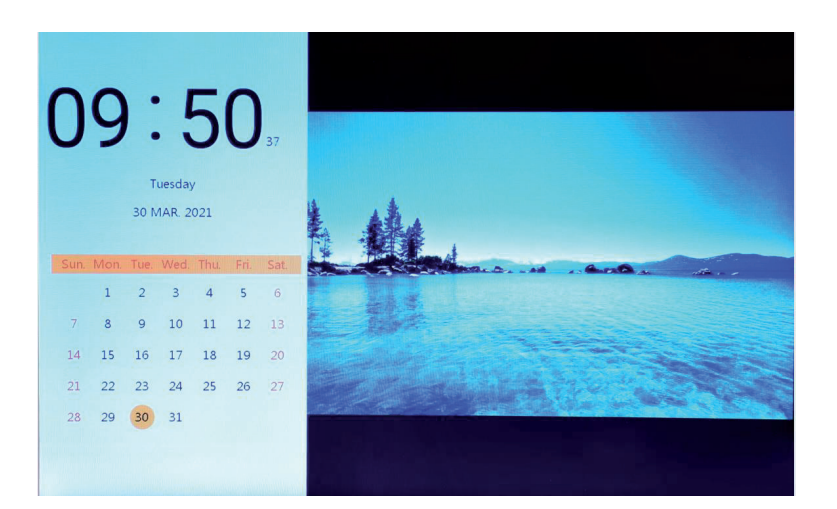

**7. ΗΜΕΡΟΛΟΓΙΟ**

⊕

Επιλέξτε το εικονίδιο "Ημερολόγιο" στην κύρια οθόνη του μενού ή πατήστε το πλήκτρο "CALENDAR" (Ημερολόγιο) στο τηλεχειριστήριο για να εισέλθετε απευθείας στην οθόνη ρολογιού και ημερολογίου.

♠

## **7.1 Ρύθμιση ρολογιού:**

♠

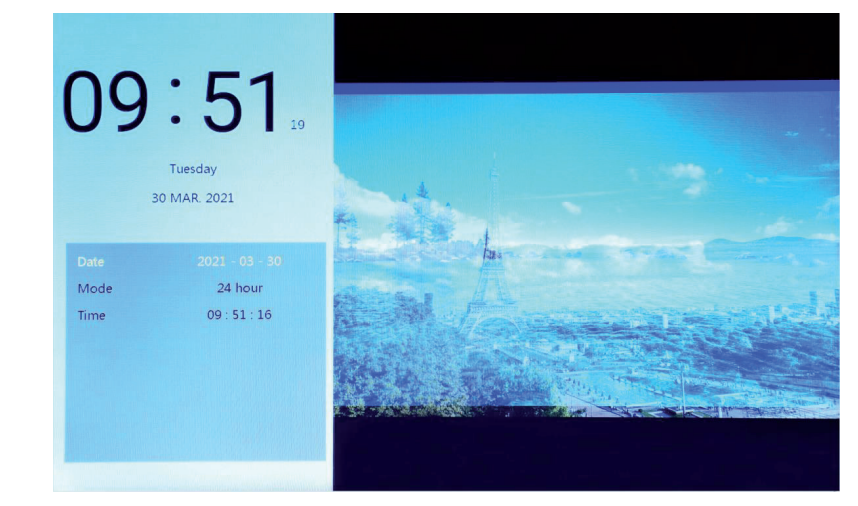

Πατήστε το πλήκτρο "◄" και θα εμφανιστεί το πλαίσιο οθόνης για ρύθμιση του ρολογιού. Πατήστε τα πλήκτρα δρομέα "◄", "►", "▲", "▼" για να επιλέξετε ή να ρυθμίσετε έτος/ μήνα/ ημερομηνία/ 12 ωρών/ 24 ωρών/ ώρα, όπως φαίνεται παραπάνω.

1. Ρύθμιση ημερομηνίας: πατήστε το πλήκτρο δρομέα "◄" ή "►" για να επιλέξετε μεταξύ έτους/ μήνα/ ημερομηνίας. Πατήστε το πλήκτρο δρομέα "▲" ή "▼" για να αυξήσετε ή μειώσετε τα δεδομένα. Κατόπιν πατήστε "ENTER" για να επιβεβαιώσετε τη ρύθμιση και πατήστε "EXIT" (Έξοδος) για να αποθηκευτεί η ρύθμιση.

- 2. Ρύθμιση τύπου εμφάνισης: πατήστε το πλήκτρο δρομέα "◄" ή "►" για να επιλέξετε μεταξύ εμφάνισης 12 ωρών και 24 ωρών. Μετά την επιλογή, πατήστε "ENTER" για να επιβεβαιώσετε τη ρύθμιση και πατήστε "EXIT" (Έξοδος) για να αποθηκευτεί η ρύθμιση.
- 3. Ρύθμιση ώρας: πατήστε το πλήκτρο δρομέα "◄" ή "►" για να επιλέξετε μεταξύ αριθμού ωρών και λεπτών. Πατήστε το πλήκτρο δρομέα "▲" ή "▼" για να αυξήσετε ή μειώσετε τα δεδομένα. Κατόπιν πατήστε "ENTER" για να επιβεβαιώσετε τη ρύθμιση και πατήστε "EXIT" (Έξοδος) για να αποθηκευτεί η ρύθμιση.

## **7.2 Ρύθμιση ξυπνητηριού:**

♠

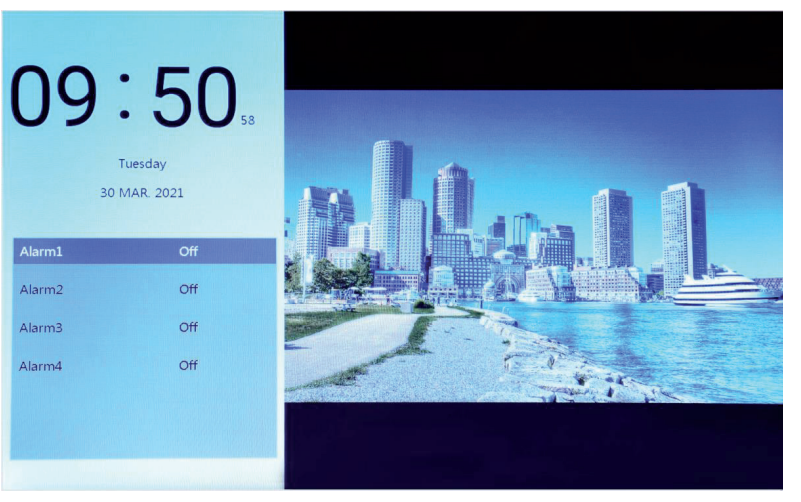

Πατήστε το πλήκτρο "►" και θα εμφανιστεί ένα πλαίσιο ρύθμισης ξυπνητηριού, όπου μπορούν να ρυθμιστούν τέσσερις υπενθυμίσεις ώρας, όπως φαίνεται παραπάνω.

♠

- 1. Ενεργοποίηση/ απενεργοποίηση ξυπνητηριού: με επιλογή της αντίστοιχης ρύθμισης "Ενεργ." και "Απεν.".
- 2. Ρύθμιση ώρας ειδοποίησης: Πατήστε τα πλήκτρα δρομέα "◄", "►", "▲", "▼" για να επιλέξετε ώρα.
- 3. Ρύθμιση συχνότητας: Πατήστε το πλήκτρο δρομέα "◄" ή "►" για να ρυθμίσετε τη συχνότητα ενεργοποίησης του ξυπνητηριού μεταξύ των επιλογών, μία φορά, κάθε μέρα, Δευτέρα έως Παρασκευή και Σαββατοκύριακο.
- 4. Ένταση ήχου ειδοποίησης: Πατήστε το πλήκτρο "◄" ή "►" για να ρυθμίσετε την ένταση ήχου ειδοποίησης στο εύρος 0 έως 30, με προεπιλεγμένη την τιμή 20.
- 5. Διάρκεια ειδοποίησης: Πατήστε το πλήκτρο δρομέα "◄" ή "►" για να ρυθμίσετε τη διάρκεια κουδουνίσματος σε 20 δευτερόλεπτα, 30 δευτερόλεπτα ή 50 δευτερόλεπτα.
- 6. Καθυστέρηση ειδοποίησης: Πατήστε το πλήκτρο δρομέα "◄" ή "►" για να ρυθμίσετε τον χρόνο επανάληψης της ειδοποίησης, σε 3 λεπτά, 5 λεπτά ή 10 λεπτά.

## **8. ΕΞΕΡΕΥΝΗΤΗΣ**

⊕

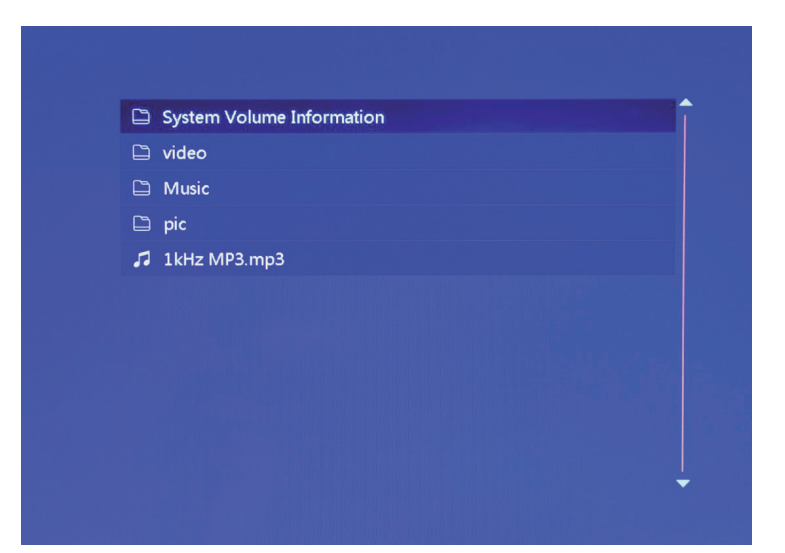

1. Επιλέξτε το εικονίδιο "Εξερευνητής" στην οθόνη του κύριου μενού για να εισέλθετε στη διαχείριση αρχείων. Μπορείτε να εξερευνήσετε τα αρχεία που είναι αποθηκευμένα στην εσωτερική μνήμη ή σε συνδεδεμένη μονάδα USB ή SD.

◈

2. Πατήστε το πλήκτρο δρομέα "▲" ή "▼" για να επιλέξετε το αρχείο και πατήστε "ENTER" για να ξεκινήσετε την αναπαραγωγή του αρχείου.

⊕

3. Πατήστε το πλήκτρο "EXIT" (Έξοδος) για έξοδο από την τρέχουσα αναπαραγωγή και επιστροφή στη λίστα αρχείων ή στην κύρια οθόνη.

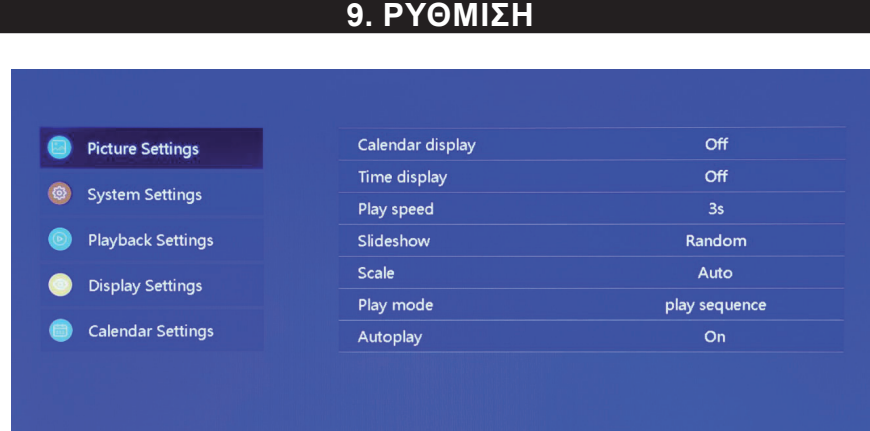

⊕

Επιλέξτε το εικονίδιο "Ρύθμιση" στην οθόνη του κύριου μενού ή πατήστε το πλήκτρο "SETUP" (Ρύθμιση) στο τηλεχειριστήριο για να διαχειριστείτε τις ρυθμίσεις φωτογραφιών, συστήματος,

Πατήστε τα πλήκτρα δρομέα "◄" ή "►" για να επιλέξετε ένα από τα διαθέσιμα στοιχεία και

αναπαραγωγής, οθόνης και ημερολογίου.

Πατήστε "EXIT" (Έξοδος) για επιστροφή.

επιβεβαιώστε με "ENTER".

◈

αποκτήσετε πρόσβαση στα στοιχεία υπομενού.

## **10. ΤΕΧΝΙΚΕΣ ΠΡΟΔΙΑΓΡΑΦΕΣ**

Πατήστε το πλήκτρο δρομέα "▲" ή "▼" για να επισημάνετε την επιλογή σας. Πατήστε "ENTER" για να

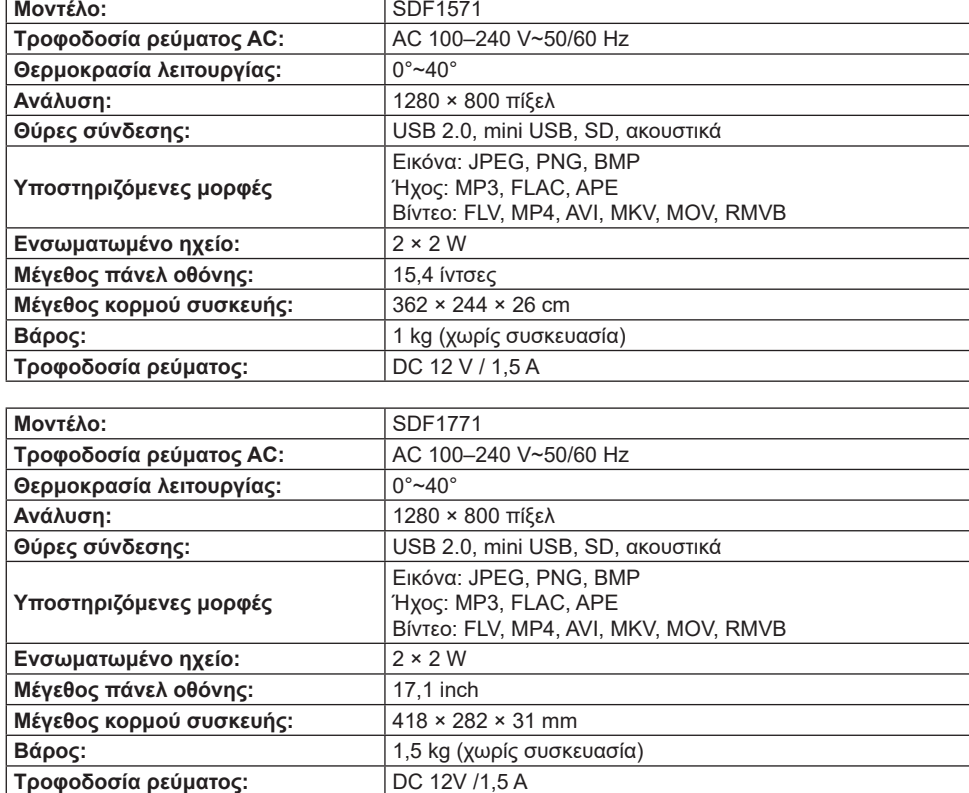

◈

EL - 9

#### **ΟΔΗΓΙΕΣ ΚΑΙ ΠΛΗΡΟΦΟΡΙΕΣ ΣΧΕΤΙΚΑ ΜΕ ΤΗΝ ΑΠΟΡΡΙΨΗ ΧΡΗΣΙΜΟΠΟΙΗΜΕΝΩΝ ΥΛΙΚΩΝ ΣΥΣΚΕΥΑΣΙΑΣ**

Απορρίψτε τα υλικά συσκευασίας σε δημόσιο χώρο απορριμμάτων.

#### **ΑΠΟΡΡΙΨΗ ΧΡΗΣΙΜΟΠΟΙΗΜΕΝΩΝ ΗΛΕΚΤΡΙΚΩΝ ΚΑΙ ΗΛΕΚΤΡΟΝΙΚΩΝ ΣΥΣΚΕΥΩΝ**

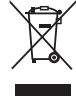

Το σύμβολο που υπάρχει στο προϊόν, στο αξεσουάρ του ή στη συσκευασία υποδηλώνει ότι αυτό το προϊόν δεν πρέπει να απορριφθεί μαζί με τα οικιακά απορρίμματα. Παρακαλούμε, στο τέλος της ζωής του προϊόντος, να το απορρίψετε σε κατάλληλο σημείο συλλογής για την ανακύκλωση αποβλήτων ηλεκτρικού και ηλεκτρονικού εξοπλισμού. Εναλλακτικά, σε ορισμένες χώρες της Ευρωπαϊκής Ένωσης ή σε άλλες Ευρωπαϊκές χώρες, μπορείτε να επιστρέφετε τα προϊόντα σας στο τοπικό σας κατάστημα όταν αγοράζετε ένα ισοδύναμο νέο προϊόν. Η σωστή απόρριψη του προϊόντος αυτού θα βοηθήσει στην εξοικονόμηση φυσικών πόρων και στην αποτροπή ενδεχόμενων αρνητικών επιπτώσεων στο περιβάλλον και στην ανθρώπινη υγεία που θα προέκυπταν από την ακατάλληλη διάθεση των αποβλήτων. Για περισσότερες λεπτομέρειες, ρωτήστε τις τοπικές σας αρχές σχετικά με τη θέση του πλησιέστερου κέντρου συλλογής αποβλήτων. Η ακατάλληλη διάθεση αυτού του τύπου των αποβλήτων μπορεί να εμπίπτει στις εθνικές διατάξεις και να επισύρει ποινή προστίμου.

#### **Για επιχειρήσεις στην Ευρωπαϊκή Ένωση**

Αν θέλετε να απορρίψετε μια ηλεκτρική ή ηλεκτρονική συσκευή, ζητήστε τις απαραίτητες πληροφορίες από το συνεργαζόμενο πωλητή ή προμηθευτή.

#### **Απόρριψη σε άλλες χώρες εκτός της Ευρωπαϊκής Ένωσης**

Αν θέλετε να απορρίψετε αυτό το προϊόν, ζητήστε τις απαραίτητες πληροφορίες σχετικά με τη σωστή μέθοδο απόρριψης από τις τοπικές κυβερνητικές υπηρεσίες ή από το κατάστημα με το οποίο συνεργάζεστε.

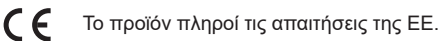

Ενδέχεται να υπάρξουν αλλαγές στο κείμενο, στο σχεδιασμό και στις τεχνικές προδιαγραφές χωρίς προηγούμενη ειδοποίηση, και επιφυλασσόμαστε του δικαιώματός μας στην πραγματοποίηση αυτών των αλλαγών.

Διεύθυνση του κατασκευαστή: FAST ČR, a.s., U Sanitasu 1621, Říčany CZ-251 01

♠

# SENCOR

# **EL Όροι εγγύησης**

#### **Η κάρτα εγγύησης δεν αποτελεί μέρος της συσκευασίας της συσκευής.**

Αυτό το προϊόν καλύπτεται από εγγύηση για περίοδο 24 μηνών από την ημερομηνία πώλησης στον τελικό χρήστη. Η εγγύηση περιλαμβάνει τους εξής όρους. Η εγγύηση αναφέρεται μόνο στα καταναλωτικά προϊόντα που χρησιμοποιούνται για τη συνηθισμένη οικιακή χρήση. Το αίτημα για επισκευή μπορεί να υποβληθεί είτε στο κατάστημα αγοράς του προϊόντος είτε στα εξουσιοδοτημένα επισκευαστικά κέντρα που αναφέρονται παρακάτω. Ο τελικός χρήστης υποχρεούται να υποβάλλει αίτημα αμέσως μόλις εμφανιστούν τα ελαττώματα, αλλά μόνο μέχρι το τέλος της περιόδου εγγύησης. Ο τελικός χρήστης υποχρεούται να συνεργαστεί για να πιστοποιηθούν τα ελαττώματα για τα οποία προβάλλει αξίωση. Το προϊόν γίνεται δεκτό μόνο εφόσον είναι πλήρες και καθαρό (σύμφωνα με τα πρότυπα υγιεινής). Στην περίπτωση που η αξίωση εγγύησης είναι επιλέξιμη, η περίοδος εγγύησης παρατείνεται κατά την περίοδο από την ημερομηνία της αίτησης αξίωσης μέχρι την ημερομηνία παραλαβής του προϊόντος από τον τελικό χρήστη, ή την ημερομηνία κατά την οποία ο τελικός χρήστης υποχρεούται να το παραλάβει. Ο τελικός χρήστης, για να χρησιμοποιήσει το σέρβις βάσει της παρούσας εγγύησης, υποχρεούται να πιστοποιήσει την αξίωσή του, συμπληρώνοντας δεόντως τα εξής έγγραφα: απόδειξη, πιστοποιητικό εγγύησης, πιστοποιητικό εγκατάστασης.

#### **Η παρούσα εγγύηση είναι άκυρη, ιδίως στις εξής περιπτώσεις:**

- Ελαττώματα που είχαν επισημανθεί κατά την πώληση.
- Φθορά ή ζημιά που οφείλεται στη συνηθισμένη χρήση.
- Το προϊόν υπέστη ζημιά λόγω εσφαλμένης εγκατάστασης ή εγκατάστασης από μη επαγγελματία, χρησιμοποιήθηκε χωρίς να ληφθούν υπόψη οι οδηγίες που περιλαμβάνονται στο ισχύον εγχειρίδιο χρήσης, χρησιμοποιήθηκε σε αντίθεση με την ισχύουσα νομοθεσία και τις συνηθισμένες διαδικασίες χρήσης ή χρησιμοποιήθηκε για σκοπό διαφορετικό από εκείνον για τον οποίο σχεδιάστηκε.

♠

- Το προϊόν υπέστη ζημιά λόγω ελλιπούς φροντίδας ή ανεπαρκούς συντήρησης.
- Το προϊόν υπέστη ζημιά λόγω ρύπων, ατυχήματος ή ανωτέρας βίας (φυσική καταστροφή, πυρκαγιά και πλημμύρα).
- Ελαττωματική λειτουργία που οφείλεται σε χαμηλή ποιότητα σήματος, ηλεκτρομαγνητικές παρεμβολές κ.λπ.
- Το προϊόν υπέστη μηχανική ζημιά (π.χ. σπασμένο πλήκτρο, πτώση).
- Ζημιά που προκλήθηκε από τη χρήση ακατάλληλων μέσων, γεμισμάτων, αναλώσιμων (μπαταρίες) ή από ακατάλληλες συνθήκες λειτουργίας (π.χ. υψηλές θερμοκρασίες, υψηλή υγρασία, κραδασμοί).
- Επισκευή, τροποποίηση ή άλλη ενέργεια για την αντιμετώπιση βλάβης στο προϊόν από μη εξουσιοδοτημένο πρόσωπο.
- Ο τελικός χρήστης δεν απέδειξε επαρκώς το δικαίωμά του να αξιώσει εγγύηση (χρόνος και τόπος αγοράς).
- Τα δεδομένα που αναφέρονται στα έγγραφα που υποβλήθηκαν διαφέρουν από τα δεδομένα των προϊόντων.
- Περιπτώσεις όπου το προϊόν για το οποίο προβάλλεται αξίωση δεν μπορεί να ταυτοποιηθεί σύμφωνα με τα έγγραφα που υποβλήθηκαν (π.χ. έχει υποστεί ζημιά ο αριθμός σειράς ή η σφραγίδα εγγύησης).

#### **Εξουσιοδοτημένα επισκευαστικά κέντρα**

Για λεπτομερείς πληροφορίες σχετικά με τα εξουσιοδοτημένα κέντρα σέρβις, επισκεφτείτε τη διεύθυνση **www.sencor.com**.

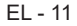

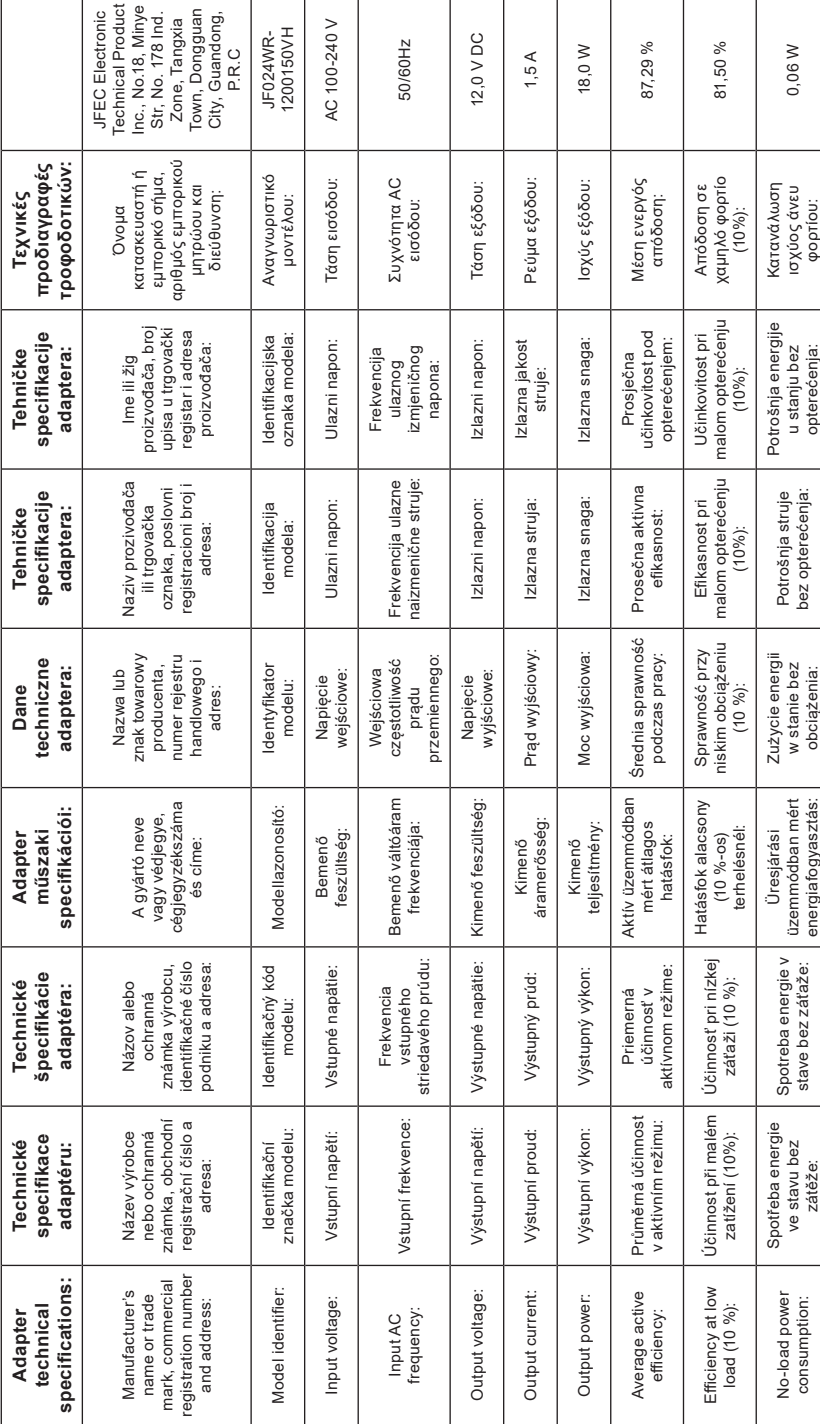

 $\bigoplus$ 

 $\bigoplus$ 

 $\bigoplus$ 

 $\bigoplus$ 

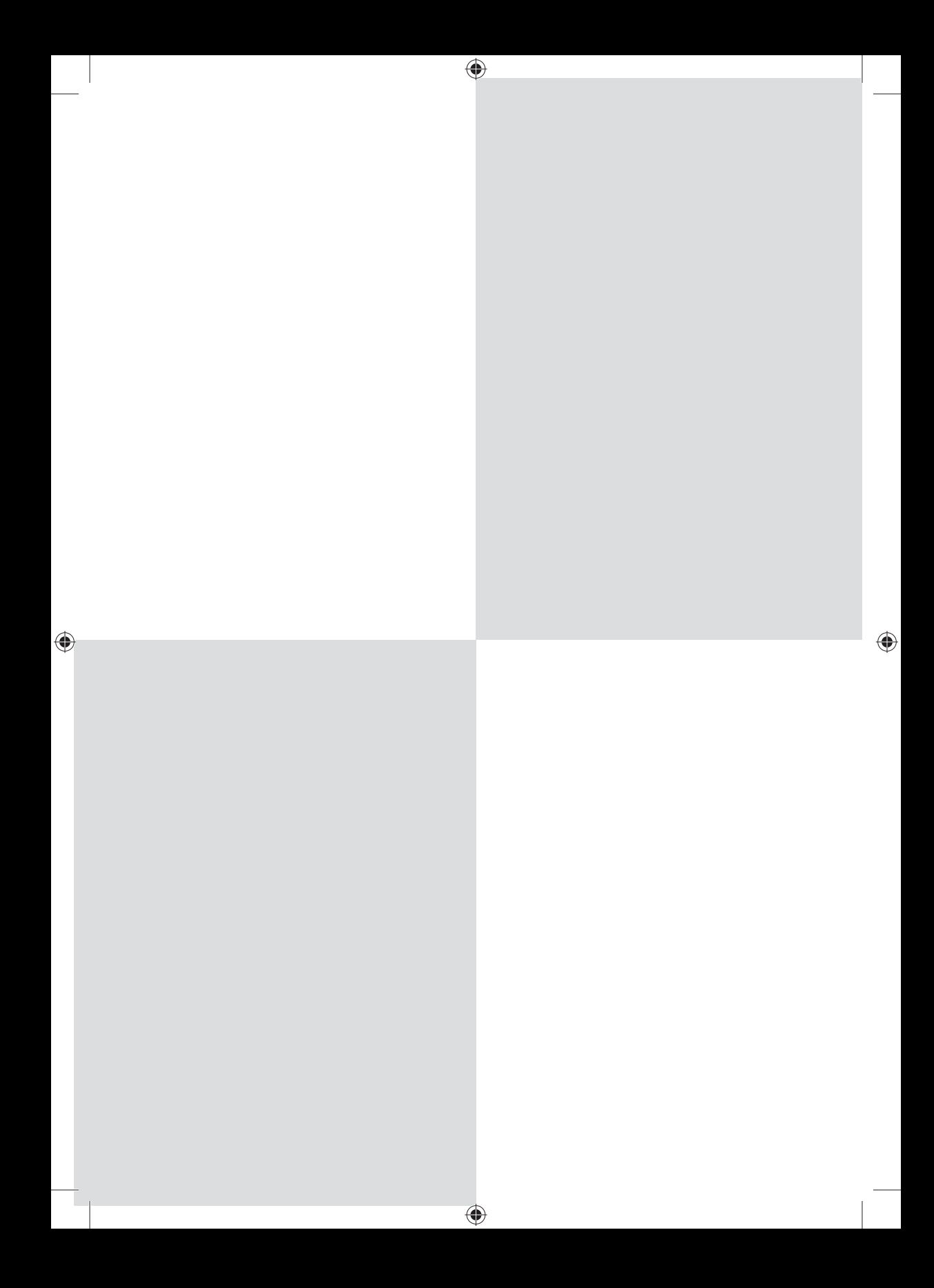